# **UNIVERSIDAD NACIONAL DANIEL ALCIDES CARRIÓN**

# **FACULTAD DE INGENIERÍA DE MINAS**

**ESCUELA DE FORMACIÓN PROFESIONAL DE INGENIERÍA DE MINAS**

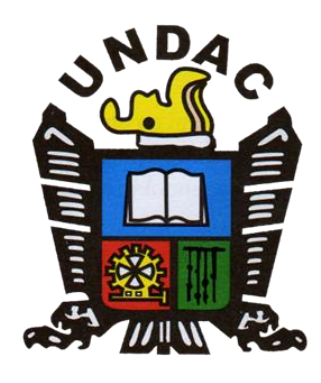

**T E S I S**

**Aplicación de la fotogrametría con drones para movimiento de tierras en las unidades Atacocha y El Porvenir de la Compañía Nexa Resources**

**Para optar el título profesional de:**

**Ingeniero de Minas**

**Autor:** 

**Bach. Cristián Fernando CRISTÓBAL ROBLES**

**Asesor:** 

**Mg. Joel Enrique, OSCUVILCA TAPIA**

**Cerro de Pasco - Perú - 2023**

# **UNIVERSIDAD NACIONAL DANIEL ALCIDES CARRIÓN**

# **FACULTAD DE INGENIERÍA DE MINAS**

**ESCUELA DE FORMACIÓN PROFESIONAL DE INGENIERÍA DE MINAS**

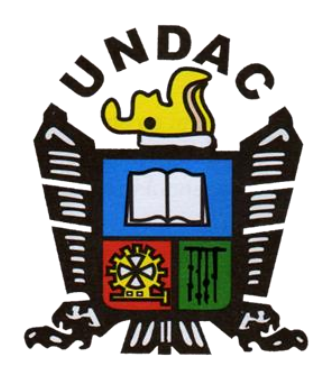

**T E S I S**

**Aplicación de la fotogrametría con drones para movimiento de tierras en las unidades Atacocha y El Porvenir de la Compañía Nexa Resources**

**Sustentada y aprobada ante los miembros del jurado**

**\_\_\_\_\_\_\_\_\_\_\_\_\_\_\_\_\_\_\_\_\_\_\_\_ \_\_\_\_\_\_\_\_\_\_\_\_\_\_\_\_\_\_\_\_\_\_\_\_\_\_\_**

Mg. Edwin Elias SÁNCHEZ ESPINOZA Mg. Silvestre Fabián BENAVIDES CHAGUA PRESIDENTE MIEMBRO

> **\_\_\_\_\_\_\_\_\_\_\_\_\_\_\_\_\_\_\_\_\_\_\_\_** Ing. Julio César SANTIAGO RIVERA

> > MIEMBRO

# **DEDICATORIA**

<span id="page-2-0"></span>El presente va dedicado a la persona más importante y admirada por el que suscribe, Hernán Robles Gora. Persona inspiradora para lograr la grandeza. Una grandeza de espíritu. El autor pasará toda su vida tratando de ser con Él.

#### **AGRADECIMIENTO**

<span id="page-3-0"></span>El autor agradece a Dios y a todas aquellas personas, que, con su esfuerzo, hicieron posible que cumpla un importante sueño. Se agradece profundamente a: Zaida, Jhohara, Elsa, Jheraldín, Iker, Dalton, Edú, Santiago, Elvis, Jayme y a toda la familia. Gracias por enseñar lo que significa trabajo en equipo.

#### **RESUMEN**

<span id="page-4-0"></span>El presente trabajo de investigación que tiene como título: "Aplicación de la fotogrametría con drones para movimiento de tierras en las unidades Atacocha y El Porvenir de la Compañía Nexa Resources". Su objetivo principal es Determinar de qué manera la fotogrametría puede optimizar los recursos empleados en la ejecución de levantamientos topográficos y cálculo de volúmenes en las Unidades de El Porvenir – Atacocha, 2022. La hipótesis principal fue: La fotogrametría puede optimizar los recursos empleados en la ejecución de levantamientos topográficos y cálculo de volúmenes en las Unidades de El Porvenir – Atacocha, 2022. Respecto a la metodología, la investigación realizada es de tipo aplicado, con un nivel descriptivo comparativo, el metodo de investigación empleado es el metodo científico, apoyados en los métodos específicos deductivo, analítico, y el diseño es cualitativo no experimental, la muestra lo constituye la cantera Yanamachay, el canal de coronación de Atacocha, Finalizando la investigación, se han permitido realizar las conclusiones y recomendaciones respectivas

**Palabras clave:** fotogrametría, drones, Cantera Yanamachay, Canal de Coronación, levantamiento topográfico

#### **ABSTRACT**

<span id="page-5-0"></span>The present research work that has the title: "Application of photogrammetry with drones for earth movement in the Atacocha and El Porvenir units of the Nexa Resources Company". Its main objective is to determine how photogrammetry can optimize the resources used in the execution of topographic surveys and calculation of volumes in the Units of El Porvenir - Atacocha, 2022. The main hypothesis was: Photogrammetry can optimize the resources used in the execution of topographic surveys and calculation of volumes in the El Porvenir – Atacocha Units, 2022. Regarding the methodology, the research carried out is of an applied type, with a comparative descriptive level, the research method used is the scientific method, supported by specific deductive and analytical methods, and the design is qualitative, not experimental, the sample is made up of the Yanamachay quarry, the coronation channel of Atacocha, Completing the investigation, the respective conclusions and recommendations have been made

**Keywords:** photogrammetry, drones, Yanamachay Quarry, Coronation Channel, topographic survey

#### **INTRODUCCIÓN**

<span id="page-6-0"></span>En las Unidades mineras de El Porvenir y Atacocha, considerando las cualidades y características de los drones, como la rapidez, precisión para obtener información geográfica se ha optado por implementar drones como medio para los levantamientos topográficos y cartográficos, lo cual permitirá realizar medidas lineales, volumétricas, modelamientos 3D en los proyectos de voladura y movimiento de tierras; muchas veces se accederá rápidamente a sitios críticos, no exploradas, peligrosas, inaccesibles.

Teniendo en cuenta los beneficios que nos proporciona la tecnología del dron, planteamos la presente investigación, teniendo como objetivo plasmar una serie de parámetros y procedimientos que servirán de base a la hora de realizar levantamientos topográficos y movimiento de tierras.

En lo referido a la estructura del trabajo, se realizará por capítulos de la siguiente manera:

El capítulo I trata sobre el planteamiento del problema sobre la aplicación en Topografía y Cálculo de Volúmenes de materiales en Proyectos de Voladura y Movimiento de Tierras en las Unidades de Atacocha y el Porvenir, abarcando el planteamiento del problema, Problema General y específicos, Objetivo general y específicos, justificación e importancia, hipótesis y descripción de las variables. Delimitación de la investigación y limitaciones.

El Capítulo II, se ocupa del Marco Teórico donde analizamos los antecedentes de la investigación sobre fotogrametría aérea usando drones. Se recoge las diferentes bases teóricas sobre el uso de drones, imagen digital, uso de software y el uso de la terminología sobre la investigación.

Seguidamente, el Capítulo III, trata sobre la Metodología empleada, que contiene el método de investigación utilizado, el nivel y tipo de investigación, el diseño de la investigación, la población y muestra, las Técnicas e instrumentos de recolección de datos y el procesamiento de Datos.

v

En el Capítulo IV realizamos un análisis del Levantamiento topográfico de Cantera Yanamachay – U.M. El Porvenir, con estación total y con drones, así como también del Levantamiento Fotogramétrico de Canal de Coronación con Drone DJI Phantom 4 RTK – U.M. Atacocha

Por último, presentamos las conclusiones y recomendaciones

También se indica las referencias bibliográficas de todos los autores utilizados para esta investigación.

# **ÍNDICE**

<span id="page-8-0"></span>**[DEDICATORIA](#page-2-0)**

**[AGRADECIMIENTO](#page-3-0)**

**[RESUMEN](#page-4-0)**

**[ABSTRAC](#page-5-0)**

**[INTRODUCCIÓN](#page-6-0)**

**[ÍNDICE](#page-8-0)**

**[ÍNDICE DE FIGURAS](#page-11-0)**

**[ÍNDICE DE TABLAS](#page-15-0)**

#### **[CAPITULO I](#page-17-0)**

# **[PROBLEMA DE INVESTIGACION](#page-17-1)**

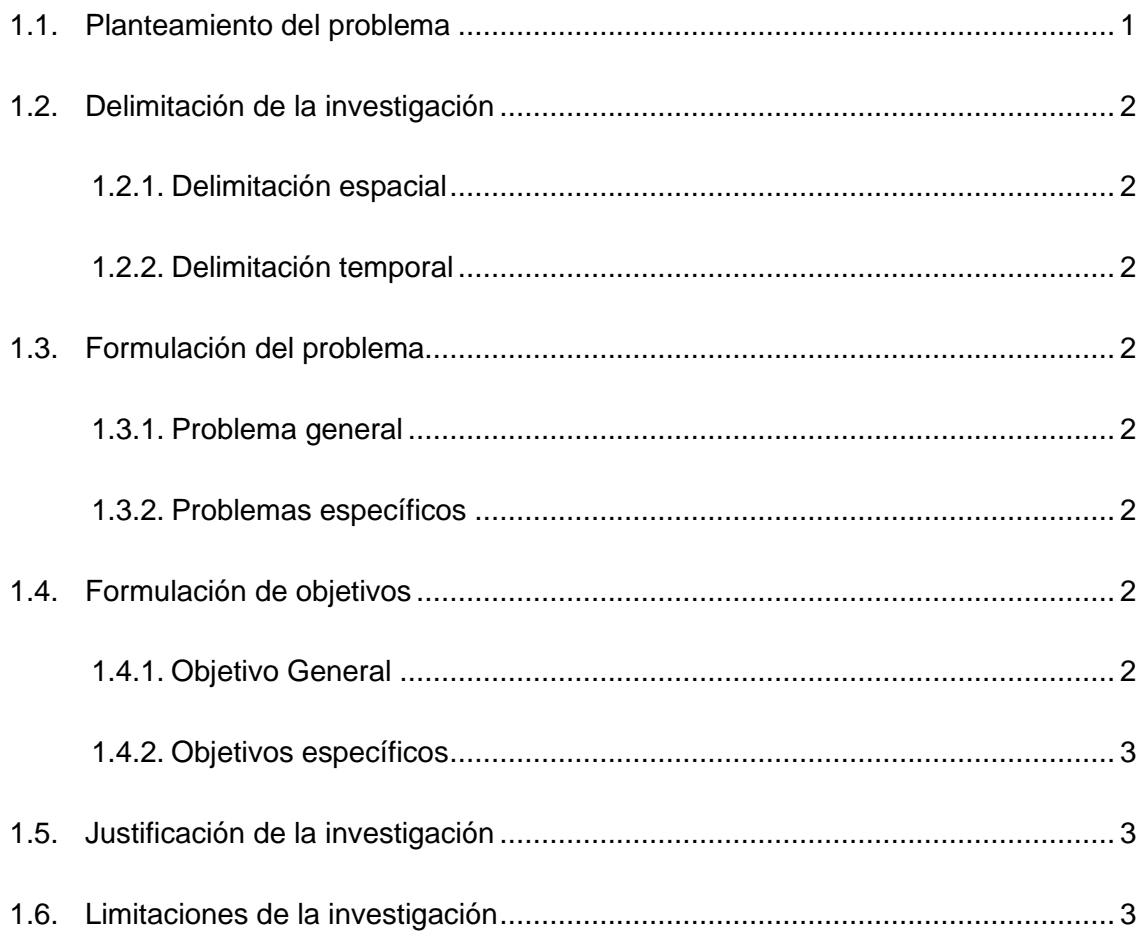

# **[CAPITULO II](#page-21-0)**

# **[MARCO TEÓRICO](#page-21-1)**

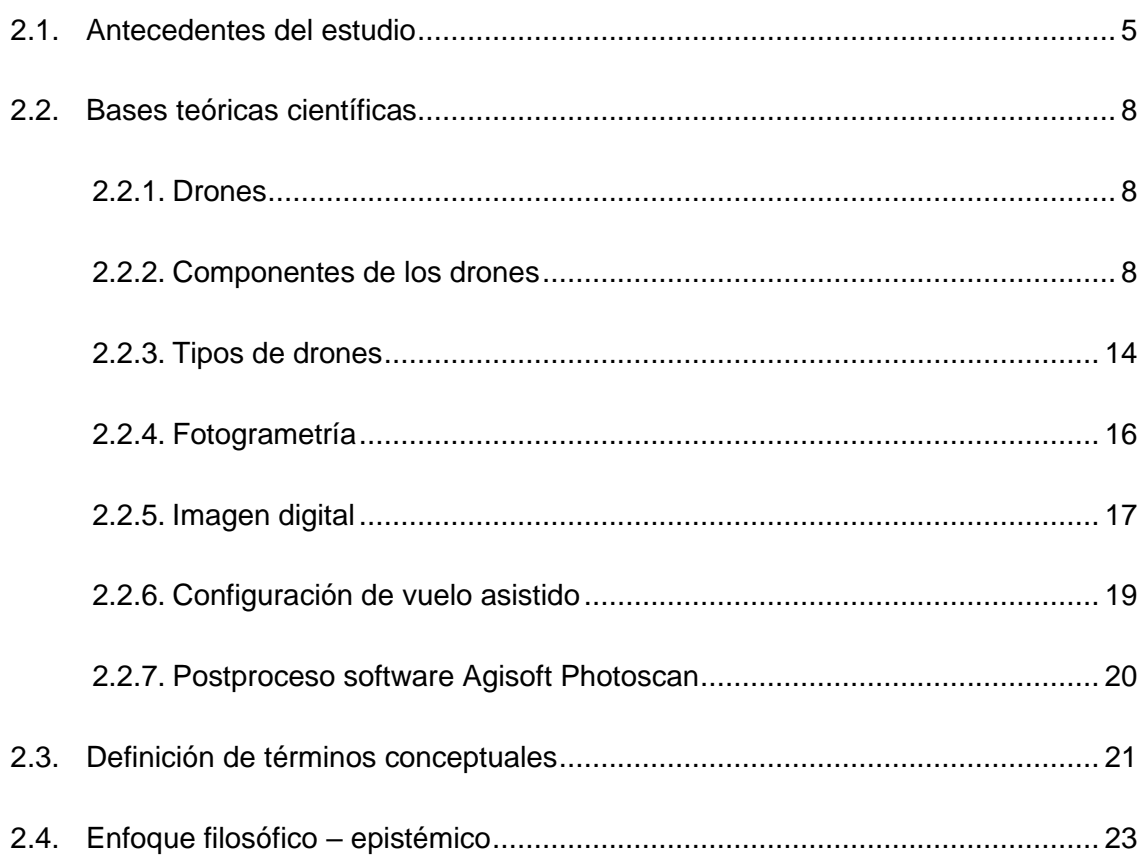

# **CAPITULO III**

# **METODOLOGÍA Y TÉCNICAS DE INVESTIGACIÓN**

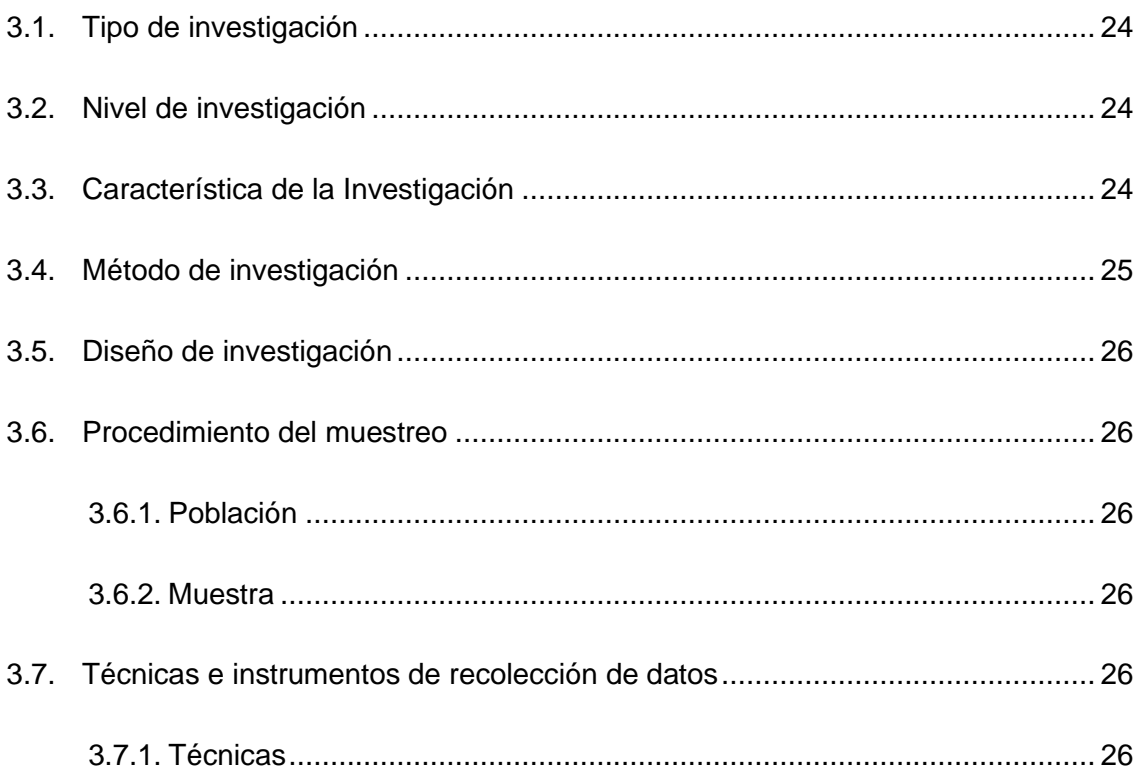

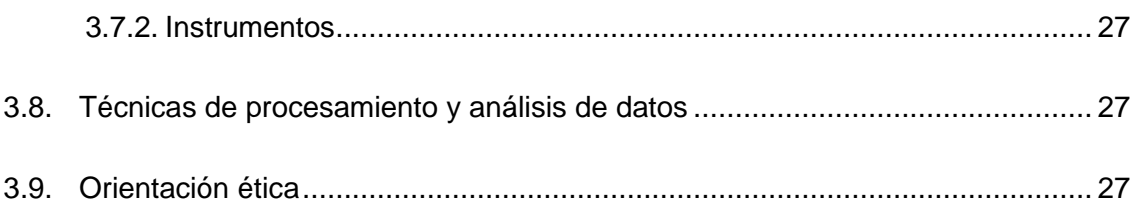

# **[CAPITULO IV](#page-44-0)**

# **PRESENTACIÓN DE [RESULTADOS](#page-44-1)**

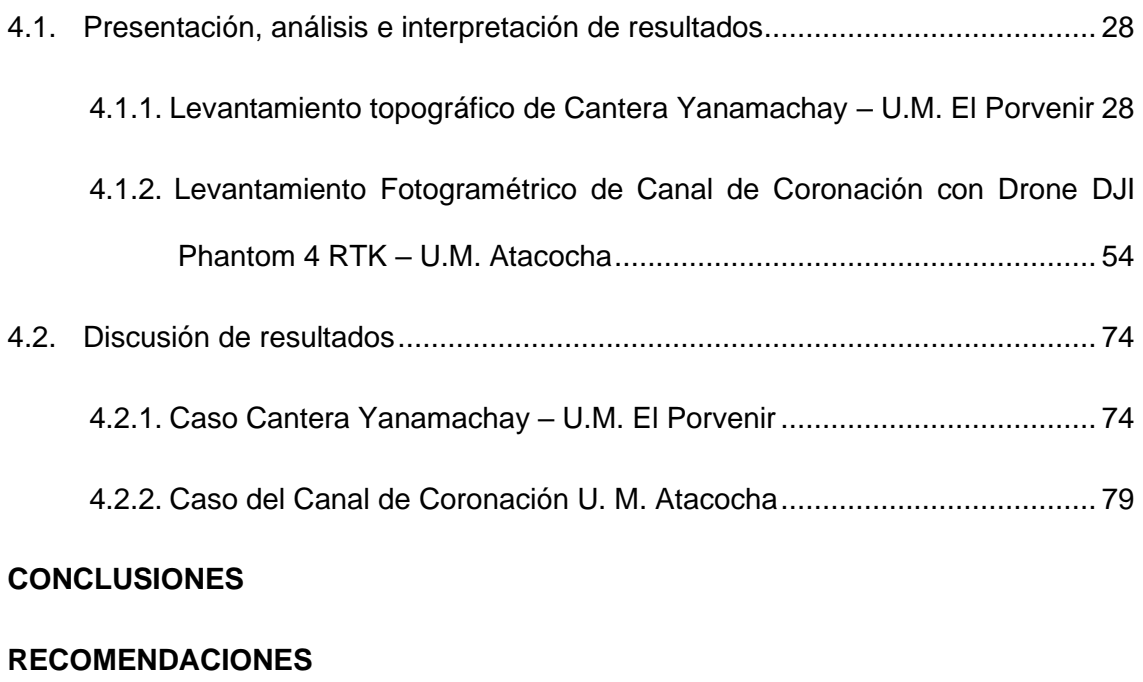

# **[REFERENCIAS BIBLIOGRÁFICAS](#page-104-0)**

# **[ANEXOS](#page-106-0)**

# **ÍNDICE DE FIGURAS**

<span id="page-11-0"></span>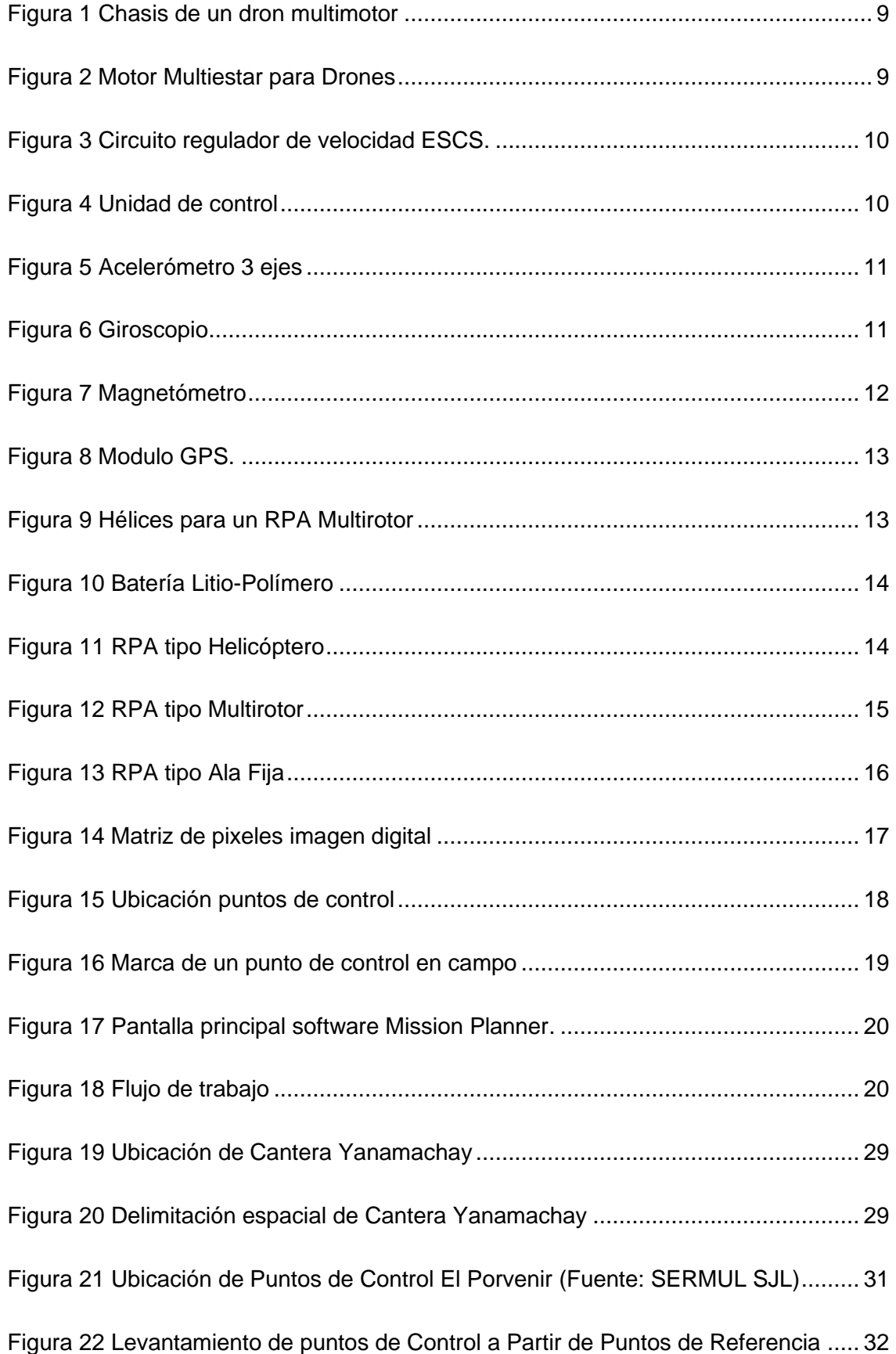

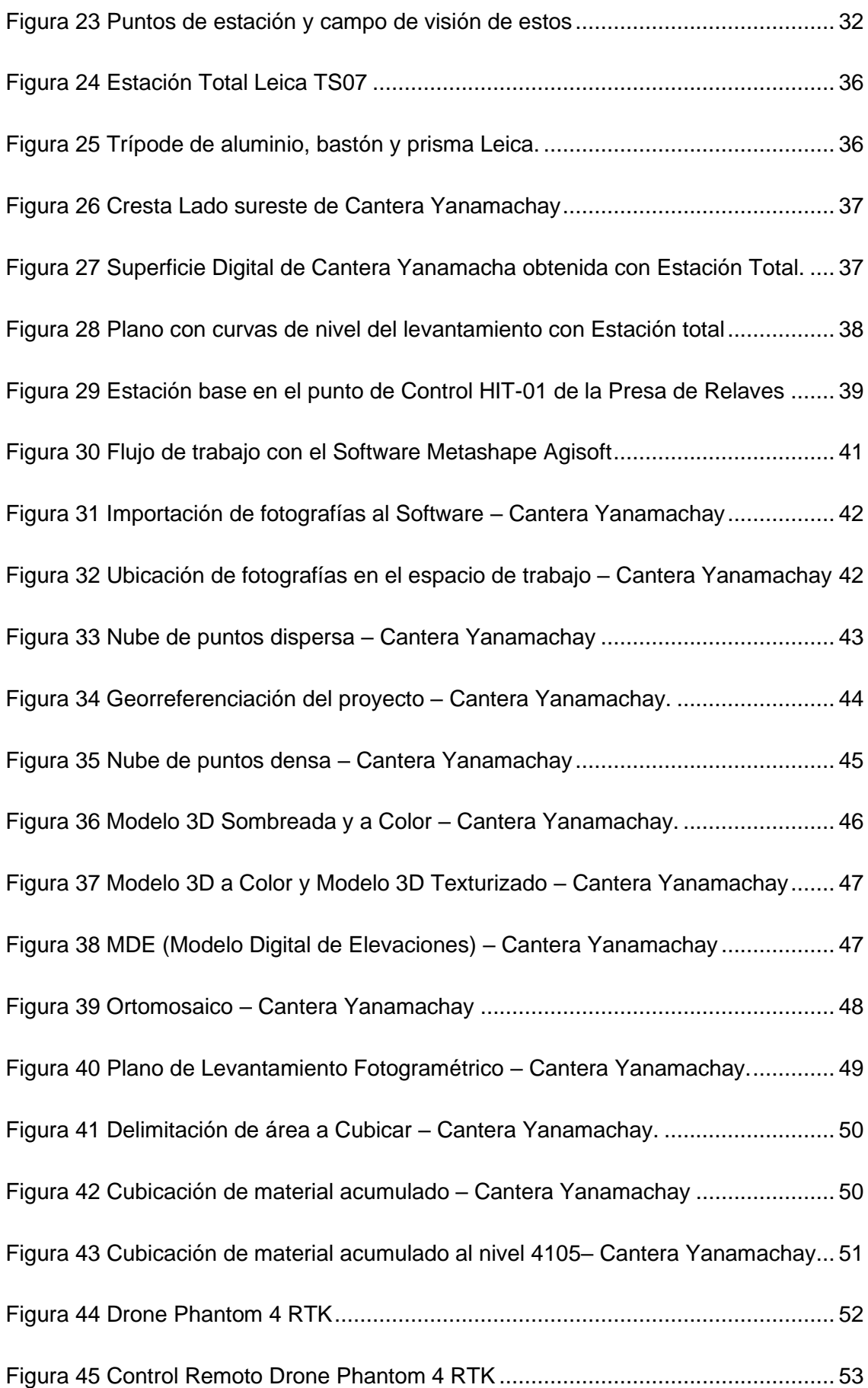

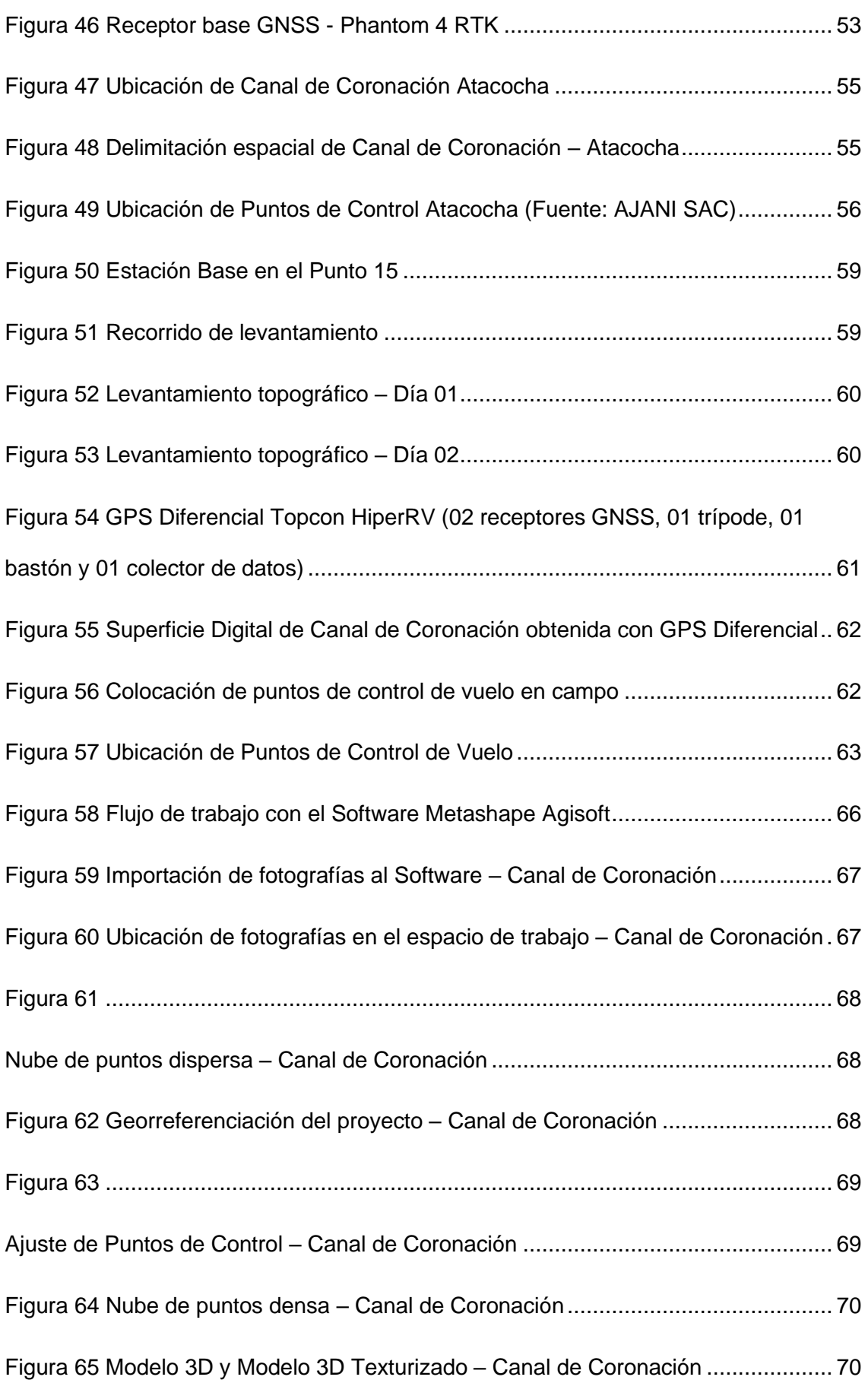

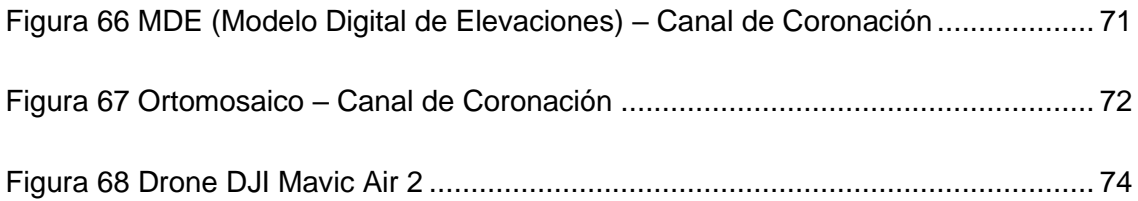

# **ÍNDICE DE TABLAS**

<span id="page-15-0"></span>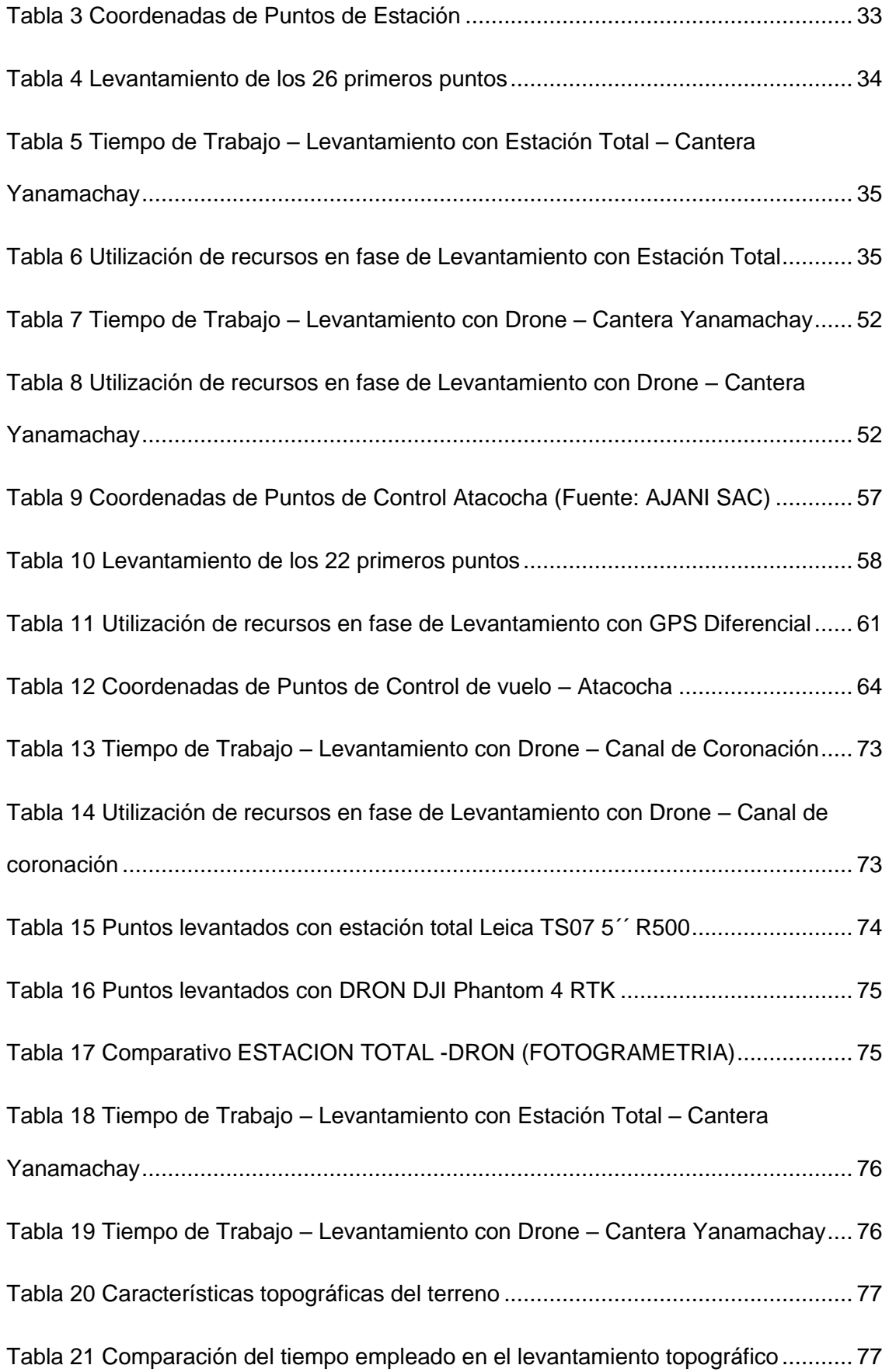

[Tabla 22 Costo de Levantamiento Topográfico de Cantera Yanamachay con Estación](#page-93-2)  [Total](#page-93-2) 77

[Tabla 23 Costo de Levantamiento Fotogramétrico de Cantera Yanamachay con Drone](#page-94-0) [78](#page-94-0)

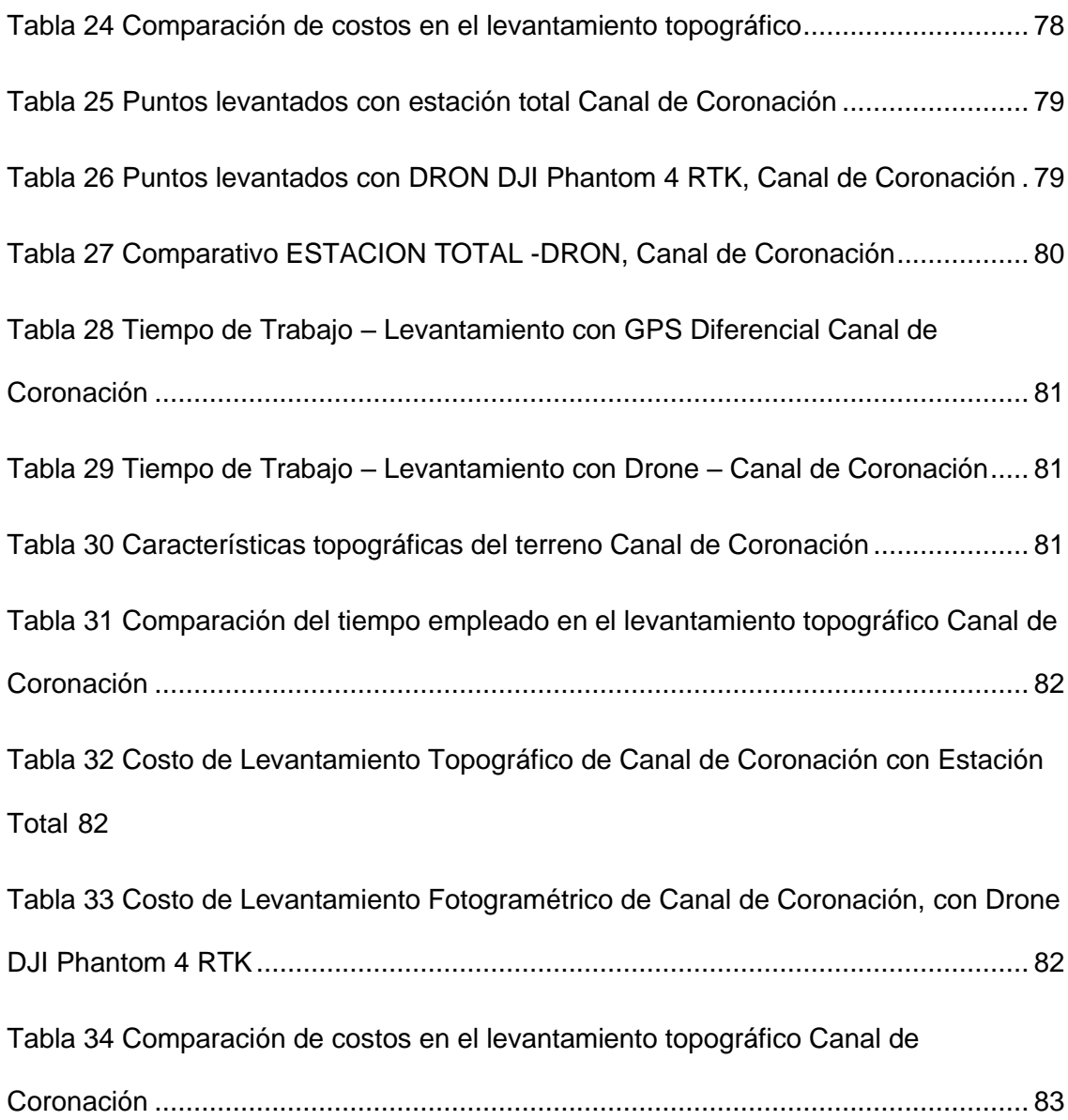

#### **CAPITULO I**

### **PROBLEMA DE INVESTIGACION**

#### <span id="page-17-2"></span><span id="page-17-1"></span><span id="page-17-0"></span>**1.1. Planteamiento del problema**

El avance de la tecnología en el campo de la ingeniería se está desarrollando en forma más rápida y con mayores aplicaciones. Al referirnos a la tecnología de los drones, que nació con fines bélicos para después su aplicación fue con fines totalmente diferente, como vemos van desde publicidad, TV, traslado de productos pequeños a domicilio, agricultura, hasta otras actividades como la geología, la topografía, cartografía, gestión de riesgos, etc.

En las Unidades mineras de El Porvenir y Atacocha, considerando sus cualidades y características como la rapidez, precisión para obtener información geográfica se ha optado por implementar drones como medio para los levantamientos topográficos y cartográficos, lo cual permitirá realizar medidas lineales, volumétricas, modelamientos 3D en los proyectos de voladura y movimiento de tierras; muchas veces se accederá rápidamente a sitios críticos, no exploradas, peligrosas, inaccesibles.

Teniendo en cuenta los beneficios que nos proporciona la tecnología del dron, planteamos la presente investigación, teniendo como objetivo plasmar una serie de parámetros y procedimientos que servirán de base a la hora de realizar levantamientos topográficos y movimiento de tierras.

#### <span id="page-18-1"></span><span id="page-18-0"></span>**1.2. Delimitación de la investigación**

#### **1.2.1. Delimitación espacial**

La investigación se llevará a cabo en las Unidades de El Porvenir y Atacocha, de la Compañía Minera Nexa Resources – Cerro de Pasco.

#### <span id="page-18-2"></span>**1.2.2. Delimitación temporal**

El periodo de análisis de nuestra investigación comprenderá un periodo de 6 meses enero a julio 2022

#### <span id="page-18-4"></span><span id="page-18-3"></span>**1.3. Formulación del problema**

#### **1.3.1. Problema general**

¿De qué manera la fotogrametría puede optimizar los recursos empleados en la ejecución de levantamientos topográficos y cálculo de volúmenes en las Unidades de El Porvenir – Atacocha, 2022?

#### <span id="page-18-5"></span>**1.3.2. Problemas específicos**

- a) ¿De qué manera, al usar la fotogrametría, se puede reducir el tiempo empleado en la ejecución de levantamientos topográficos y cálculo de volúmenes en las Unidades de El Porvenir – Atacocha, 2022?
- b) ¿De qué manera, al usar la fotogrametría, se puede reducir la utilización de recursos y personal en la ejecución de levantamientos topográficos y cálculo de volúmenes en las Unidades de El Porvenir – Atacocha, 2022?
- c) ¿De qué manera al usar la fotogrametría, se puede asegurar la ejecución de levantamientos topográficos y cálculo de volúmenes en zonas inaccesibles en las Unidades de El Porvenir – Atacocha, 2022?

#### <span id="page-18-7"></span><span id="page-18-6"></span>**1.4. Formulación de objetivos**

#### **1.4.1. Objetivo general**

Determinar de qué manera la fotogrametría puede optimizar los recursos empleados en la ejecución de levantamientos topográficos y cálculo de volúmenes en las Unidades de El Porvenir – Atacocha, 2022.

#### <span id="page-19-0"></span>**1.4.2. Objetivos específicos**

- a) Determinar de qué manera al usar la fotogrametría, se puede reducir el tiempo empleado en la ejecución de levantamientos topográficos y cálculo de volúmenes en las Unidades de El Porvenir – Atacocha, 2022.
- b) Determinar de qué manera al usar la fotogrametría, se puede reducir la utilización de recursos y personal en la ejecución de levantamientos topográficos y cálculo de volúmenes en las Unidades de El Porvenir – Atacocha, 2022.
- c) Determinar de qué manera al usar la fotogrametría, se puede asegurar la ejecución de levantamientos topográficos y cálculo de volúmenes en zonas inaccesibles en las Unidades de El Porvenir – Atacocha, 2022.

#### <span id="page-19-1"></span>**1.5. Justificación de la investigación**

Veremos la justificación de la investigación desde los siguientes puntos.

#### **1.5.1. Justificación teórica**

Esta investigación brindará nuevos conocimientos acerca de la aplicación de nuevas tecnologías y métodos para los trabajos topográficos que demandan los proyectos mineros.

# **1.5.2. Justificación práctica**

Esta tesis va servir como guía para determinar si existe una optimización de recursos y procesos con la aplicación de Fotogrametría con Drones en Levantamientos Topográficos y Cálculos de Volúmenes

### **1.5.3. Justificación social**

La aplicación de drones asegura el más bajo impacto en la realización de levantamientos topográficos y cálculo de volúmenes

# <span id="page-19-2"></span>**1.6. Limitaciones de la investigación**

Una de nuestras principales limitaciones de la investigación serán el limitado acceso a las fuentes de información a fin de acceder a trabajos de investigación relacionados, relevantes y pertinentes; así como la carencia de bibliotecas en nuestra universidad con textos actualizados.

Respectos a otras actividades no se ha tenido inconvenientes.

## **CAPITULO II**

### **MARCO TEÓRICO**

#### <span id="page-21-2"></span><span id="page-21-1"></span><span id="page-21-0"></span>**2.1. Antecedentes de estudio**

Tenemos los siguientes antecedentes:

# **Antecedente uno**

La tesis "FOTOGRAMETÍA AÉREA PARA TOPOGRAFÍA EN TERRENO IRREGULAR" presentado por (VERGARA, 2019), su objetivo propuesto fue, hacer un levantamiento topográfico mediante el uso de drones.

Como conclusión se tiene:

- Se vio que al hacer levantamientos topográficos con drones y el software agisft dichos levantamientos son más fáciles, sencillos que con levantamiento tradicional
- Con las fotografías obtenidas y la nube de puntos, se realizó el procesamiento obtención de los planos
- Como resultado se dice que los levantamientos topográficos son sencillo, fáciles, eficientes y baratos.

### **Antecedente dos**

La tesis "ANÁLISIS COMPARATIVO DE UN LEVANTAMIENTO FOTOGRAMÉTRICO CON DIFERENTES ALTURAS DE VUELO Y CANTIDADES DE PUNTOS DE APOYO USANDO DRONES" preparado por (MEZA , 2022), cuyo objetivo fue, ver la precisión del levantamiento topográfico en cuanto a la altura optima, número de puntos, mediante el uso de drones.

Como conclusión se tiene:

- Se concluye que el número de puntos de apoyo, la altura de vuelo es determinantes para una buena precisión de los levantamientos topográficos.
- La altura optima determinada es de 120 m. para el levantamiento topográfico.
- La cantidad de puntos óptimos que se determino es de 15 puntos de apoyo para una buena precisión.

#### **Antecedente tres**

La tesis "ANÁLISIS COMPARATIVO DEL LEVANTAMIENTO FOTOGRAMÉTRICO Y ESTACIÓN TOTAL EN EL DISEÑO GEOMÉTRICO DE LA CARRETERA DE EVITAMIENTO PROGRESIVA 0+000 AL 3+837.26 KM – OTUZCO, LA LIBERTAD, PERÚ 2021" sustentado por (BEJERANO, PALOMINO, 2022), su objetivo fue, hacer una comparación entre dos tipos de levantamiento topográfico, una con drones y el otro con estación total de la carretera evitamiento.

Como conclusión se tiene:

- En cuanto a los tiempos empleados con estación total al hacer el levantamiento topográfico con estación total fue de 42.2 horas, mientras que con drones fue de 24.2 horas siendo mucho menor.
- El costo de levantamiento topográfico es más alto al hacer con drones lo cual significo 123,826 S/, comparado al hacer con drones que fue de 62,353 S/.
- Se produjo mayor error horizontal al usar drones, error de 0.06 m. en los levantamientos con estación total fue de 0.03 m.

- De la comparación realizada se ve que la opción más aceptable es los levantamientos con estación total representando un 98.39 % más óptimo para este caso.

#### **Antecedente cuatro**

La tesis "ANÁLISIS COMPARATIVO DE MODELOS DIGITALES DE TERRENO GENERADOS MEDIANTE FOTOGRAMETRÍA CON VEHÍCULO AÉREO NO TRIPULADO Y TOPOGRAFÍA TRADICIONAL EN OBRAS VIALES. HUANCAYO, 2018" presentado por (MONGE, 2018), su objetivo fue, realizar levantamiento topográfico de terrenos con drones y levantamientos de obras viales con equipos tradicionales.

Como conclusión se tiene:

- Al realizar los levantamientos topográficos vemos que los resultados de dichos levantamientos con drones y estación total son similares en exactitud plana, altitud, tridimensionalidad.
- En cuanto al tiempo de levantamiento topográfico, vemos que el levantamiento con drones es menor de 1 hora frente a 8 horas con el método tradicional; pero en cuanto al procesamiento de los datos vemos que se requiere mayor tiempo el realizado con drones 14 horas, frente a 3 horas en el levantamiento con estación total.
- El costo del levantamiento topográfico es más barato al usar drones que al usar estación total.

#### **Antecedente cinco**

La tesis "CONTRASTE METODOLÓGICO EN LOS MDT REALIZADOS CON DRONES" preparado por (DIEGO, 2020) cuyo objetivo es el de comparar dos métodos de levantamiento topográfico, el levantamiento topográfico clásico con el levantamiento mediante drones y ver qué ventajas se tiene al levantar con drones.

Como conclusión tenemos:

- En cuanto a la precisión de las distancias de los tres ejes (x,y,z) son similares
- En el levantamiento con drones la ubicación de los puntos el personal lo realiza en forma manual pudiendo existir error de pixelado y de selección manual
- El software Agisoft es un software inexacta y laboriosa para medir el volumen de los cuerpos, siendo el de mayor precisión en los levantamientos topográficos clásicos
- Los levantamientos con drones poseen millones de puntos y contiene mayor información mediante fotografías de alta resolución
- Finalmente, los levantamientos topográficos con drones son mas detallados, cuenta con mayor información del terreno; mientras que los levantamientos con equipos clásicos contienen punto medidos en el terreno. En cuanto a precisión sus resultados son similares en ambos casos.

#### <span id="page-24-1"></span><span id="page-24-0"></span>**2.2. Bases teóricas científicas**

## **2.2.1. Drones**

"Son instrumentos que pueden ser utilizados en diferentes campos de acción, ya sea por su facilidad de acceso a diferentes tipos de zonas o por su rapidez en la captura de información en terreno. Además, no pone en riesgo la vida de ninguna persona al momento de realizar un trabajo de campo" (MACHADO, PERTUZ, 2020)

#### <span id="page-24-2"></span>**2.2.2. Componentes de los drones**

#### **Marco o chasis**

"Es la estructura base o esqueleto del Drone encargado de dar estabilidad y soportar todos los componentes del mismo para su correcto funcionamiento entre ellos motores, sistema eléctrico, baterías, cámara… etc." (ZAFRA, 2019)

# <span id="page-25-0"></span>**Figura 1**

*Chasis de un dron multimotor*

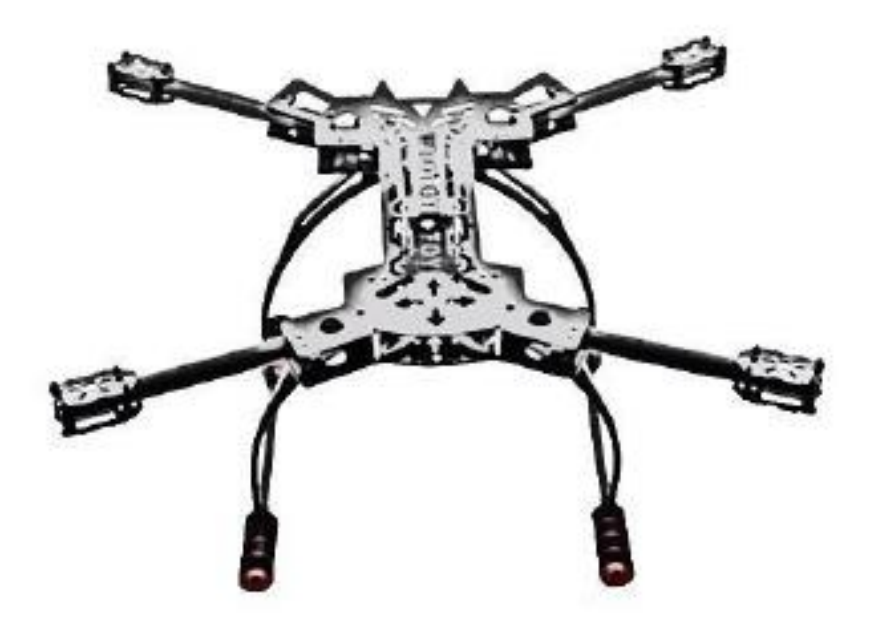

# **Motores**

"Son los componentes fundamentales para mantener el Drone en el aire,

ya que generan el movimiento de las hélices" (ZAFRA, 2019).

# <span id="page-25-1"></span>**Figura 2**

*Motor Multiestar para Drones*

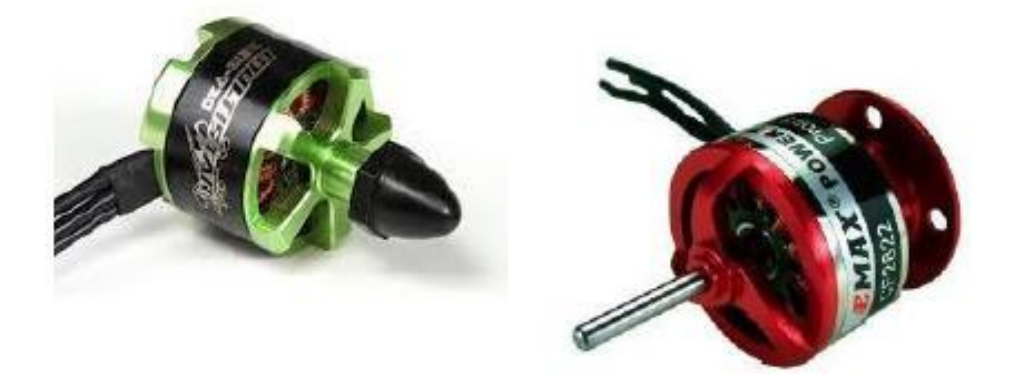

# **Reguladores o ESCS**

"Los reguladores de velocidad o ESC (Electronic Speed Control) son los encargados de proporcionar electrónicamente las revoluciones necesarias a cada motor-hélice de manera individual, de tal forma que permitan maniobrar el RPA (Elevaciones, rotaciones, translaciones, acrobacias)."

(ZAFRA, 2019)

# <span id="page-26-0"></span>**Figura 3**

*Circuito regulador de velocidad ESCS.*

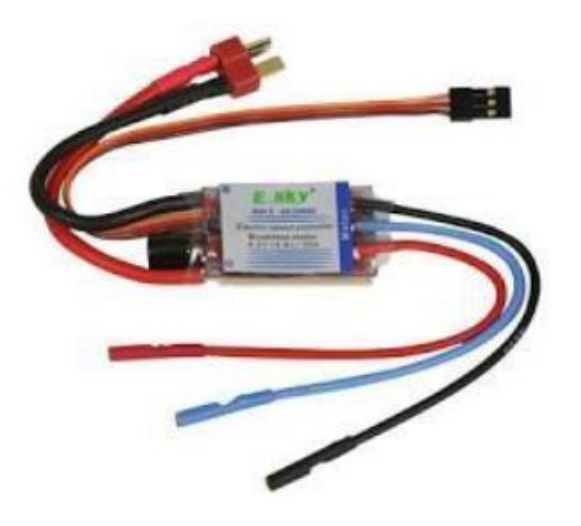

# **Controlador de vuelo o unidad de control (IMU)**

"El controlador de vuelo es el cerebro de todo Drone, su función es automatizar los procesos necesarios para sincronizar todas las partes electrónicas del Drone para su correcto funcionamiento (reguladores, sensor, etc.)" (ZAFRA, 2019)

# <span id="page-26-1"></span>**Figura 4**

*Unidad de control*

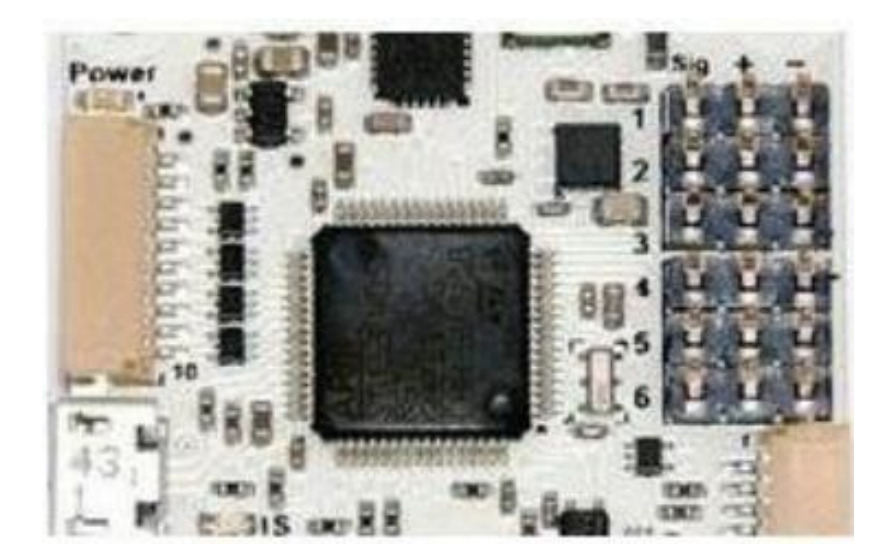

### **Acelerómetro 3 ejes:**

"Este sensor mide la aceleración estática (en el eje vertical, como la gravedad) y la aceleración dinámica e inclinación (en el eje horizontal, en un plano X, Y)" (ZAFRA, 2019)

### <span id="page-27-0"></span>**Figura 5**

*Acelerómetro 3 ejes*

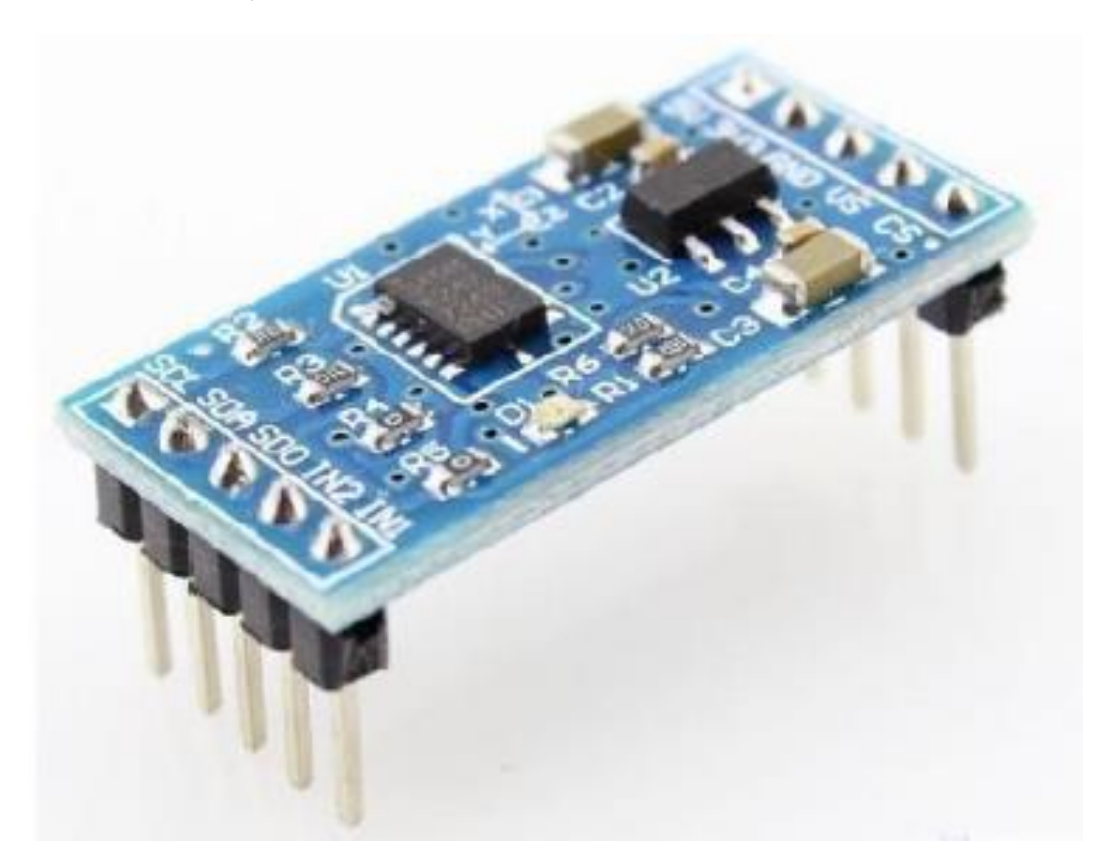

# **Giroscopio**

"Este sensor tiene la capacidad de medir los ángulos de ubicación del dron en el aire. En la mayoría de casos el giroscopio viene incorporado en la misma unidad que el acelerómetro de tres ejes, de esta manera, el acelerómetro calcula la posición y el giroscopio el ángulo en que se encuentra" (ZAFRA, 2019)

## <span id="page-27-1"></span>**Figura 6**

*Giroscopio*

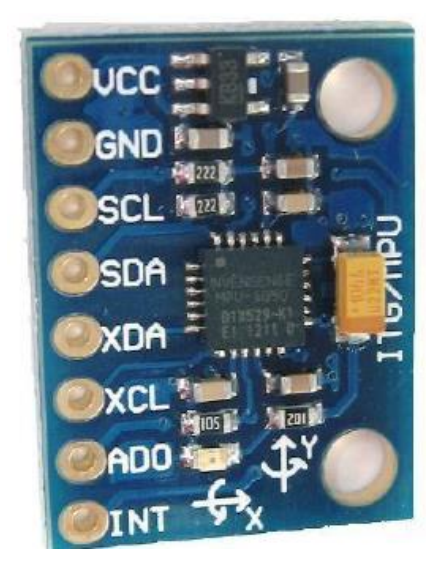

# **Magnetómetro**

"Este sensor tiene la función de medir la fuerza y la dirección de un campo magnético. En un Drone se utiliza para orientar el equipo respecto a los puntos cardinales, tomando como referencia (el polo norte) a estilo de brújula digital." (ZAFRA, 2019)

# <span id="page-28-0"></span>**Figura 7**

*Magnetómetro*

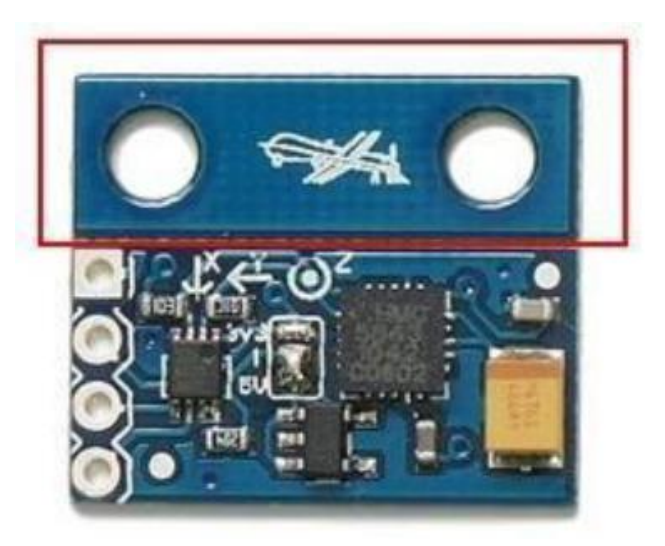

# **Modulo GPS**

"Sistema de navegación y localización mediante satélite. Este sistema es de vital importancia para crear una ruta de vuelo la cual va a ser seguida

por el Drone. A demás, tiene otras funciones como bloqueo de posición y

vuelta a casa" (ZAFRA, 2019)

# <span id="page-29-0"></span>**Figura 8**

*Modulo GPS.*

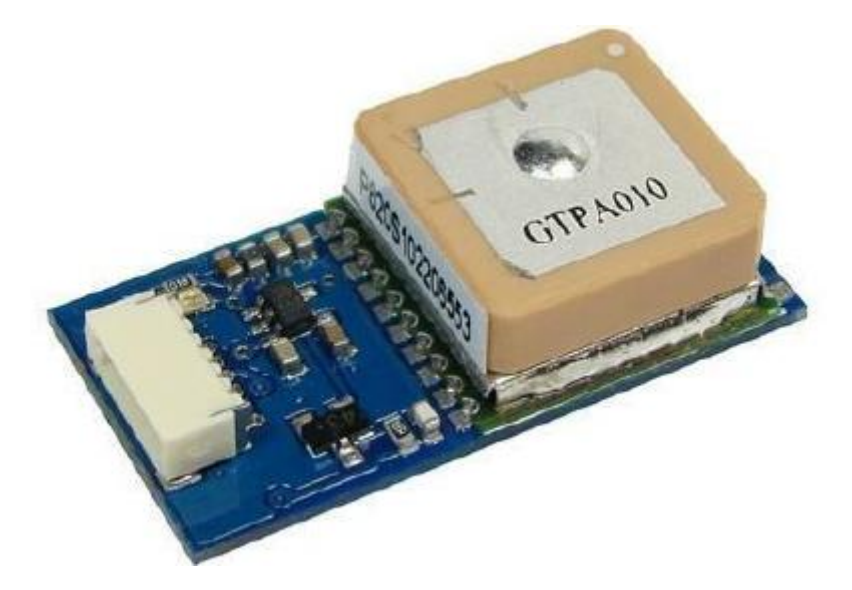

# **Hélices**

"Son las encargadas de mantener al RPA en el aire, a través del movimiento generado por los motores, en el caso de los RPA es importante que cada hélice gire en un sentido diferente para garantizar la estabilidad y maniobrabilidad del equipo." (ZAFRA, 2019)

# <span id="page-29-1"></span>**Figura 9**

*Hélices para un RPA Multirotor*

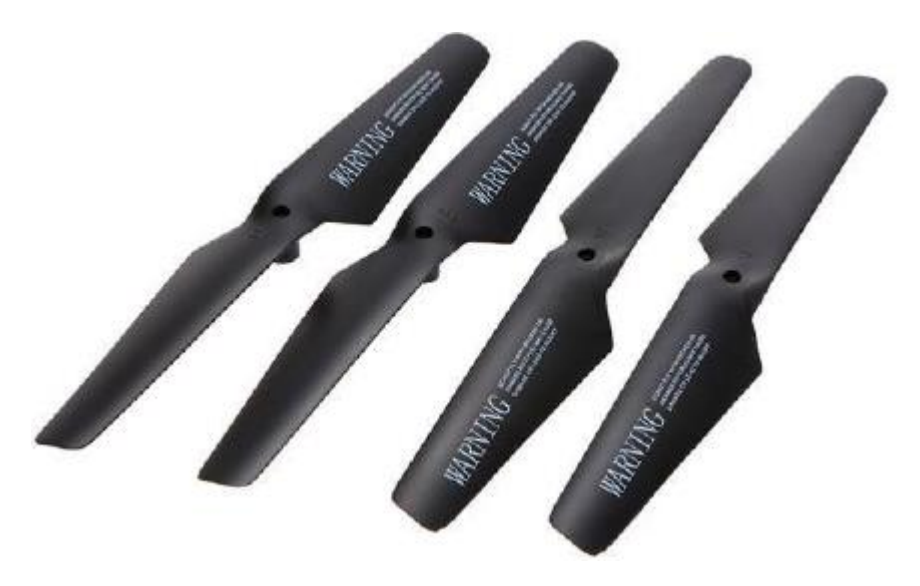

#### **Batería**

La batería es la encargada de proporcionar la energía a todo el RPAS, en la mayoría de equipos la batería que se utiliza es de litio-polímero, este tipo de baterías son habituales en todo tipo de aparatos de radiocontrol; en los Drones se emplean principalmente por su ligereza y versatilidad y particularmente por su rápida capacidad de descarga, dada la alta demanda de energía que necesitan los motores (ZAFRA, 2019).

#### <span id="page-30-1"></span>**Figura 10**

*Batería Litio-Polímero*

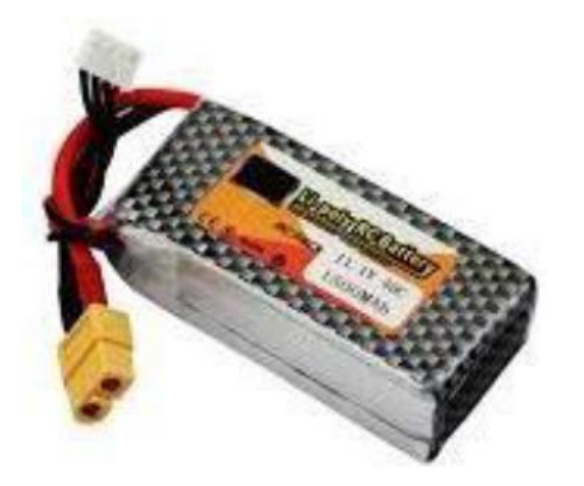

## <span id="page-30-0"></span>**2.2.3. Tipos de drones**

#### **Drones tipo helicóptero**

Son la herramienta más polivalente a la hora de realizar diferentes tipos de operación, posee una gran capacidad de carga y autonomía, debido a que solo posee un motor y una hélice de gran tamaño. sin embargo, los helicópteros son complejos a nivel mecánico, también es bastante complicado a la hora de ser piloteado y dominarlo suele llevar bastantes años de práctica (DIEGO, 2020)

# <span id="page-30-2"></span>**Figura 11**

*RPA tipo Helicóptero*

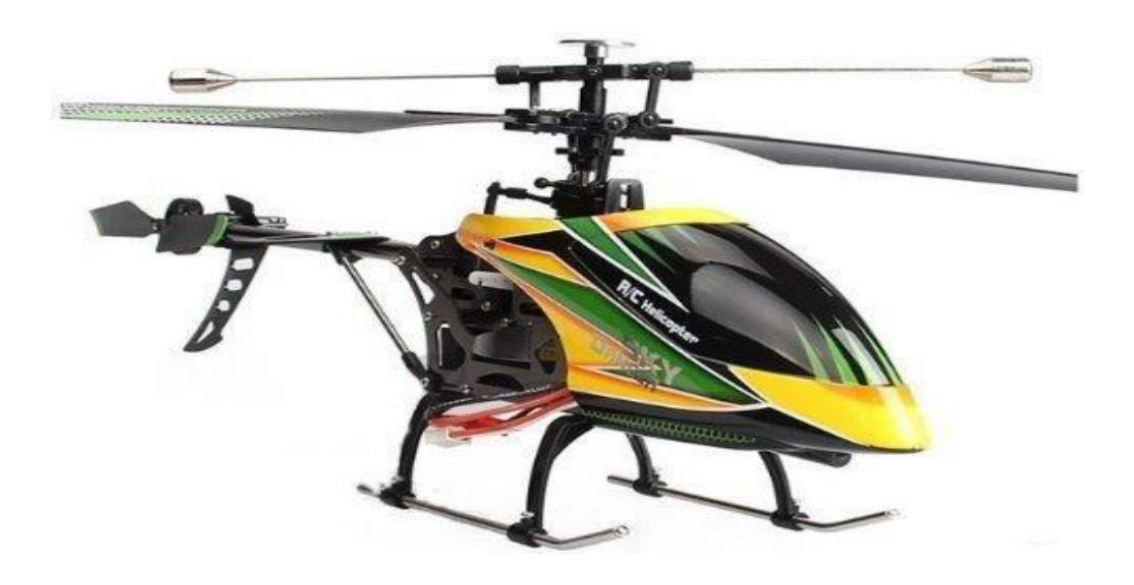

# **Drones multimotores**

"Proporciona una gran versatilidad y eficacia en las operaciones por su simpleza a la hora de ser pilotados y por la velocidad de montaje. Es una plataforma estable por naturaleza, debido a que los motores se encuentran a la misma distancia del centro de gravedad de la aeronave**."** (DIEGO, 2020)

### <span id="page-31-0"></span>**Figura 12**

*RPA tipo Multirotor*

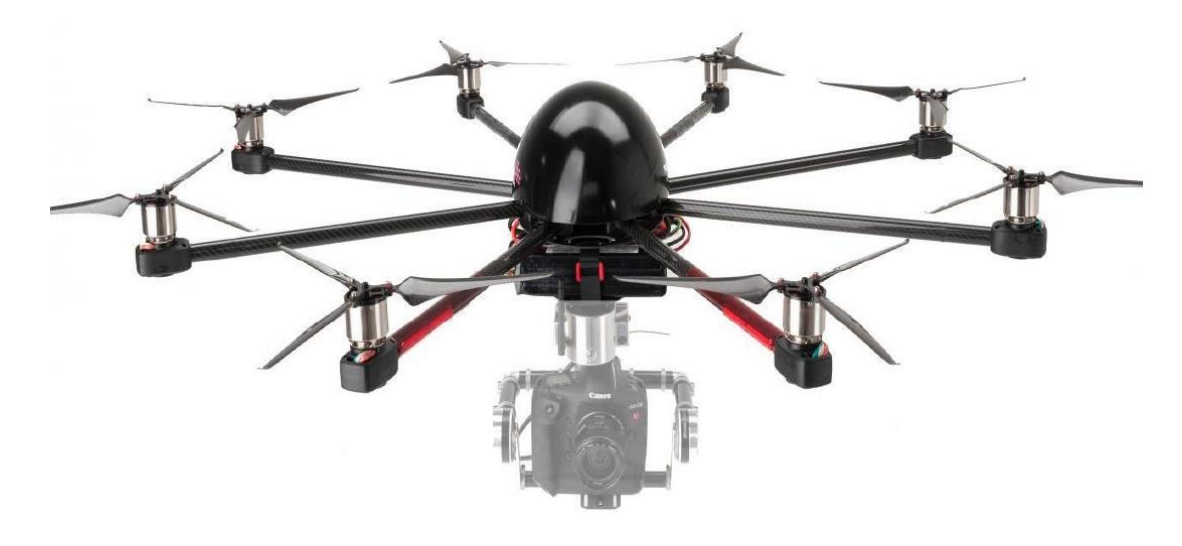

**Drones de ala fija**

Según esté equipado con motor eléctrico o de explosión, puede permanecer en el aire varias horas. Es la plataforma perfecta para trabajos que abarquen una gran extensión de terreno. Por otra parte, es el más eficiente aerodinámicamente hablando, ya que, con la configuración adecuada, puede permanecer bastante tiempo sin necesidad de utilizar el motor gracias al planeo (DIEGO, 2020).

#### <span id="page-32-1"></span>**Figura 13**

*RPA tipo Ala Fija*

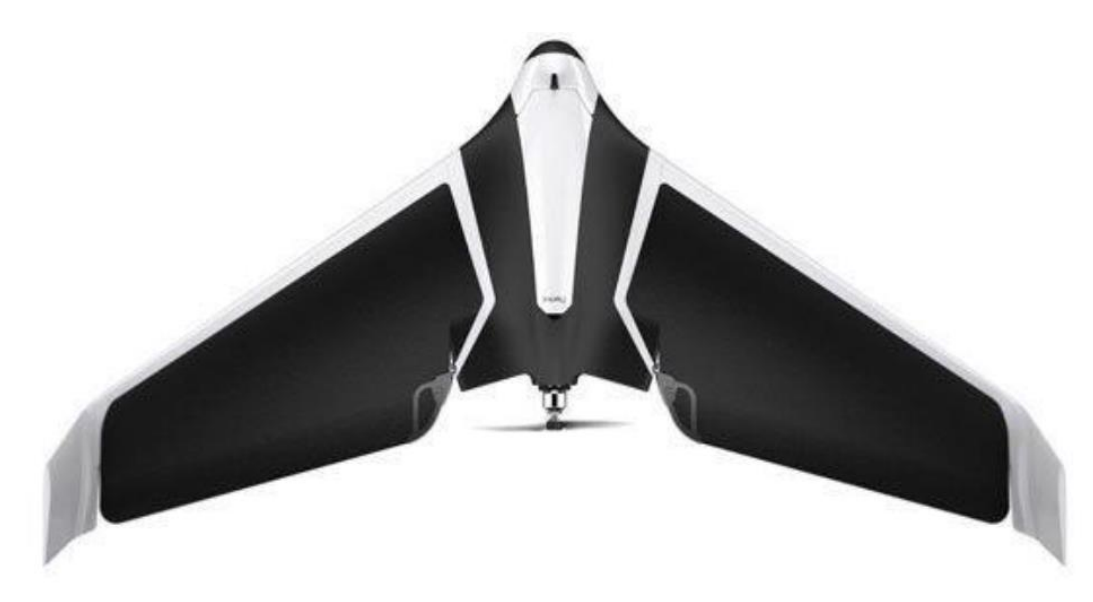

#### <span id="page-32-0"></span>**2.2.4. Fotogrametría**

La fotogrametría es una ciencia o técnica que se encarga de determinar las propiedades geométricas y espaciales de los objetos en una zona determinada, a partir de la intersección de un par de fotografías las cuales deben tener una zona de correlación o zona en común. Utilizando el principio de visión estereoscópica es posible realizar medidas y tener una visión 3D de dicha zona (HUANACHIN, LEON , 2021)

#### **Ventajas y desventajas del uso de la fotogrametría**

#### **Ventajas**

Podemos mencionar lo siguiente:

- "Hay una sustancial reducción de costos

- El trabajo de campo se ve reducido
- Tiempo de recolectar datos es mínima
- Flexibilidad de su uso en el rango de escala
- El registro de datos puede usarse en diferentes casos

Su uso en lugares inaccesibles" (HUANACHIN, LEON , 2021)

### **Desventajas**

Tenemos

- "En terrenos de alta vegetación su uso puede ser dificultoso
- Inspecciones de las áreas que no son visibles de forma correcta
- Inversión costosa
- Necesidad de control de campo" (HUANACHIN, LEON , 2021)

#### <span id="page-33-0"></span>**2.2.5. Imagen digital**

"Una imagen digital es un arreglo de números enteros (denominados comúnmente como pixeles) los cuales están ubicados en forma de matriz, donde el primer elemento (pixel) de la imagen digital se encuentra ubicado en la primera posición de fila y columna. En la parte superior izquierda de la imagen" (ZAFRA, 2019).

# <span id="page-33-1"></span>**Figura 14**

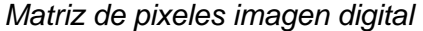

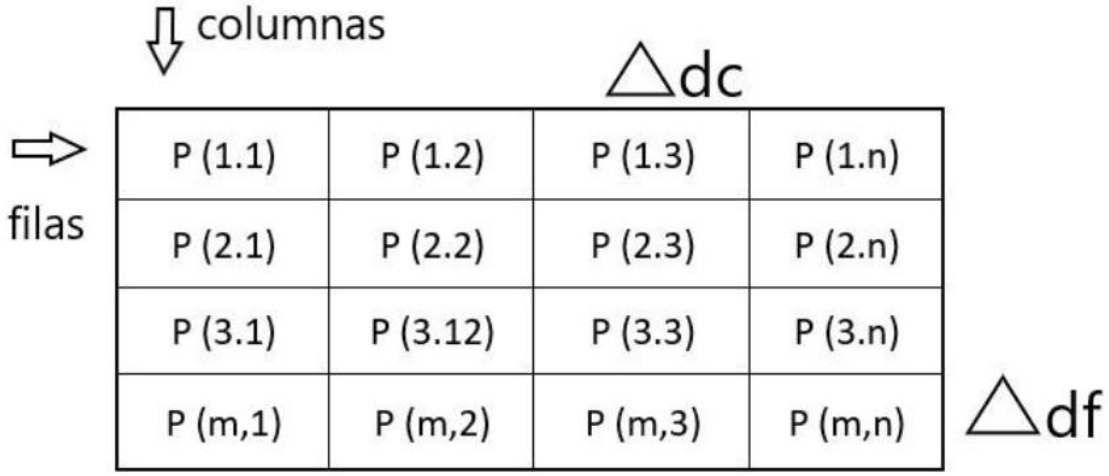

"Cada elemento de la matriz tiene un tamaño finito de muestreo df \* dc (normalmente df = dc) como se muestra en la ilustración. el rango de la matriz oscila entre

Filas:  $f = 0, 1, 2, 3$ • cm

Columnas:  $c = 0,1,2,3$ • cn"

# **Puntos de control**

Un punto de control es un sitio físico ubicado en la superficie terrestre del cual se conoce su posición (X, Y o X, Y, Z.) respecto a un sistema de coordenadas. los puntos de control en los vuelos tripulados y no tripulados son de vital importancia, ya que de ellos depende la georreferenciacion del proyecto y son los que me garantizan que nuestros productos como modelos digitales de terreno no van a estar desconfigurados ni en posición ni en altura. (ZAFRA, 2019)

# <span id="page-34-0"></span>**Figura 15**

*Ubicación puntos de control*

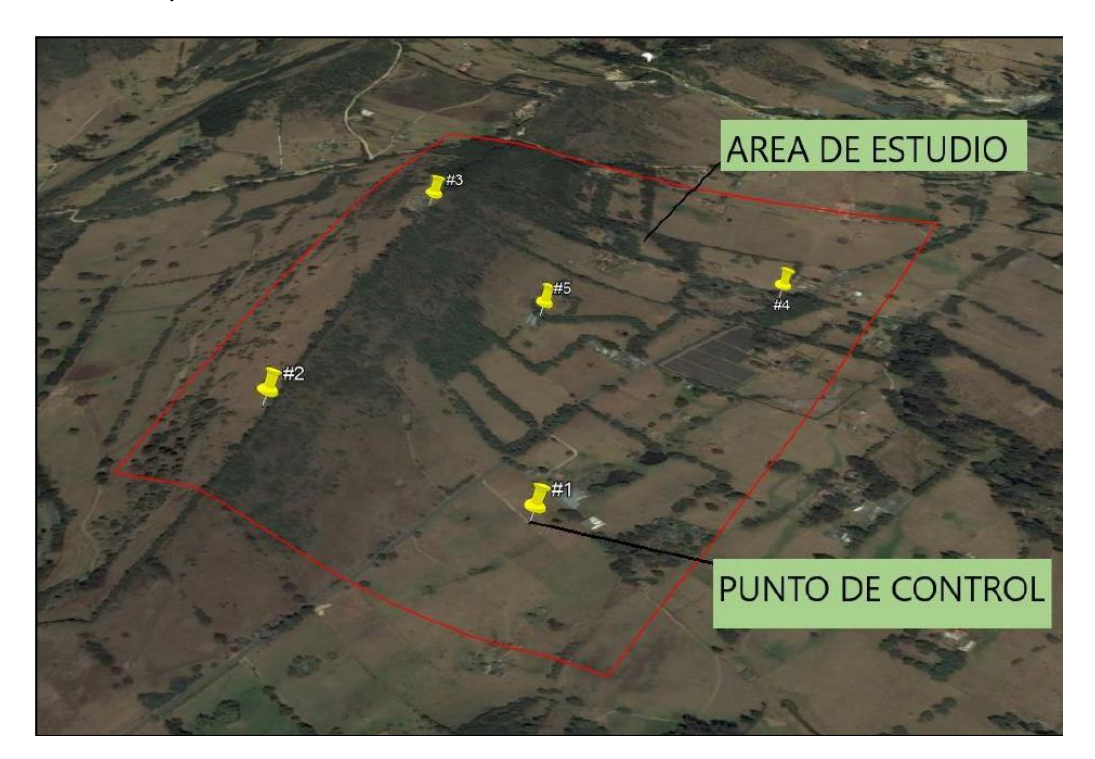

En el campo al momento del posicionamiento GPS es necesario marcar los puntos de control de una manera que sean identificables a la hora de visualizar las fotografías, es recomendable utilizar tela o pintura, de un color diferente al que existe en el suelo, formando una cruz en el punto de control (ZAFRA, 2019)

# <span id="page-35-1"></span>**Figura 16**

*Marca de un punto de control en campo*

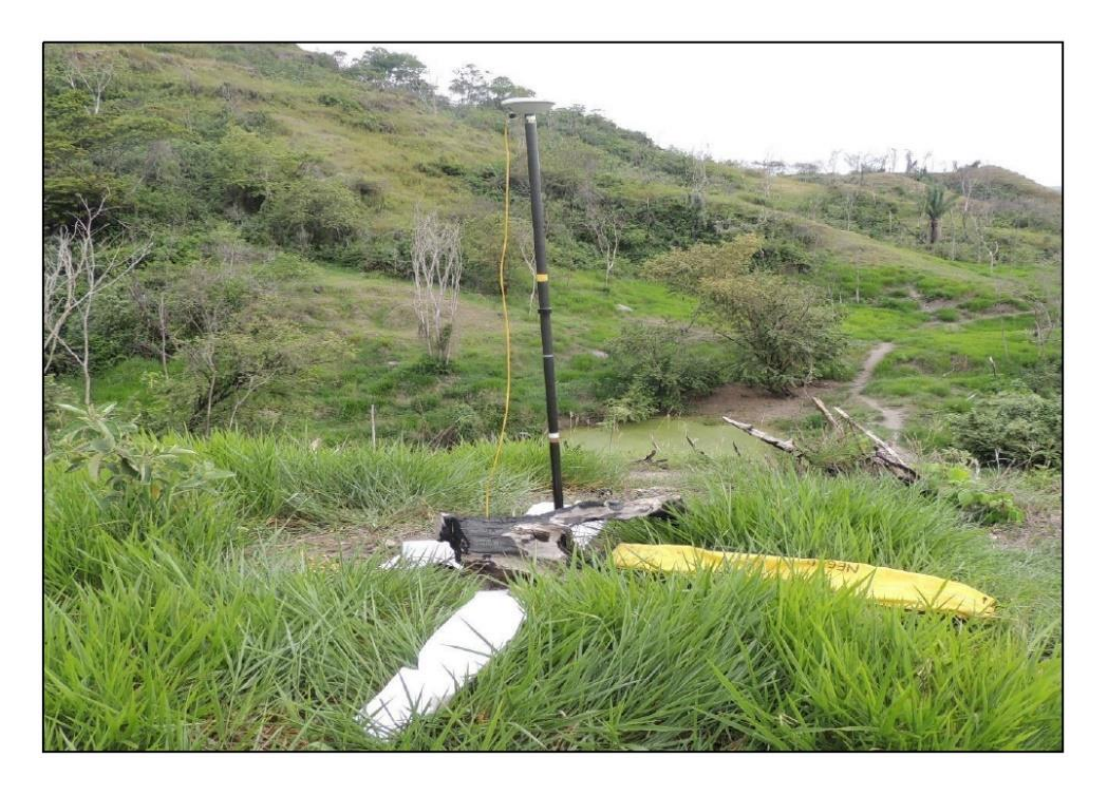

# <span id="page-35-0"></span>**2.2.6. Configuración de vuelo asistido**

Mission Planner es una completa aplicación de estación terrestre la cual nos permite crear un proyecto de piloto automático, en dicho proyecto se puede crear una ruta de coordenadas y alturas. El software utiliza mapas base de diferentes fuentes y trabaja con coordenadas geográficas, planas UTM. La estación de control terrestre Mission planner es compatible con Plane, Copter y Rover. Solo es ejecutable en Windows (ZAFRA, 2019)
*Pantalla principal software Mission Planner.*

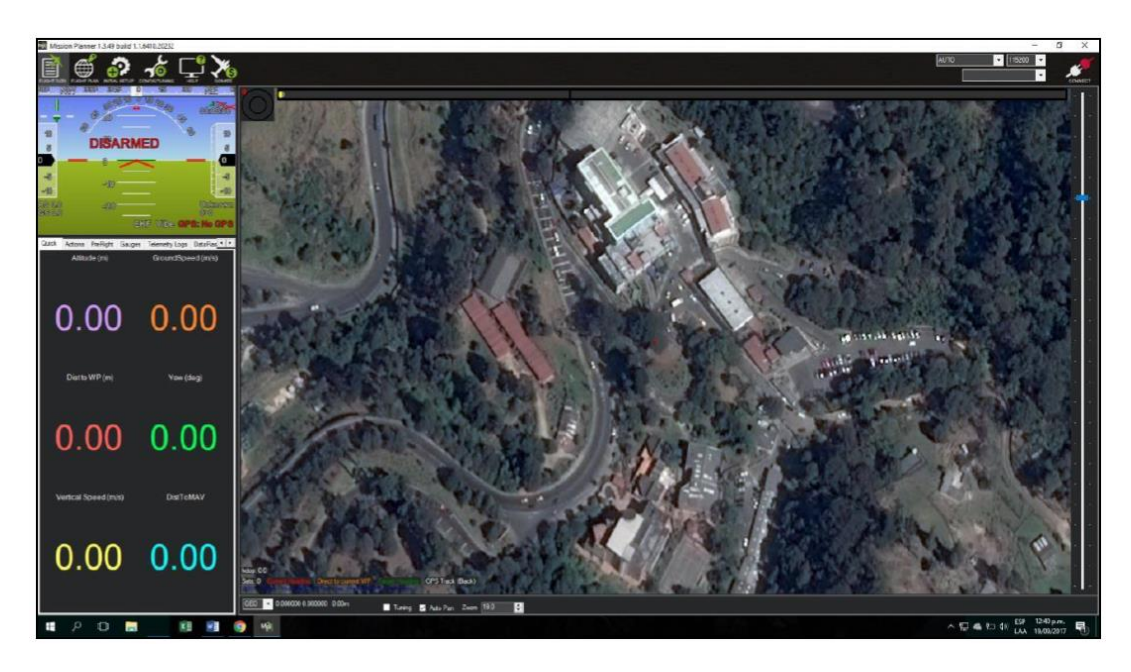

### **2.2.7. Postproceso software Agisoft Photoscan**

El software Agisoft Photoscan es un programa autónomo que permite realizar el proceso fotogramétrico de imágenes digitales y genera datos espaciales en 3D. Es muy utilizado en aplicaciones SIG, documentación de patrimonio cultural y producción de efectos visuales, así como para mediciones indirectas de objetos de diversas escalas. Gracias a estos productos es posible realizar diferentes tipos de análisis del terreno, generar modelamientos y como se mencionaba anteriormente realizar medidas lineales y volumétricas a una gran precisión (MONGE, 2018)

# **Flujo de trabajo**

**Figura 18**

*Flujo de trabajo*

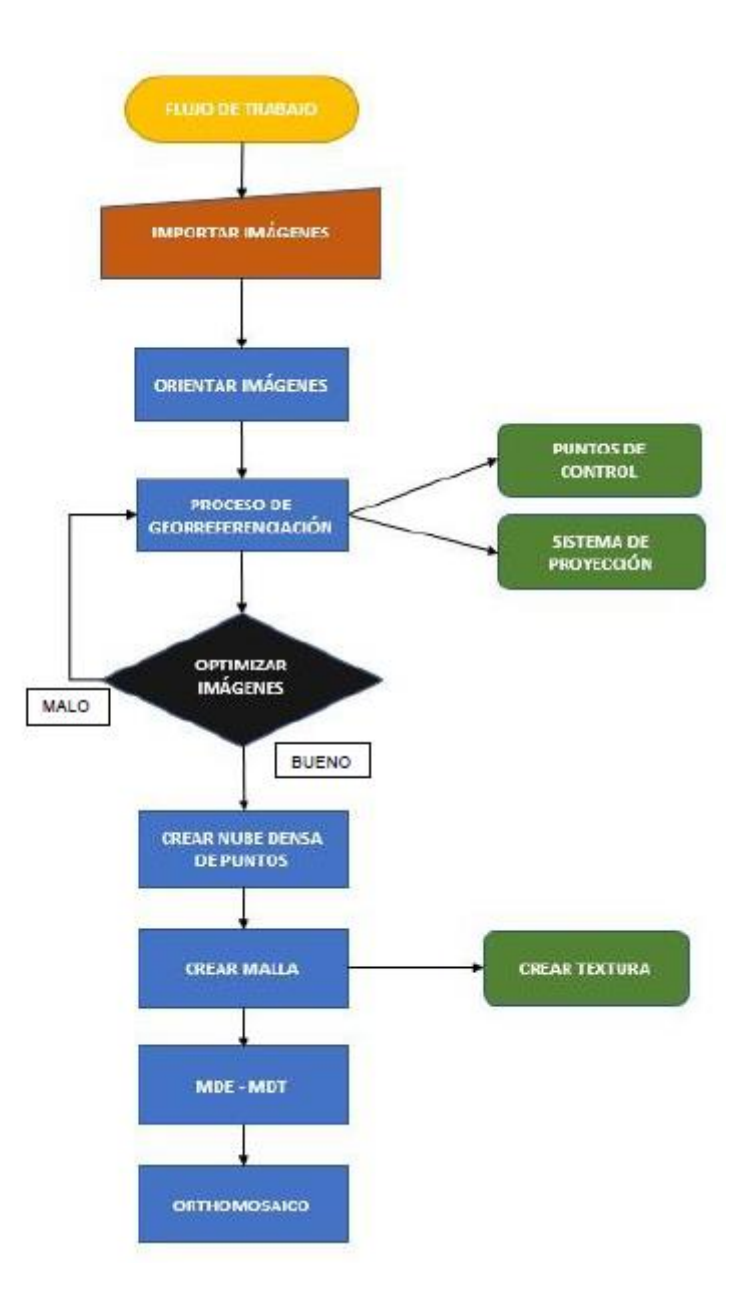

### **2.3. Definición de términos conceptuales**

- **AERONAVE:** "Toda máquina que pueda sustentarse en la atmosfera por reacciones del aire que no sean las reacciones del mismo contra la superficie de la tierra." (ZAFRA, 2019)
- **AERÓDROMO: "**Área definida de tierra o de agua (que incluye todas sus edificaciones, instalaciones y equipos) destinado total o parcialmente a la llegada, salida y movimiento en superficie de aeronaves" (ZAFRA, 2019)
- **ALTITUD:** "Distancia vertical entre un nivel, punto u objeto considerado como punto y el nivel medio del mar" (MSL). (ZAFRA, 2019)
- **EXTURA:** "Distancia vertical entre un nivel, punto u objeto considerado como punto y una referencia específica" (ZAFRA, 2019)
- **DETECTAR Y EVITAR:** "Capacidad de ver, captar o detectar tránsito en conflicto u otros peligros y adoptar las medidas apropiadas para cumplir con las reglas de vuelo aplicables" (HUANACHIN, LEON , 2021)
- **ENLACE DE MANDO Y CONTROL (C2):** "Enlace de datos entre la aeronave pilotada a distancia y la estación de pilotaje a distancia para fines de dirigir el vuelo." (HUANACHIN, LEON , 2021)
- **ESTACIÓN DE PILOTAJE A DISTANCIA (RPS):** "El componente del sistema de aeronave pilotada a distancia (RPAS) que contiene el equipo que se utiliza para pilotar una aeronave a distancia." (HUANACHIN, LEON , 2021)
- **OBSERVADOR RPA:** "Una persona capacitada y competente, designada por el explotador de RPAS, quien, mediante observación visual de la aeronave pilotada a distancia, ayuda al piloto a distancia en la realización segura del vuelo." (DIEGO, 2020)
- **OPERACIÓN AUTÓNOMA:** "Una operación durante la cual se vuela sin intervención de piloto en la gestión del vuelo" (DIEGO, 2020)
- **PILOTO A DISTANCIA:** "Persona designada por el explotador de RPAS para desempeñar funciones esenciales para la operación de una aeronave pilotada a distancia y para operar los controles de vuelo, según corresponda, durante el tiempo de vuelo." (DIEGO, 2020)
- **RPA:** "Aeronave piloteada a distancia, piloteada desde una estación de pilotaje a distancia. – Remotely-piloted aircraft" (LEIVA, NIÑO DE GUZMAN, 2021)
- **RPAS:** "Sistema de Aeronave Piloteada a Distancia. Remotely-piloted aircraft system." (LEIVA, NIÑO DE GUZMAN, 2021)
- **SISTEMA DE AERONAVE PILOTADA A DISTANCIA (RPAS):** "Aeronave pilotada a distancia (RPA), su estación o sus estaciones conexas de pilotaje a distancia, los enlaces requeridos de mando y control, y cualquier otro

componente según lo especificado en el diseño de tipo" (LEIVA, NIÑO DE GUZMAN, 2021)

### **2.4. Enfoque filosófico – epistémico**

La base de la presente investigación se sustenta en el paradigma pragmático, denominado también cualitativo, ya que posee un fundamento inductivo, existiendo un interés por parte de mi persona de comprender la realidad existente sobre Aplicación de la fotogrametría con drones para movimiento de tierras, vemos que nuestra investigación servirá para poder determinar si estos equipos cumplen con los estándares establecidos, a la vez se identificarán las causas y sub causas que afecten su rendimiento control; resulta de interés primordial para mejorar la producción.

En la investigación realizada podemos decir que desarrollamos un enfoque epistemológico hipotético deductivo porque al investigar sobre la Aplicación de la fotogrametría con drones para movimiento de tierras lo realizamos en base a conceptos, teorías, principios, para poder deducir los resultados de nuestra investigación en la Empresa Nexa Resources, Unidades Atacocha y El Porvenir.

La idea es desarrollar procedimientos creativos innovadores a través de las alternativas planteadas y aplicar conocimientos sobre minería en el área de topografía y movimiento de tierras, bien sabemos que en minería sobre estos aspectos hay conocimientos, teorías y autores que podemos aplicar en estos casos, lo cual sería de gran utilidad para el normal desarrollo de las operaciones mineras, la investigación se inscribe en la corriente filosófica pragmática.

### **CAPITULO III**

# **METODOLOGÍA Y TÉCNICAS DE INVESTIGACIÓN**

### **3.1. Tipo de investigación**

La presente investigación es aplicada, ya que la característica más destacada de la investigación aplicada es su interés en la aplicación y en las consecuencias prácticas de los conocimientos que se han obtenido. El objetivo de la investigación aplicada es predecir un comportamiento específico en una situación definida, en nuestro caso el de relacionar la Aplicación de Fotogrametría con Drones, con la Optimización de Recursos en Levamientos Topográficos y Control de Volúmenes en Proyectos Mineros. Como dice la investigación aplicada "se caracteriza por su interés en la aplicación, utilización y consecuencias prácticas de los conocimientos. La investigación aplicada busca el conocer para hacer, para actuar, para construir, para modificar" (SUPO, CAVERO, 2014)

### **3.2. Nivel de investigación**

El nivel en la que desarrollaremos la investigación será descriptivo y explicativo, porque vamos a describir y explicar todo el proceso de levantamiento topográfico y cálculo de volúmenes de terrenos de los proyectos mineros.

### **3.3. Característica de la Investigación**

El avance de la tecnología en el campo de la ingeniería se está desarrollando en forma más rápida y con mayores aplicaciones. Al referirnos a la

24

tecnología de los drones, que nació con fines bélicos para después su aplicación fue con fines totalmente diferente, como vemos van desde publicidad, TV, traslado de productos pequeños a domicilio, agricultura, hasta otras actividades como la geología, la topografía, cartografía, gestión de riesgos, etc.

En las Unidades mineras de El Porvenir y Atacocha, considerando sus cualidades y características como la rapidez, precisión para obtener información geográfica se ha optado por implementar drones como medio para los levantamientos topográficos y cartográficos, lo cual permitirá realizar medidas lineales, volumétricas, modelamientos 3D en los proyectos de voladura y movimiento de tierras; muchas veces se accederá rápidamente a sitios críticos, no exploradas, peligrosas, inaccesibles.

Teniendo en cuenta los beneficios que nos proporciona la tecnología del dron, planteamos la presente investigación, teniendo como objetivo plasmar una serie de parámetros y procedimientos que servirán de base a la hora de realizar levantamientos topográficos y movimiento de tierras.

### **3.4. Método de investigación**

La presente investigación utilizó el método científico con un enfoque cualitativo. Apoyado en los métodos específicos deductivo, analítico como dice el autor Tamayo y Tamayo referente al método inductivo "Este método utiliza el razonamiento para obtener conclusiones que parten de hechos particulares aceptados como válidos, para llegar a conclusiones cuya aplicación sea de carácter general. El método se inicia con un estudio individual de los hechos y se formulan conclusiones universales que se postulan como leyes, principios o fundamentos de una teoría. (TAMAYO Y TAMAYO, 2003) y al analítico "Este proceso cognoscitivo consiste en descomponer un objeto de estudio, separando cada una de las partes del todo para estudiarlas en forma individual." (TAMAYO Y TAMAYO, 2003)

25

#### **3.5. Diseño de investigación**

Se ha empleado el diseño cualitativo no experimental como dice "Investigación no experimental Estudios que se realizan sin la manipulación deliberada de variables y en los que sólo se observan los fenómenos en su ambiente natural para analizarlos" (HERNANDEZ, FERNANDES, BAPTISTA, 2014)

### **3.6. Procedimiento del muestreo**

En el procedimiento del muestreo se vio tanto la poblacion como la muestra de estudio, determinando lo siguiente:

### **3.6.1. Población**

La población estará constituida por todos los levantamientos topográficos y cálculo de volúmenes de movimiento de tierras que se realizan en las Unidades de las minas El Porvenir y Atacocha

### **3.6.2. Muestra**

La muestra lo constituirá:

Cantera Yanamachay - El Provenir. (Áreas inaccesibles, talud sin mantenimiento con caída de rocas, área de conflicto social y stock de material)

Canal de coronación de Atacocha (áreas inaccesibles, área de conflicto social, pendientes pronunciadas y acumulaciones de material)

### **3.7. Técnicas e instrumentos de recolección de datos**

Las técnicas e instrumentos que se empleó en nuestra investigación fueron

### **3.7.1. Técnicas**

Entre las técnicas a utilizar tenemos:

La observación directa

Recojo documental

Levantamientos topográficos

26

La observación directa lo haremos participando directamente en todos los trabajos que se realiza sobre levantamiento topográfico en las dos unidades de la mina.

Sobre el recojo documental obtendremos información sobre el tema de la tesis, en documento como tesis, libros, revistas, conferencias, información existente en la mina.

Sobre la técnica de levantamiento topográfico se seguirá todos los pasos sobre levantamiento topográfico con drones.

Se utilizará la técnica de comparación entre Métodos convencionales de Levantamiento Topográfico (Estación Total) y Fotogrametría (Drones)

### **3.7.2. Instrumentos**

Los equipos a utilizarse son Estación Total Leica TS07, Drone DJI Mavic Air 2, Drone DJI Phantom 4 RTK.

### **3.8. Técnicas de procesamiento y análisis de datos**

- a) Se procesará la información con Software especializado (Civil 3D 2021 y Agisoft Metashape Professional) para crear superficies 3D.
- b) Se realizará comparación de resultados y coordenadas aleatorias para determinar la precisión de la superficie obtenida con Fotogrametría.

### **3.9. Orientación ética**

Nuestra investigación se basará en los principios que plantea la ética, como que nuestra investigación tenga un valor social científico, produciendo conocimientos para superar problemas o tener mejores oportunidades, tenga validez científica creando conocimientos con credibilidad, selección equitativa de la muestra, dialogo autentico, consentimiento informado, respeto a los sujetos de la investigación.

### **CAPITULO IV**

# **PRESENTACIÓN DE RESULTADOS**

### **4.1. Presentación, análisis e interpretación de resultados**

# **4.1.1. Levantamiento topográfico de Cantera Yanamachay – U.M. El**

### **Porvenir**

### **4.1.1.1. Ubicación geográfica**

Situado en el distrito de San Francisco de Asís de Yarusyacán, en la provincia de Pasco, región de Pasco - Perú, a una altitud promedio de 4,300 m.s.n.m. Se accede a la unidad minera directo desde Cerro de Pasco por una carretera de 8.9 km. A Cerro de Pasco, desde Lima por una carretera asfaltada a lo largo de 251 km aproximadamente.

El área de Trabajo se encuentra ubicada contiguo a la Presa de Relaves de La Unidad Minera El Porvenir de la Empresa Nexa. La ubicación geográfica y los accesos a la zona del Proyecto se muestra en la figura N° 19

*Ubicación de Cantera Yanamachay*

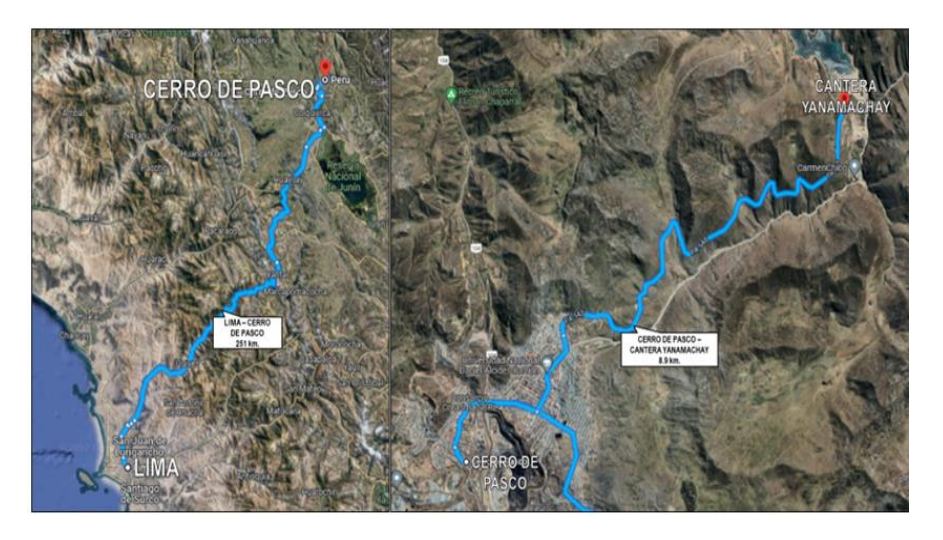

# **4.1.1.2. Delimitación espacial**

El área de trabajo (Cantera Yanamachay) con un área aproximada de 83706.6 m2 (8.3 hectáreas); limita al norte con la zona de facilidades de la Empresa Sermul, más al norte con la presa de relaves de la U.M. El Porvenir; por el oeste con la Vía Cerro de Pasco – El Porvenir; por el sur y este con la vía alterna de Carmen Chico (Cerro de Pasco – La Quinua).

### **Figura 20**

Delimitación espacial de Cantera Yanamachay

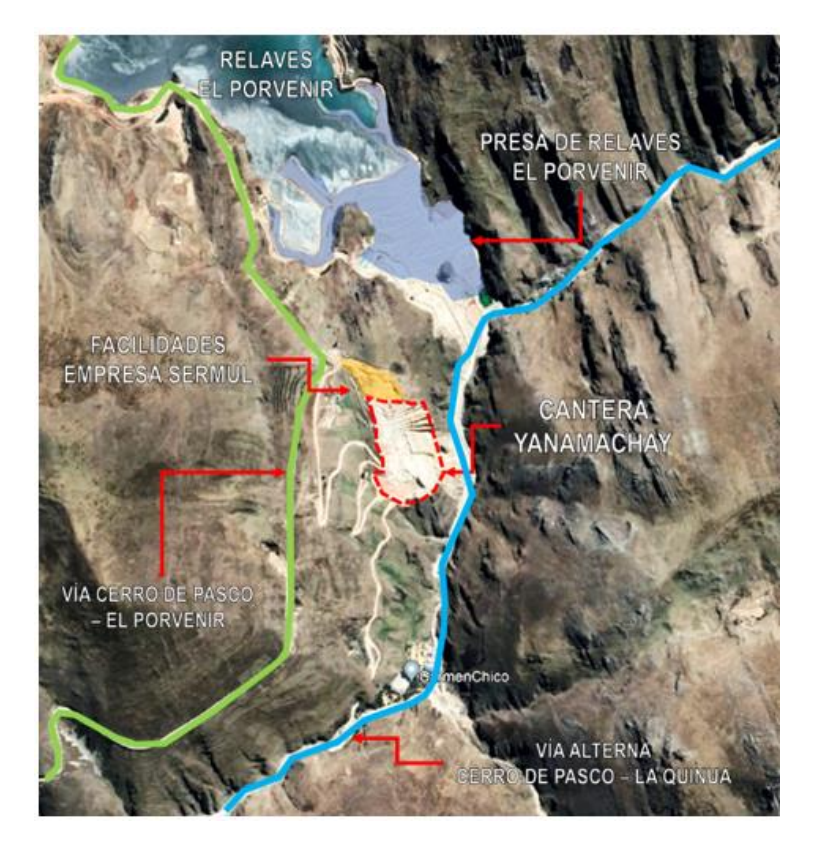

**4.1.1.3. Levantamiento Topográfico de Cantera Yanamachay con Estación Total Leica TS07 5" R500:**

### **a. Ubicación de los puntos de control**

Se realizó el levantamiento topográfico tomando como base puntos de apoyo brindados por la empresa SERMUL SJL en la Presa de Relaves. Se trabaja en el Sistema de Coordenadas UTM WGS84 (Z18S)

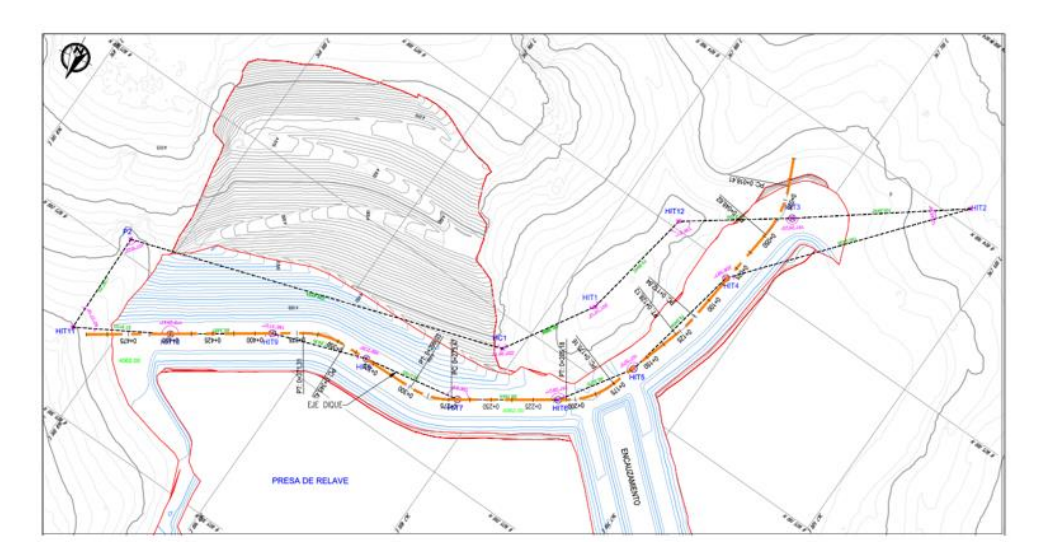

*Ubicación de Puntos de Control El Porvenir (Fuente: SERMUL SJL)*

### *Tabla 2*

*Coordenadas de Puntos de Control El Porvenir (Fuente: SERMUL SJL)*

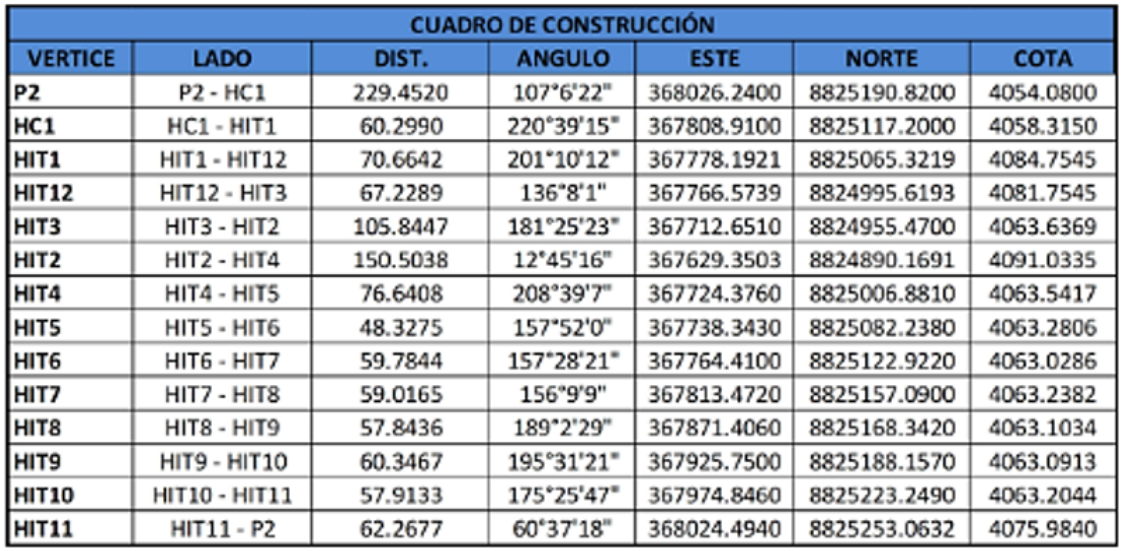

### **b. Asignación de los puntos de referencia**

A partir de esos puntos de control se asignaron puntos de referencia que se utilizó para realizar la orientación y ubicación del equipo por el Método de Estación Inversa. Este trabajo se realizó el día anterior al levantamiento.

# *Levantamiento de puntos de Control a Partir de Puntos de Referencia*

Brindados por el proyecto de recrecimiento de Presa de Relaves

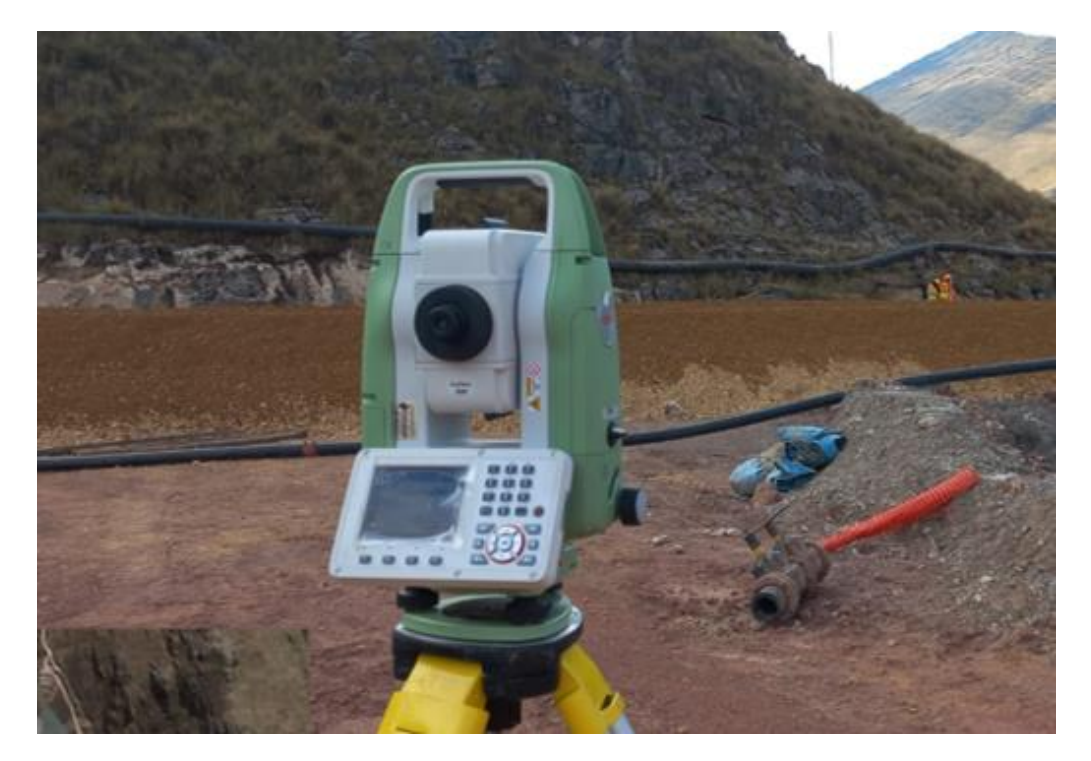

Por la Limitada Visualización del área a levantar se colocaron puntos de referencia en 05 estaciones.

# **Figura 23**

*Puntos de estación y campo de visión de estos*

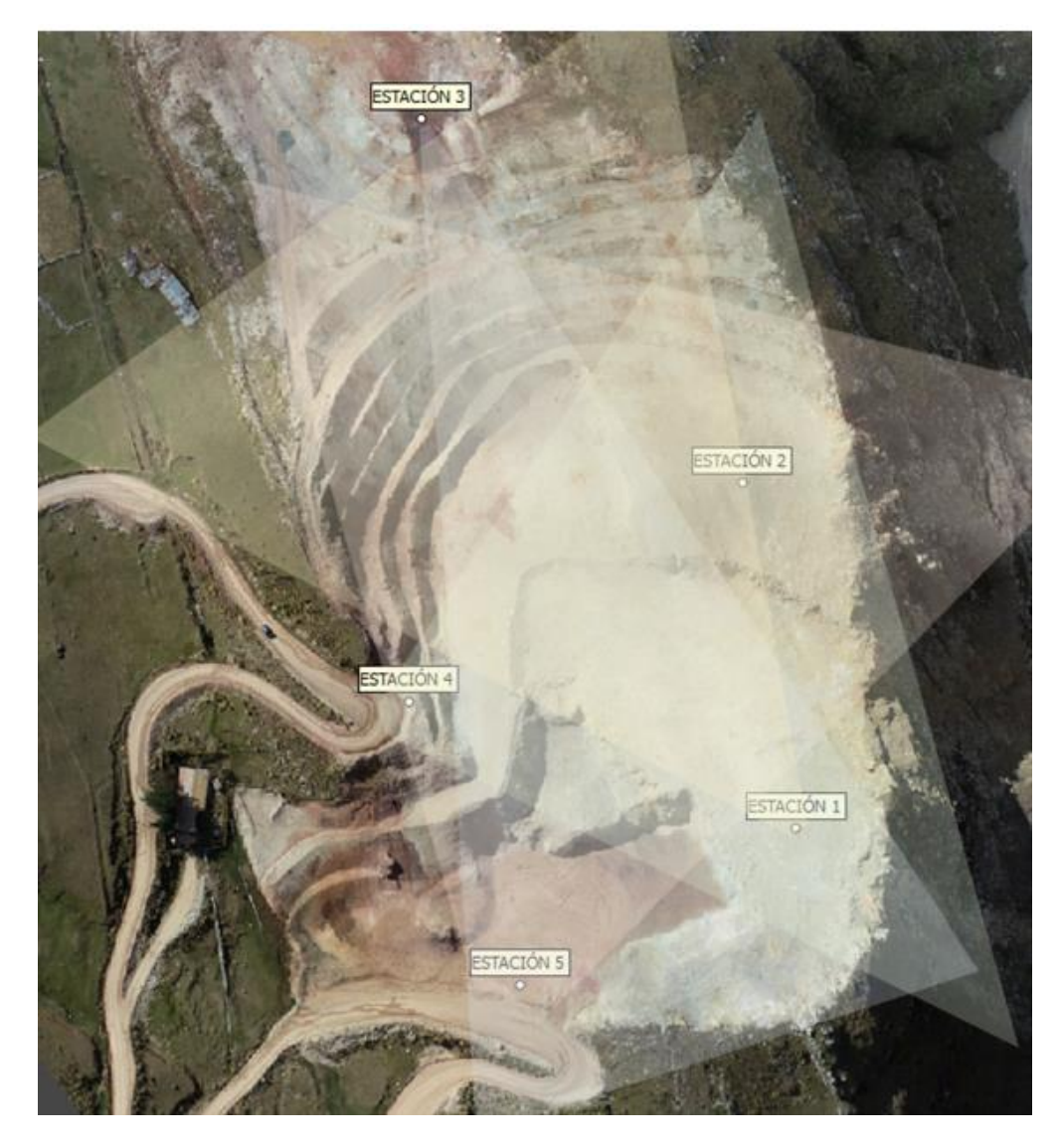

# **Tabla 3**

*Coordenadas de Puntos de Estación*

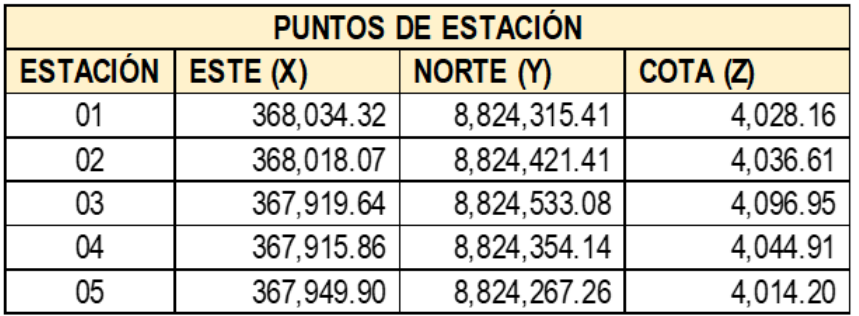

### **c. Levantamiento de plataformas, accesos y terreno natural**

### **de la cantera Yanamachay**

En base a los mencionados puntos de estación, se realizó el levantamiento de plataformas, accesos y terreno natural de la cantera Yanamachay. Tomando un Total de 2013puntos (VER

ANEXO B), se puede observar en la tabla siguiente los primeros

26 puntos:

### **Tabla 4**

*Levantamiento de los 26 primeros puntos*

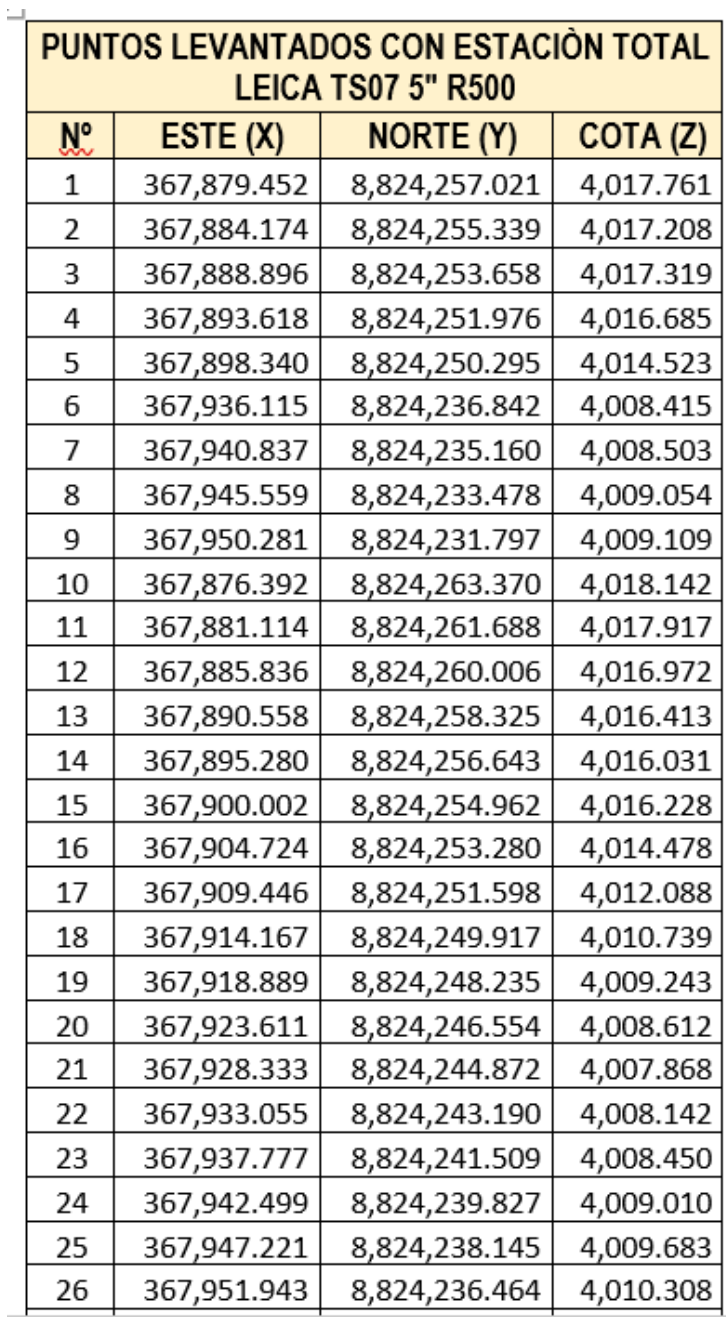

Tomó un tiempo total de 10 horas y 36 minutos efectivos (considerando traslado, montajes y estación, y medición) realizar el levantamiento de la Cantera Yanamachay, descrito

en el siguiente cuadro:

# **Tabla 5**

*Tiempo de Trabajo – Levantamiento con Estación Total – Cantera Yanamachay*

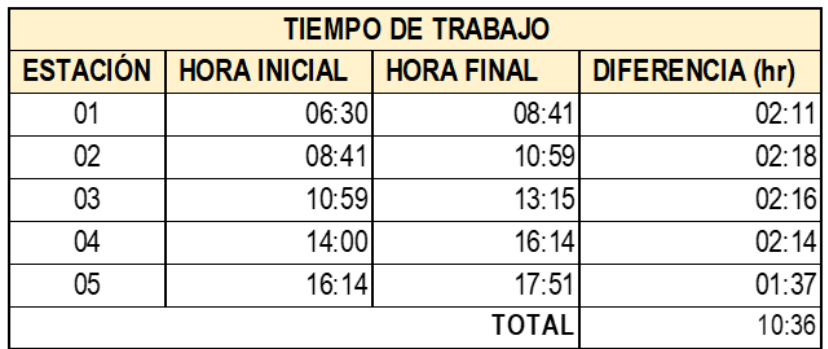

### **d. Procesamiento de la información**

Para el procesamiento de la información que incluye: Orden y filtrado de puntos y generación de superficie digital y curvas de nivel se tomaron 2 horas. Por lo tanto; para realizar este trabajo bajo esta modalidad se emplearon 12:36 horas efectivas.

### **e. Recursos utilizados**

Se utilizaron los siguientes recursos en la Fase de levantamiento topográfico:

### **Tabla 6**

*Utilización de recursos en fase de Levantamiento con Estación Total*

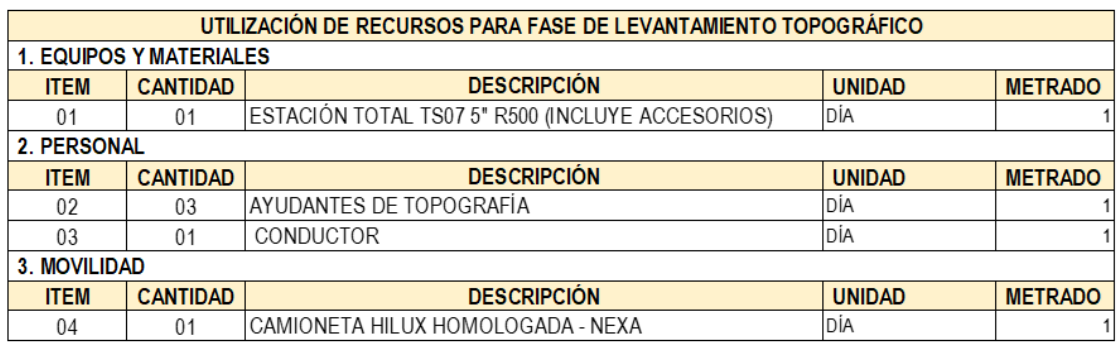

*Estación Total Leica TS07*

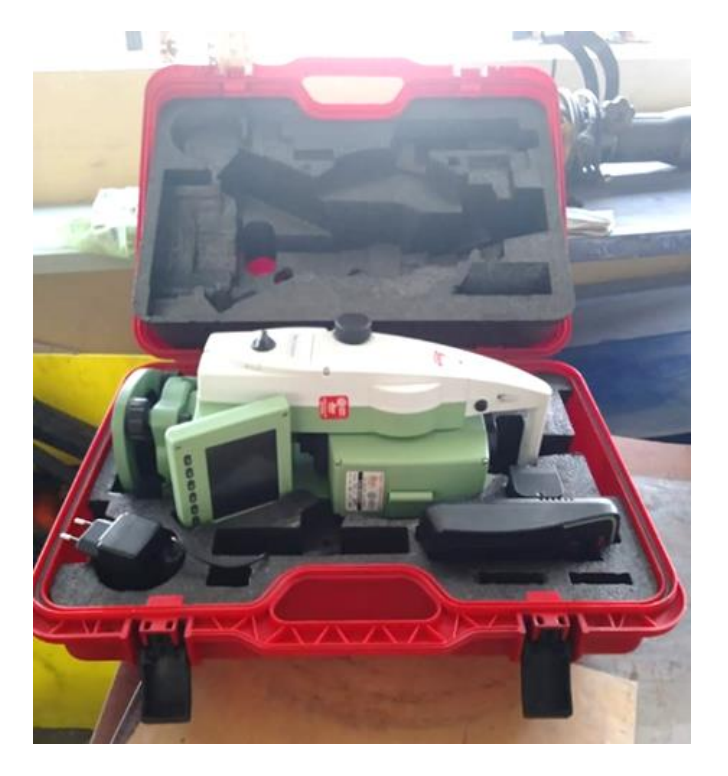

# **Figura 25**

*Trípode de aluminio, bastón y prisma Leica.*

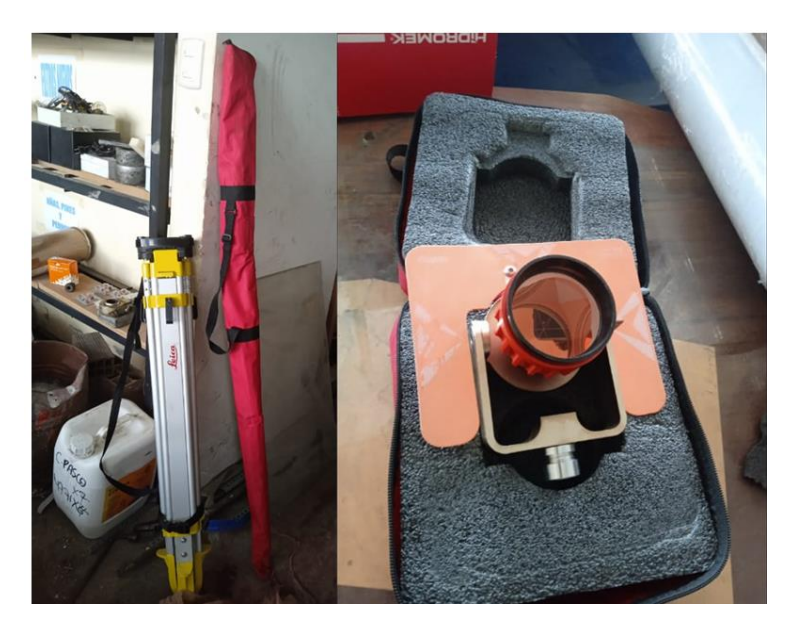

No se pudo realizar el levantamiento la cresta del lado sureste de la cantera, ya que esta zona cuenta con una pendiente casi vertical ya hay presencia de roca suelta y exposición a caídas

de más de 200 metros. Por lo que se tendría que implementar

controles y procesos adicionales para terminar el trabajo.

# **Figura 26**

*Cresta Lado sureste de Cantera Yanamachay*

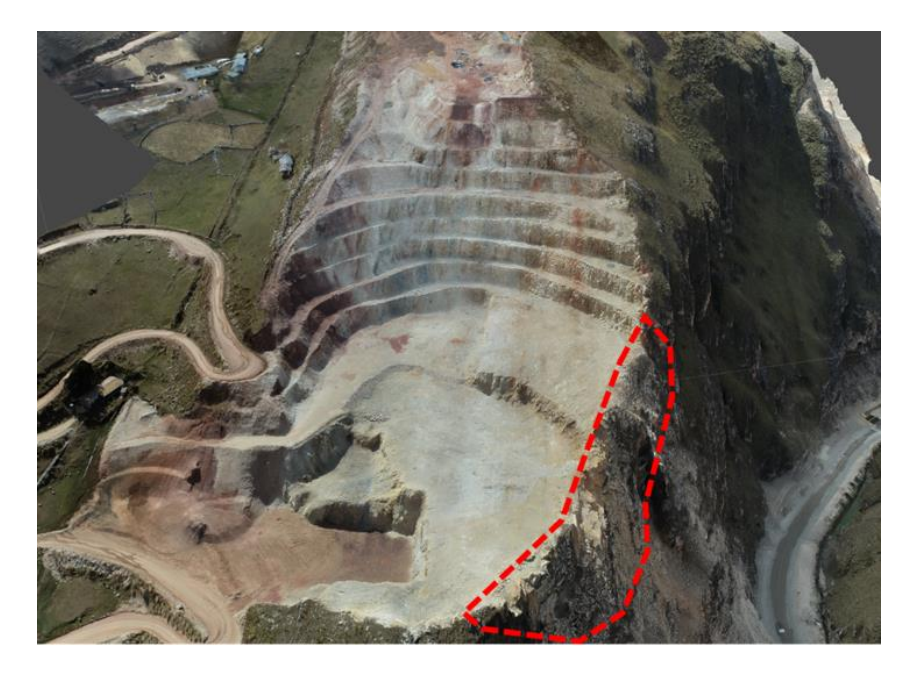

# **f. Resultados del levantamiento topográfico**

Luego de procesar los puntos levantados, se puede contar con los siguientes resultados o entregables:

- Superficie digital
- Plano con curvas de nivel del levantamiento

# **Figura 27**

*Superficie Digital de Cantera Yanamacha obtenida con Estación Total.*

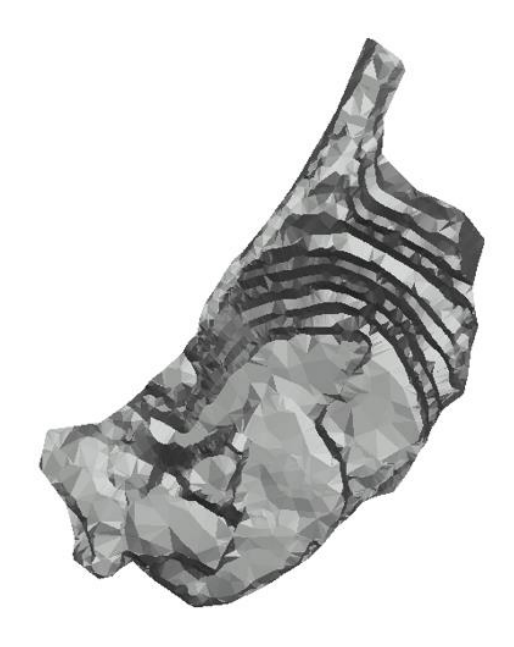

*Plano con curvas de nivel del levantamiento con Estación total*

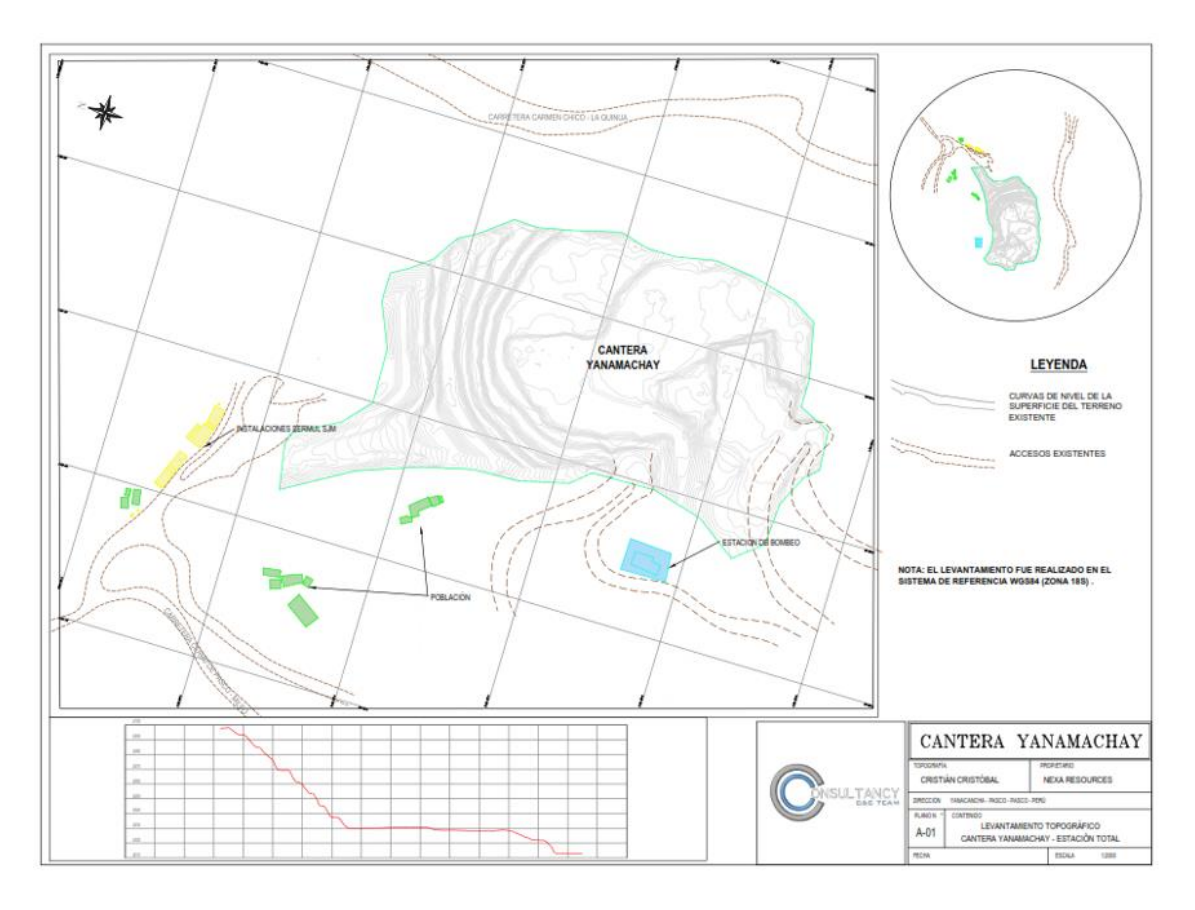

# **4.1.1.4. Levantamiento Fotogramétrico de Cantera Yanamachay con**

**Drone DJI Phantom 4 RTK – U.M. El Porvenir**

**a. Ubicación de la estación base en el punto de control**

Se colocó la estación base en el punto de control HIT-01 (367778.1921; 8825065.3219; 4084.7545), suministrado por la Empresa Sermul en la Obra de Recrecimiento de la Presa de Relaves cerca de la Cantera Yanamachay

### **Figura 29**

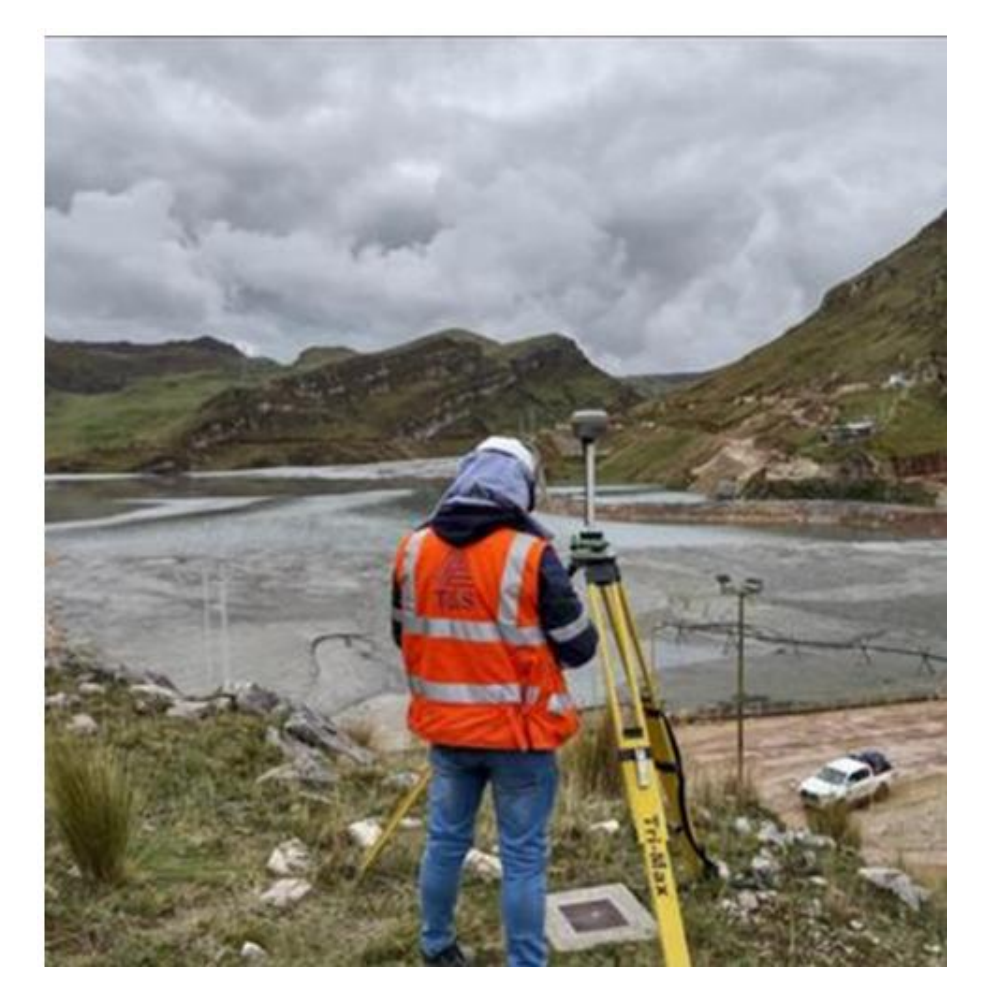

*Estación base en el punto de Control HIT-01 de la Presa de Relaves*

**b. Enlace con el comando Linking del control remoto del drone**

Luego de colocar la estación base, se procede a enlazar con el Comando Linking de la interfaz del control remoto del Drone. Al ser este un Drone con Tecnología GNSS, se utilizará el método RTK (Real Time Kinematic) para que las coordenadas de las fotografías tomadas tengan un error centimétrico (+-1 cm.) en sus coordenadas X, Y y Z.

### **c. Despegue y vuelo del drone**

Luego de enlazar el Drone con el receptor GNSS Base, se procede a realizar el despegue en una plataforma segura y a ejecutar un vuelo manual.

Se escoge el método de vuelo manual; ya que, la cantera Yanamachay presenta una topografía accidentada y con una variación de altimetría de 100 m. aproximadamente**.**

### **d. Toma de fotografías**

Luego se realiza la toma de fotografías en vista planta de tal manera que estas se entrecrucen por lo menos en un 40% del total de la fotografía anterior. Para tal fin se tiene apoyo de las líneas de cuadrante en la pantalla del control remoto Luego de realizar tomas en vista planta, para asegurar un escalado en los bandos y taludes; se captaron tomas en vista isométrica e inclinada hasta rodear los desniveles de la cantera (bancos, crestas y taludes). Se tomaron un total de 202 fotografías.

### **e. Trabajo de gabinete**

Para realizar el procesamiento de estas imágenes, se utiliza el software Agisoft Metashape Professional siguiendo el siguiente flujo de trabajo:

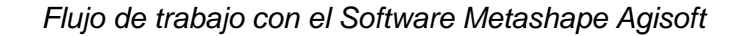

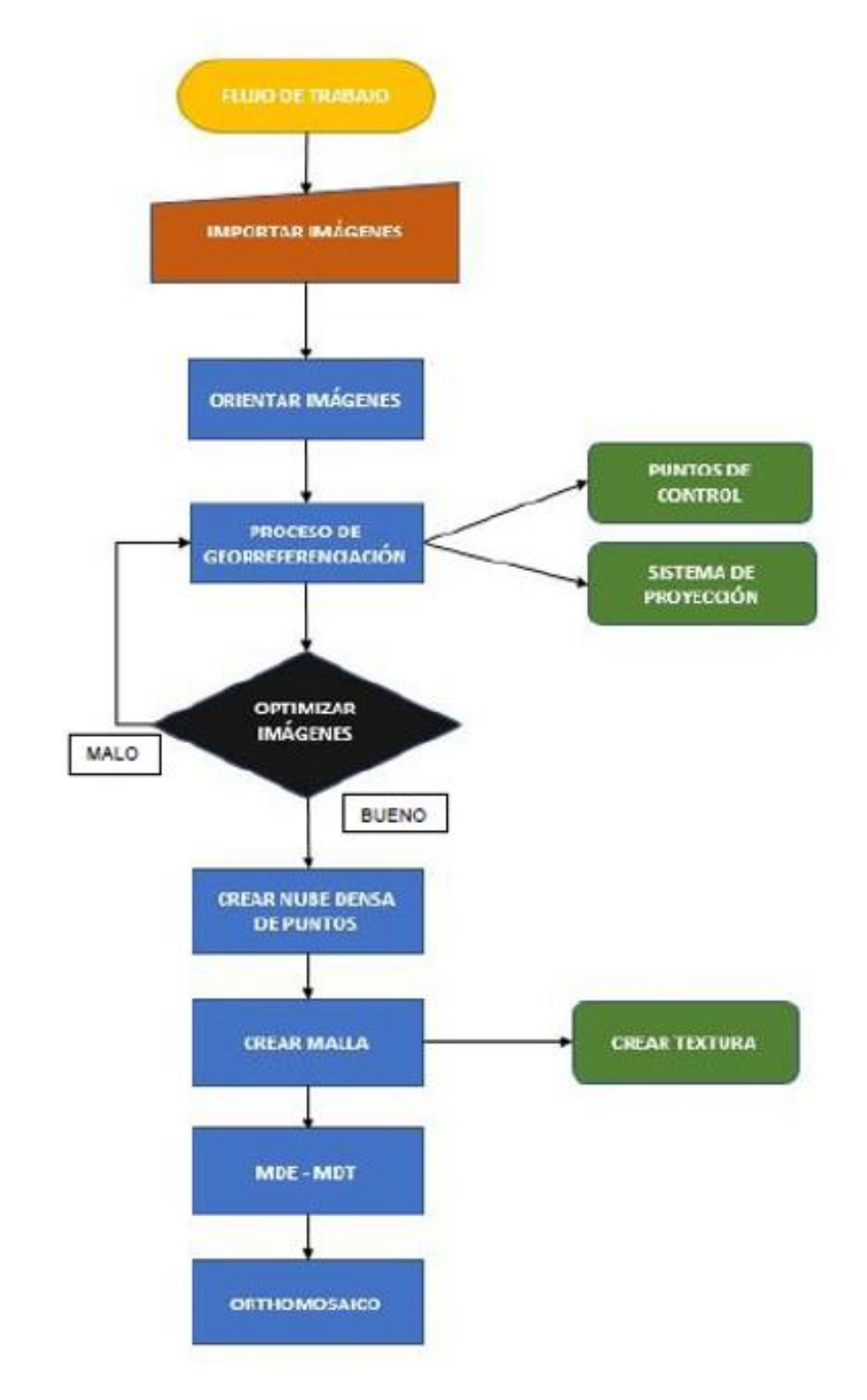

# **Primero: importación de fotografías**

Primero importamos las fotografías a un archivo de trabajo nuevo

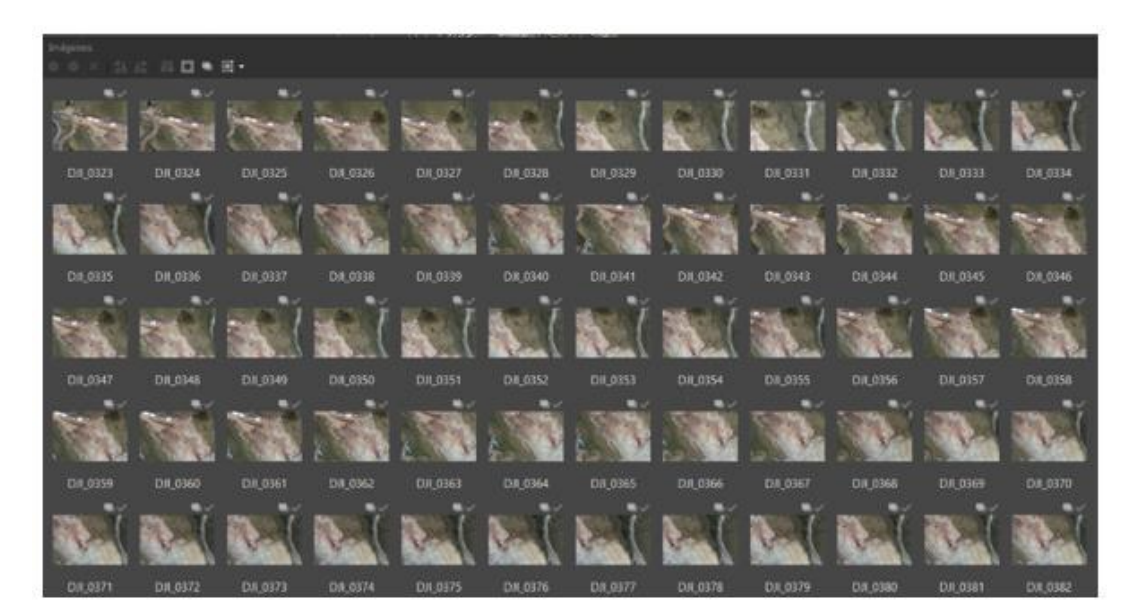

*Importación de fotografías al Software – Cantera Yanamachay*

### **Segundo: Orientación de las fotografías en el espacio de trabajo**

Ya que es de conocimiento que cada fotografía además de contar con coordenadas, cuenta con información de ángulo de dirección e inclinación con el cual fueron tomadas; procedemos a orientarlas para generar una nube de puntos dispersa como resultado. En este caso se generaron 62535 puntos.

### **Figura 32**

*Ubicación de fotografías en el espacio de trabajo – Cantera Yanamachay*

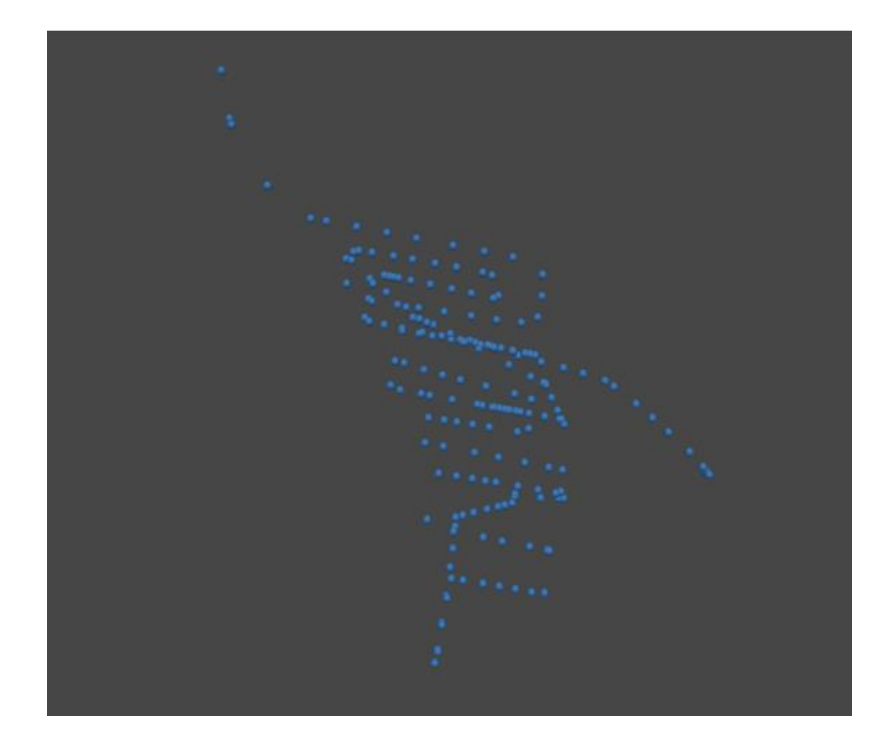

**Tercero: Orientación de las fotografías para generar una nube de puntos**

Ya que es de conocimiento que cada fotografía además de contar con coordenadas, cuenta con información de ángulo de dirección e inclinación con el cual fueron tomadas; procedemos a orientarlas para generar una nube de puntos dispersa como resultado. En este caso se generaron 62535 puntos

### **Figura 33**

*Nube de puntos dispersa – Cantera Yanamachay*

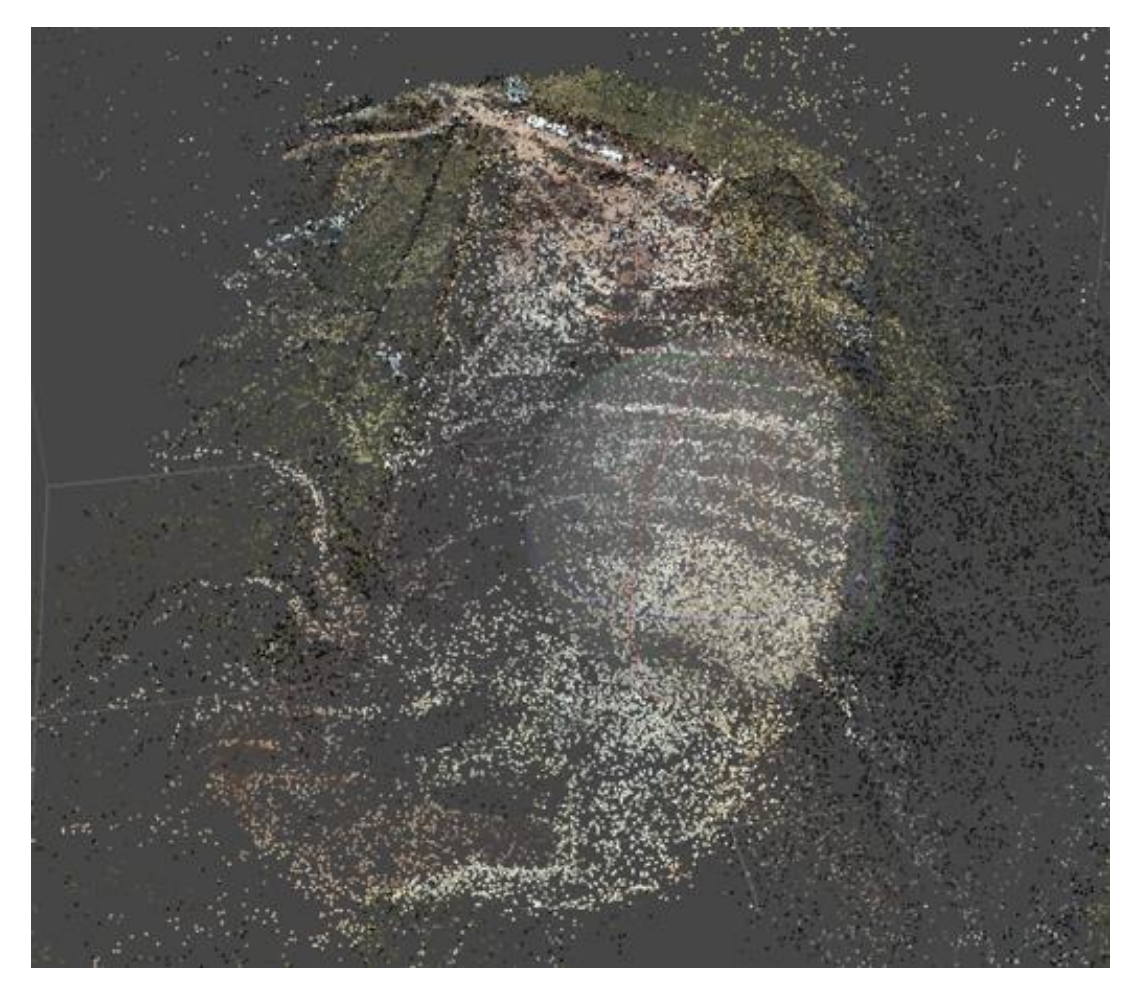

# **Cuarto: Georreferencia del proyecto**

Luego se georreferencia el proyecto. En este caso, al utilizar un equipo RTK, solo es necesario identificar y seleccionar el sistema de coordenadas (sistema de proyección) con el cual elaboraremos los entregables. En este caso se utiliza el Sistema de Coordenadas UTM WGS84 (Zona 18S)

# **Figura 34**

*Georreferenciación del proyecto – Cantera Yanamachay.*

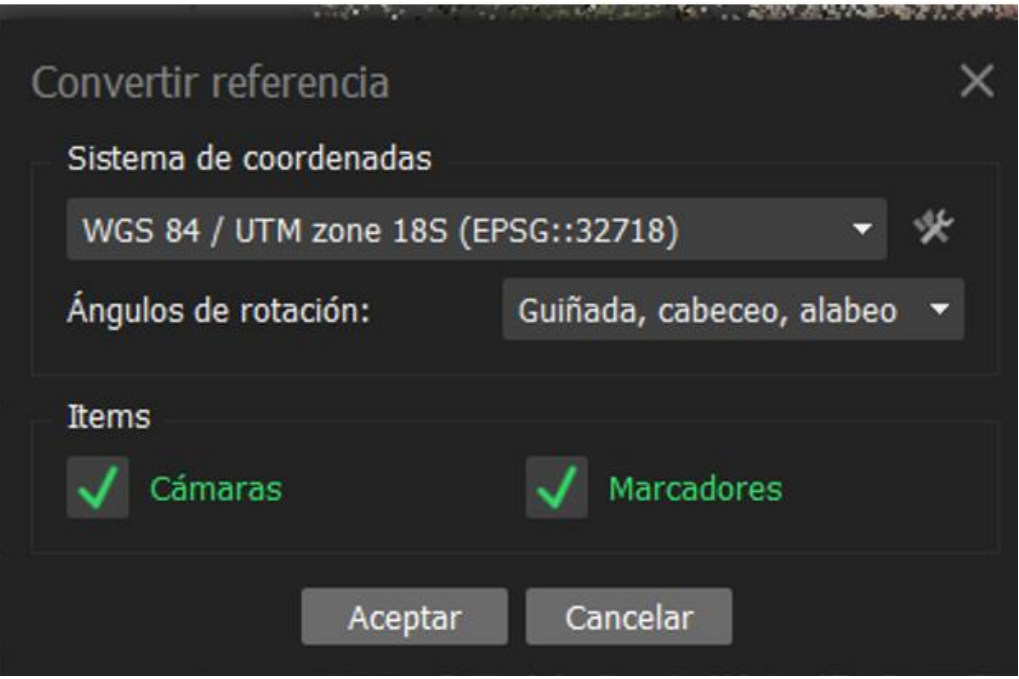

# **Quinto: Creación la nube de puntos densa**

Luego, se optimiza la orientación de las imágenes ajustándolas al sistema de coordenadas seleccionado y se procede a crear la nube de puntos densa. Este procedimiento consiste en completar los espacios vacíos de la nube de puntos dispersa con la información de los pixeles convertidos es puntos con coordenadas en X, Y y Z. En este caso se generaron 3482020 puntos

### **Figura 35**

*Nube de puntos densa – Cantera Yanamachay*

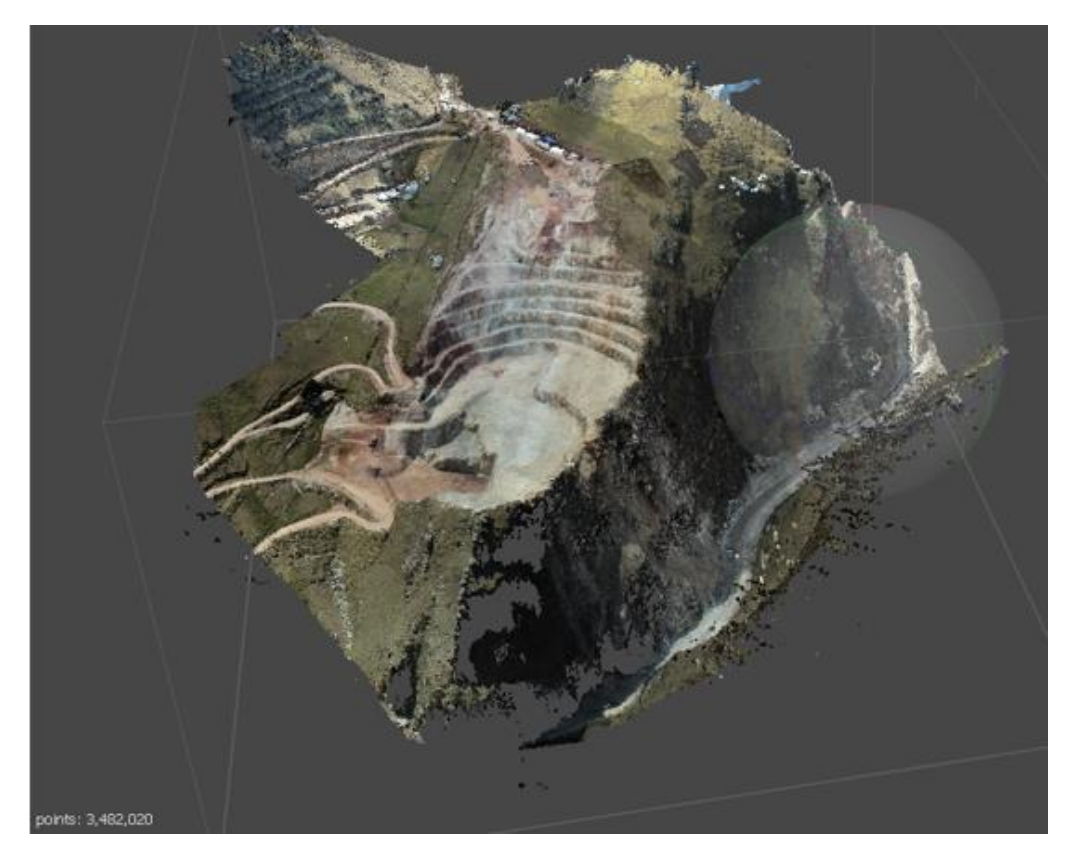

# **Sexto: Generación del modelo 3D (superficie digital)**

A partir de la nube de puntos densa, se procede a generar el modelo 3D (superficie digital), textura y MDE (Modelo Digital de Elevaciones).

# **Figura 36**

*Modelo 3D Sombreada y a Color – Cantera Yanamachay.*

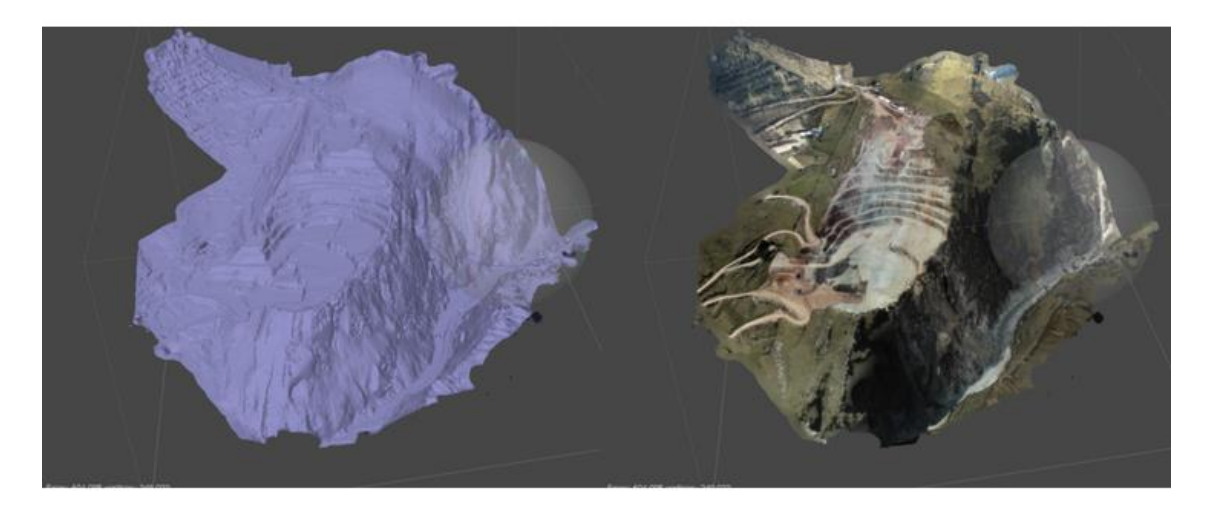

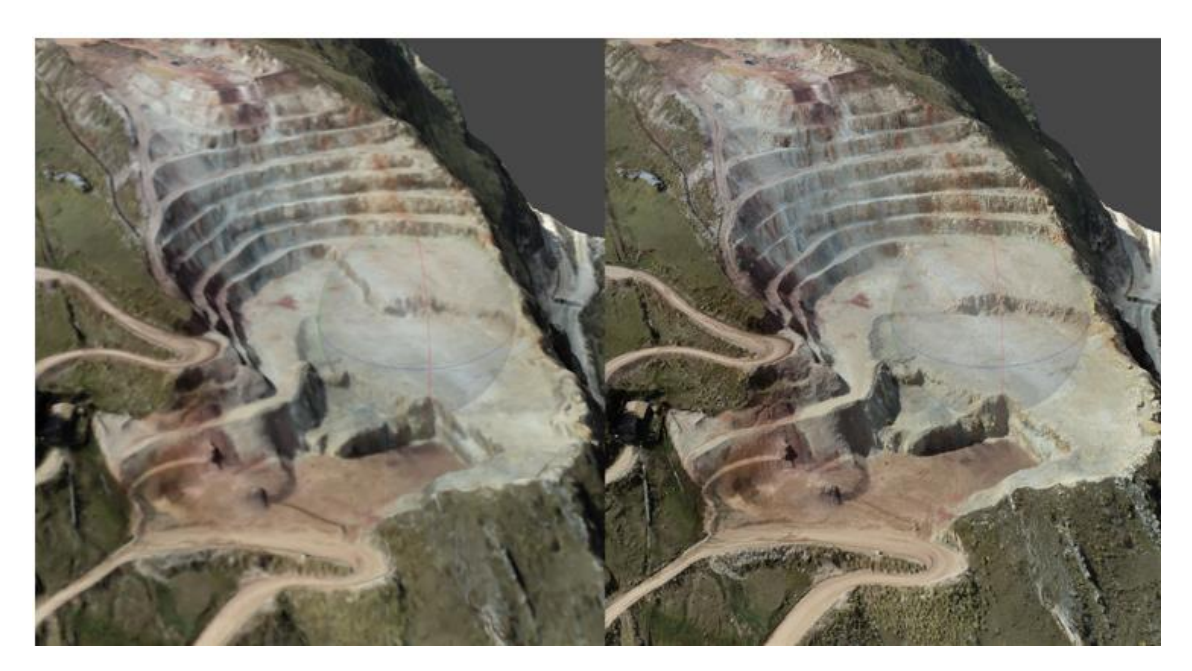

*Modelo 3D a Color y Modelo 3D Texturizado – Cantera Yanamachay*

# **Figura 38**

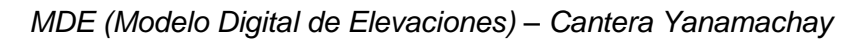

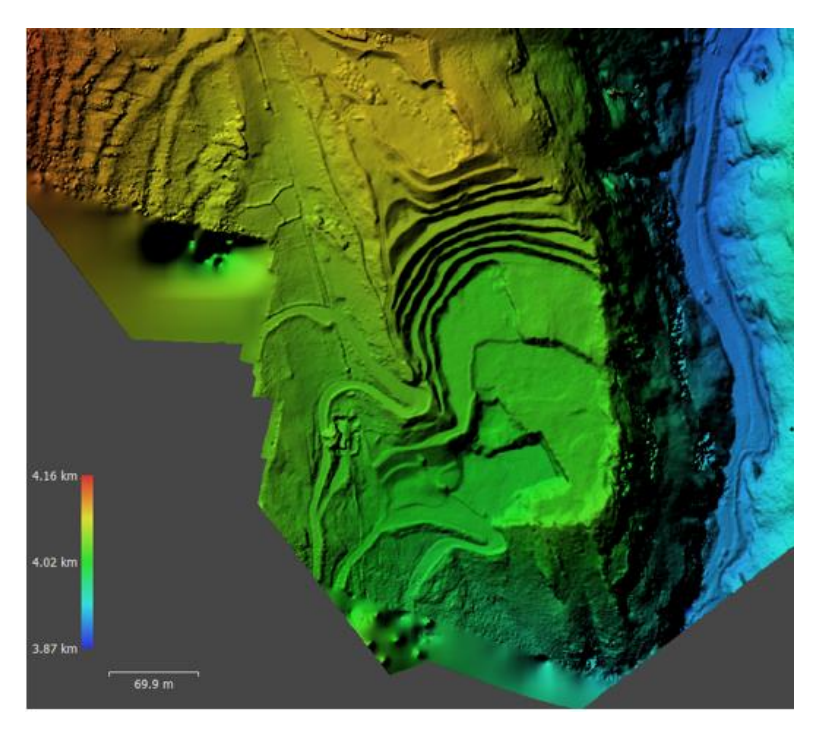

**Séptimo: Obtención del Ortomosaico**

Con toda la información obtenida, finalmente; se procede a la obtención del Ortomosaico. Significa la unión de las 202 imágenes en una a escala real y debidamente georreferenciada.

### **Figura 39**

*Ortomosaico – Cantera Yanamachay***.**

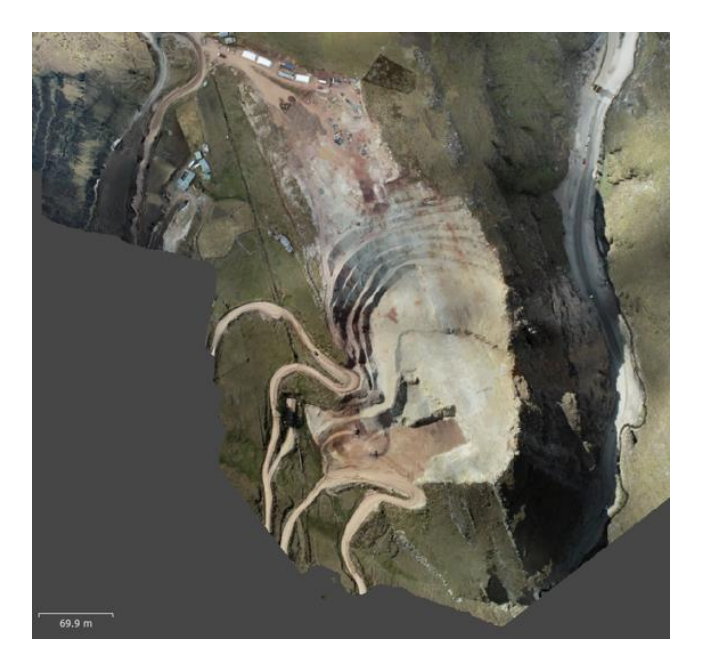

### **Octavo: Obtención de resultados**

A partir de esa información, se puede obtener los siguientes entregables:

- Con el uso del Modelo 3D (Superficie), se puede generar curvas de nivel.
- Con el uso del MDE, se pueden realizar cálculos prácticos de volúmenes (Cubicación)
- Con el uso del Ortomosaico, se puede realizar la identificación de estructuras fijas, lineales, edificaciones, delimitaciones, caminos, accesos; etc.; con información de altimetría y planimetría (3D). Es decir, obtener Metrados longitudinales, inclinados e incluso cúbicos.

*Plano de Levantamiento Fotogramétrico – Cantera Yanamachay.*

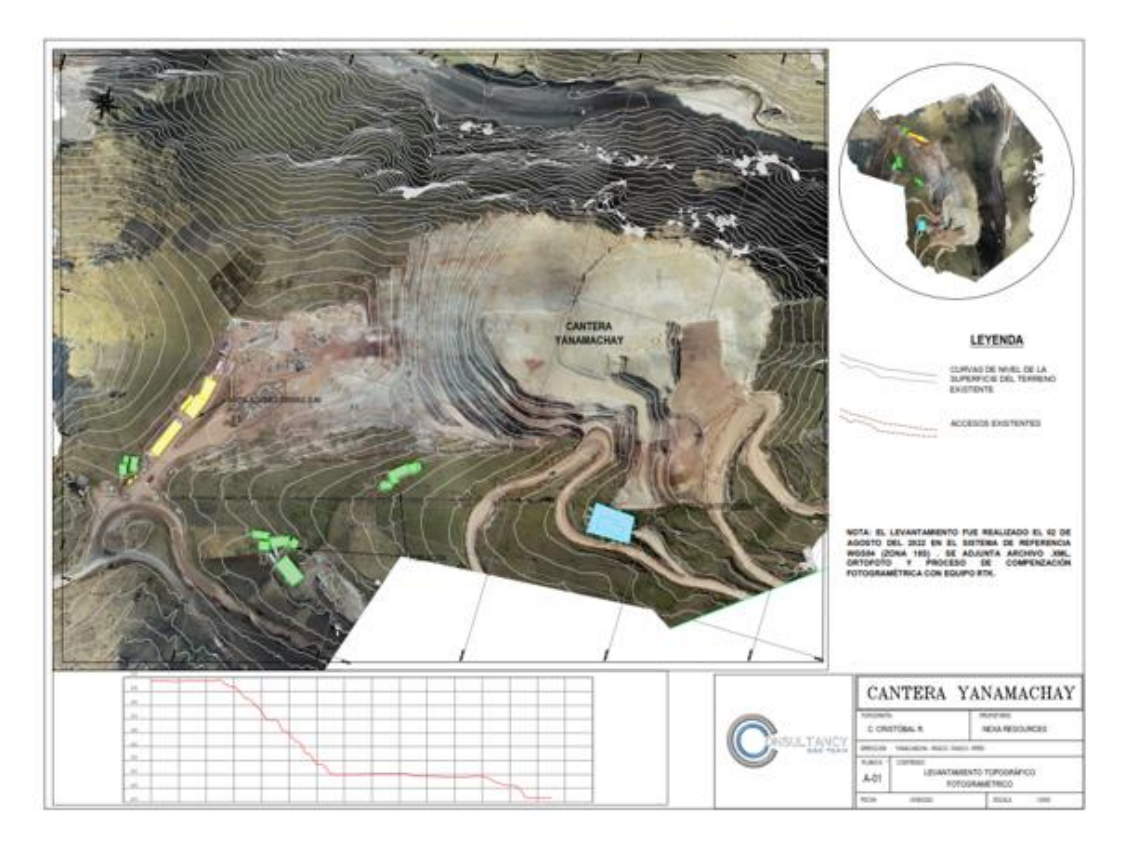

# **f. Cubicación de material acumulado en la Cantera Yanamachay.**

Teniendo la información antes mencionada podemos realizar cálculos prácticos de volúmenes (cubicación). Para ello se trabaja en el MDE (Modelo Digital de Elevaciones) siguiendo el siguiente procedimiento.

### **Primero: Ubicación del área del material a cubicar**

Se ubica el área donde se encuentra el cúmulo de material a cubicar.

### **Segundo: Creación del polígono que delimite y defina el plano base**

Se crea un polígono que delimite y defina el plano base de comparación con el terreno natural, este polígono tendrá los vértices con las cotas ajustadas al MDE.

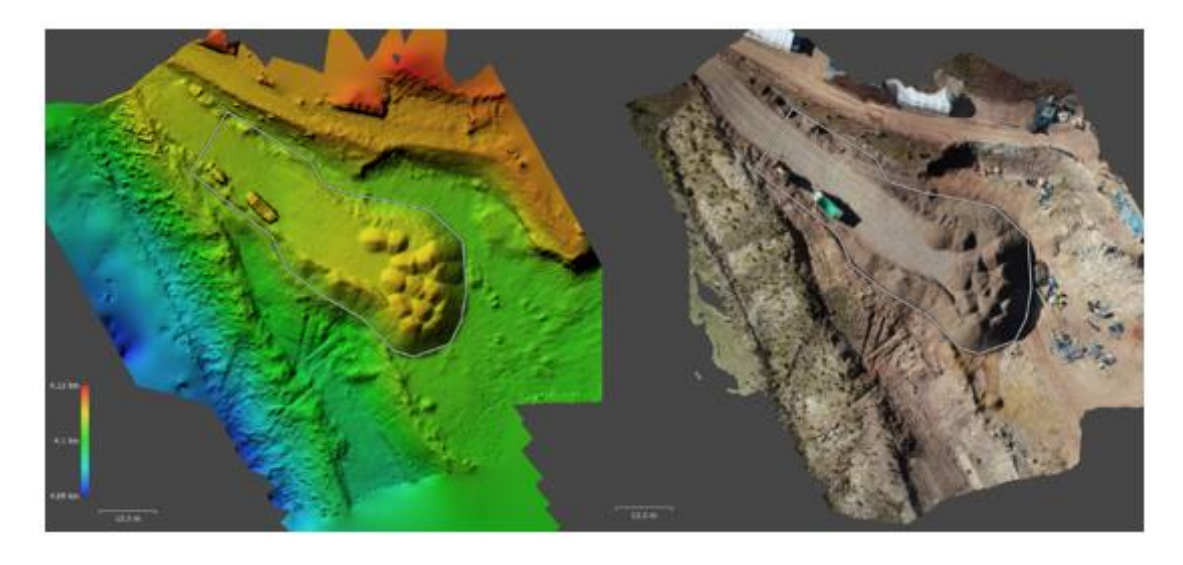

*Delimitación de área a Cubicar – Cantera Yanamachay.*

## **Tercero: Obtención del volumen cubicado**

A continuación, se aplica el comando medición para obtener el volumen cubicado. En este caso se obtiene un volumen de 3025.2 m3 de material acumulado

Discusión de resultados

## **Figura 42**

*Cubicación de material acumulado – Cantera Yanamachay*

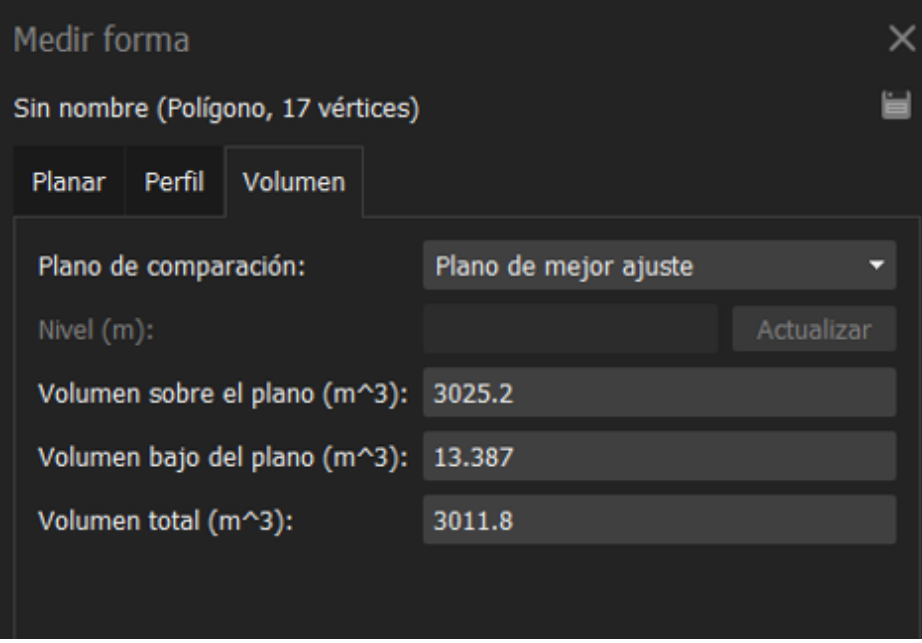

### **Cuarto: Ajuste del plano del polígono a una solo cola**

Realizando configuraciones adicionales, se puede ajustar el plano del polígono a una sola cota, lo cual puede ser aplicado al definir el banco del polígono a minar. Por ejemplo; se quiere minar el polígono generado a una cota final de 4105 m.s.n.m., por lo tanto; se realizaría un corte de 6901.3 m3.

### **Figura 43**

*Cubicación de material acumulado al nivel 4105– Cantera Yanamachay*

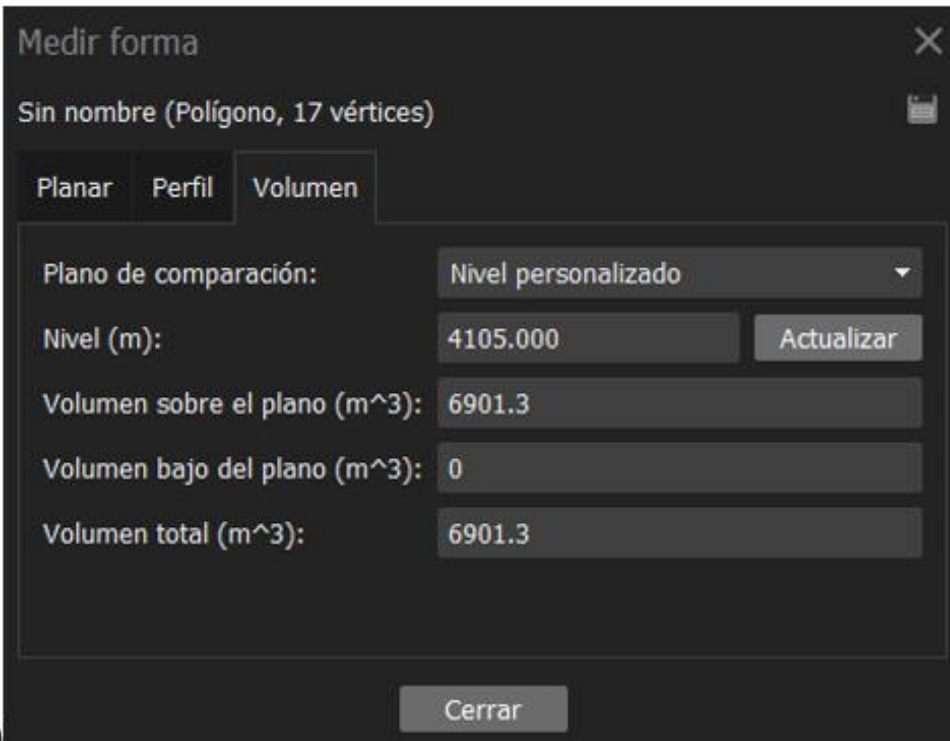

### **g. Tiempo de ejecución**

Tomó un tiempo total de 1 hora y 55 minutos efectivos (considerando tralado, montajes y estación, y medición) realizar el levantamiento de la Cantera Yanamachay, descrito en el siguiente cuadro:

# **Tabla 7**

# *Tiempo de Trabajo – Levantamiento con Drone – Cantera Yanamachay*

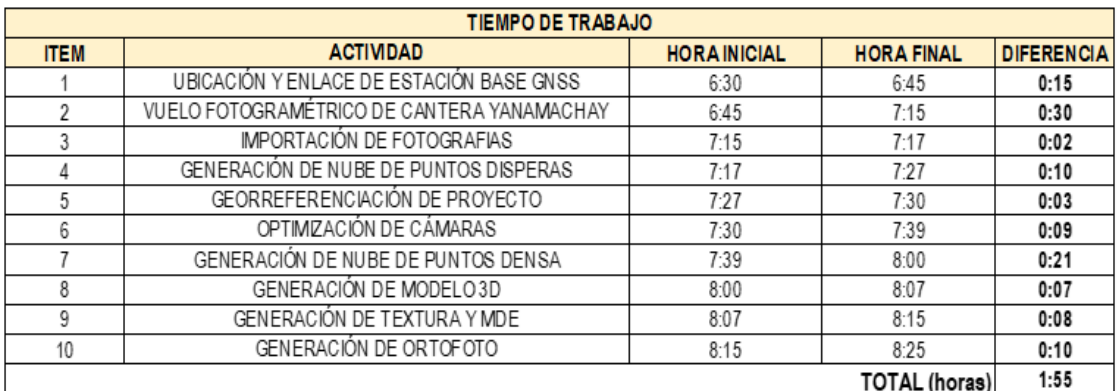

### **h. Materiales utilizados**

Se utilizaron los siguientes recursos en la Fase de

levantamiento fotogramétrico:

# **Tabla 8**

*Utilización de recursos en fase de Levantamiento con Drone – Cantera* 

### *Yanamachay*

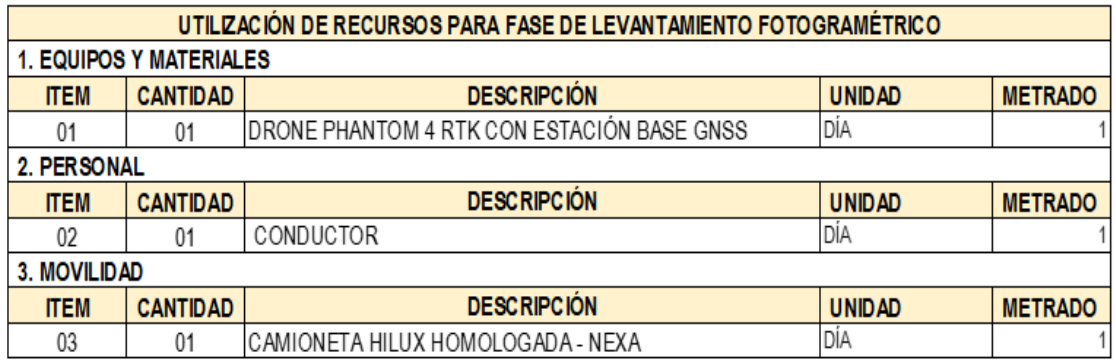

# **Figura 44**

*Drone Phantom 4 RTK*

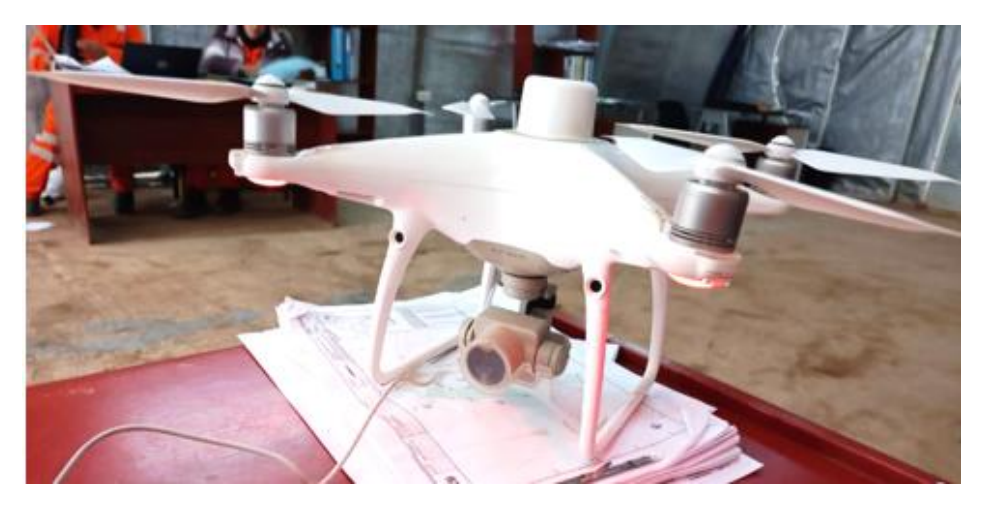

*Control Remoto Drone Phantom 4 RTK*

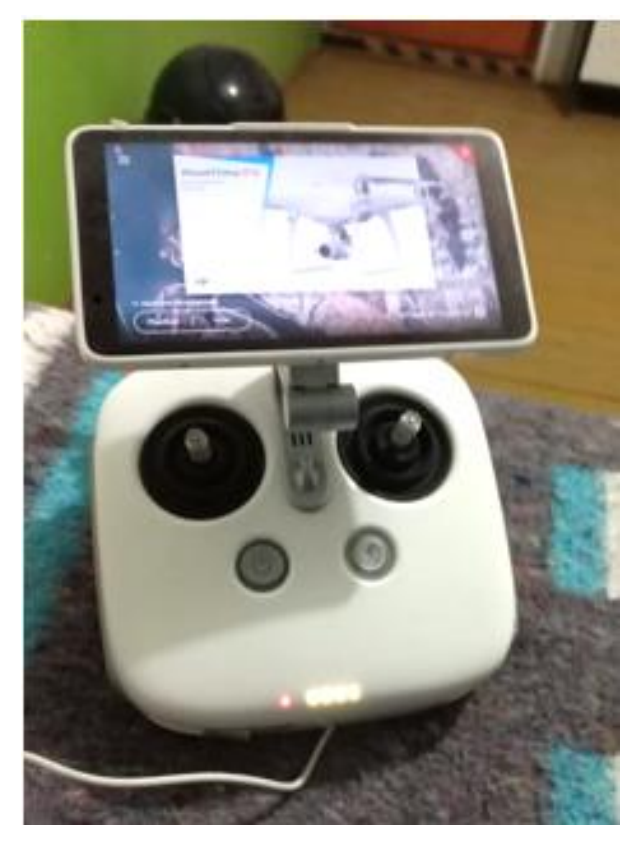

# **Figura 46**

*Receptor base GNSS - Phantom 4 RTK*

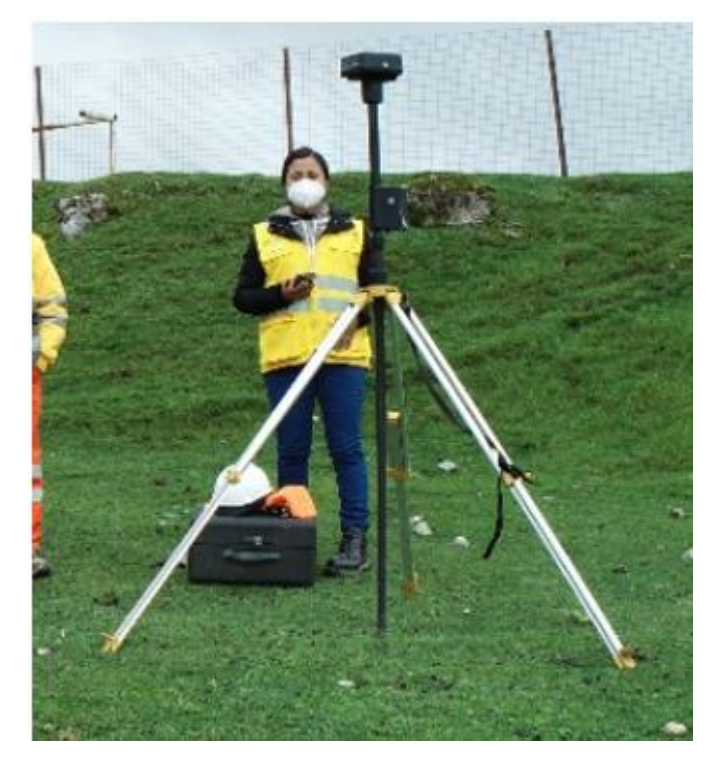

**4.1.2. Levantamiento Fotogramétrico de Canal de Coronación con Drone DJI Phantom 4 RTK – U.M. Atacocha 4.1.2.1. Ubicación geográfica**

Situado en el distrito de San Francisco de Asís de Yarusyacán, en la provincia de Pasco, región de Pasco - Perú, a una altitud promedio de 4,100 m.s.n.m. Se accede a la unidad minera directo desde Cerro de Pasco por una carretera de 8.9 km. A Cerro de Pasco, desde Lima por una carretera asfaltada a lo largo de 251 km aproximadamente.

El área de Trabajo se encuentra ubicada contiguo a la Presa de Relaves de La U.M. Atacocha de la Empresa Nexa. La ubicación geográfica y los accesos a la zona del Proyecto se muestra en la figura N° 01.

*Ubicación de Canal de Coronación Atacocha*

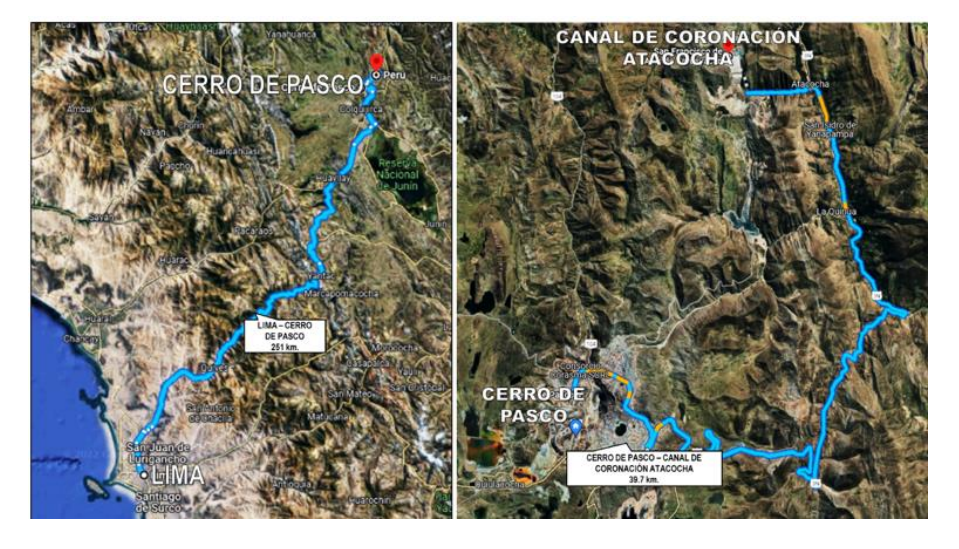

### **4.1.2.2. Delimitación espacial**

El área de trabajo (Canal de Coronación - Atacocha) con un área aproximada de 80504.1 m2 (8.0 hectáreas); limita al norte con la zona de facilidades de la Empresa Uguil, más al norte con la comunidad de Machcan; por el oeste con el depósito de relaves de Atacocha; por el sur con la presa de relaves Atacocha. Este terreno inicial es donde se ejecutarán trabajos de Perforación y Voladura para lograr la fundación para la Construcción del Canal de Coronación

### **Figura 48**

*Delimitación espacial de Canal de Coronación – Atacocha*
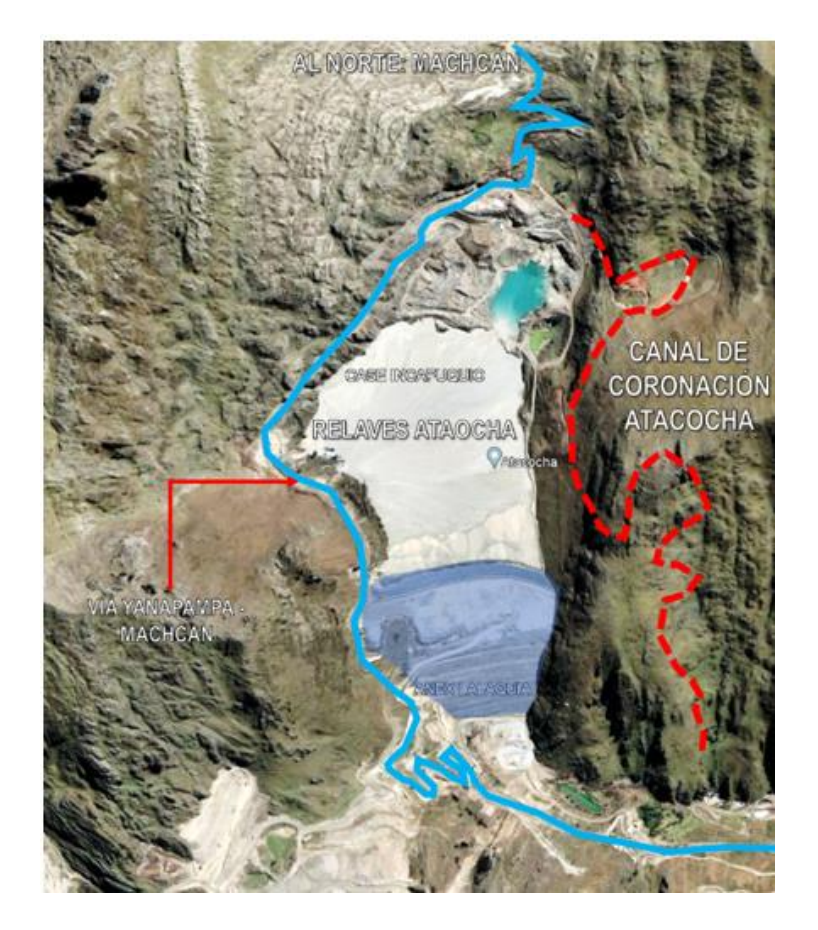

**4.1.2.3. Levantamiento Topográfico del Terreno Inicial del Canal de Coronación de Atacocha con GPS Diferencial Topcon Hyper RV**

#### **a. Ubicación de los puntos de control**

Se realizó el levantamiento topográfico tomando como base puntos de apoyo brindados por la empresa AJANI SAC en la Presa de Relaves. Se trabaja en el Sistema de Coordenadas UTM WGS84 (Z18S)

#### **Figura 49**

*Ubicación de Puntos de Control Atacocha (Fuente: AJANI SAC)*

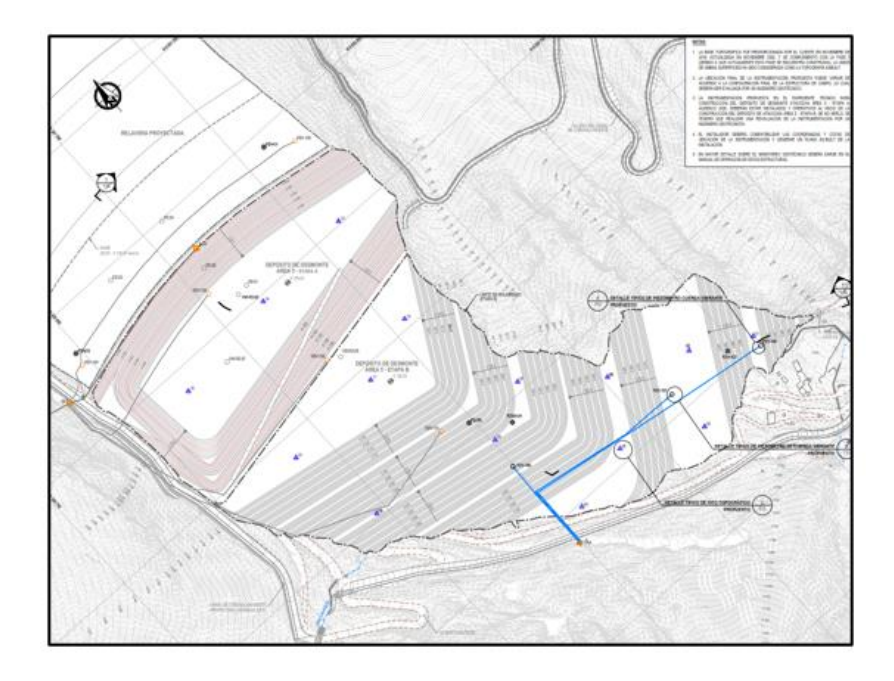

# **Tabla 9**

*Coordenadas de Puntos de Control Atacocha (Fuente: AJANI SAC)*

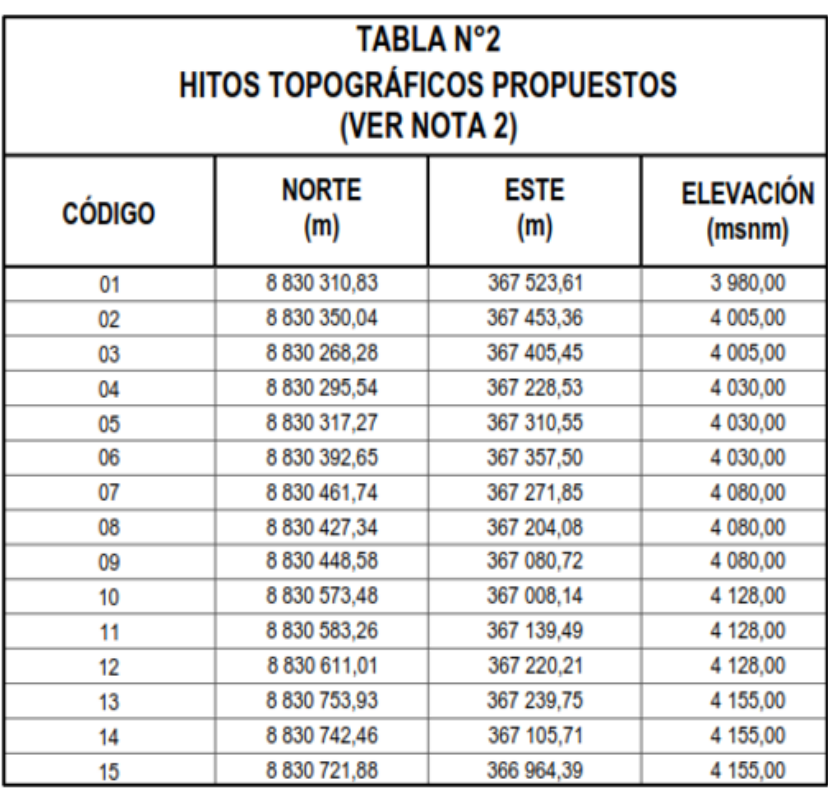

# **b. Asignación de los puntos de referencia**

Se utilizaron los puntos 13, 14 y 15; que se encuentran en la Presa de relaves; como estación base para el receptor Base GNSS.

#### **c. Levantamiento topográfico del terreno**

Luego, al enlazar el Receptor GNSS Base (Rober), se realiza el levantamiento del terreno bajo el Método RTK (Real Time Kinematic, es español Navegación Cinética Satelital en Tiempo Real,). Tomando un Total de 2218 puntos (VER ANEXO B), se puede observar en la tabla siguiente los primeros 22 puntos;

#### **Tabla 10**

*Levantamiento de los 22 primeros puntos*

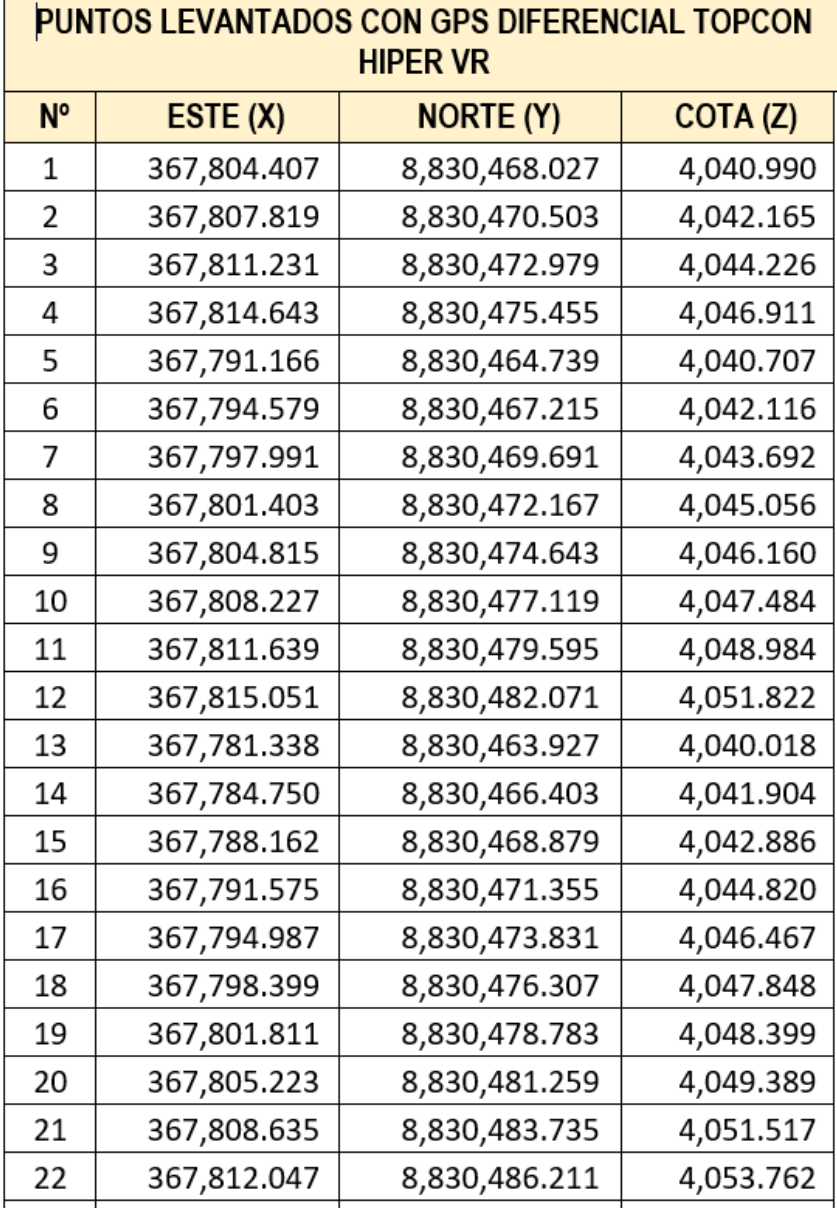

# **Figura 50**

*Estación Base en el Punto 15*

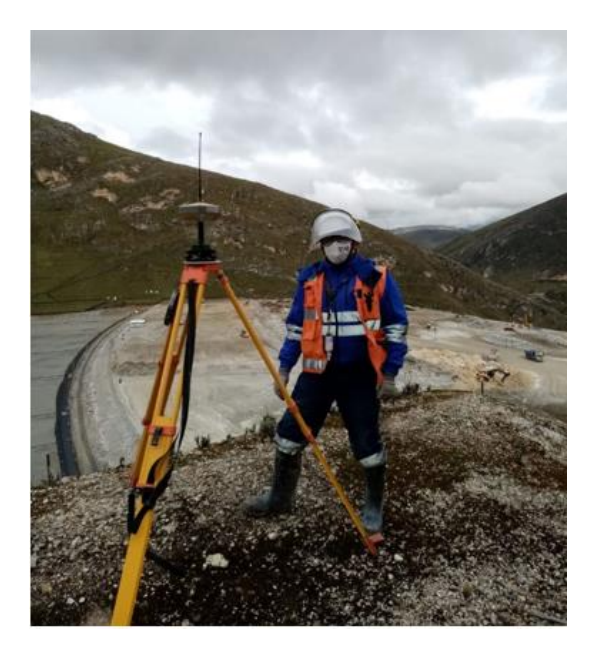

# **Figura 51**

*Recorrido de levantamiento*

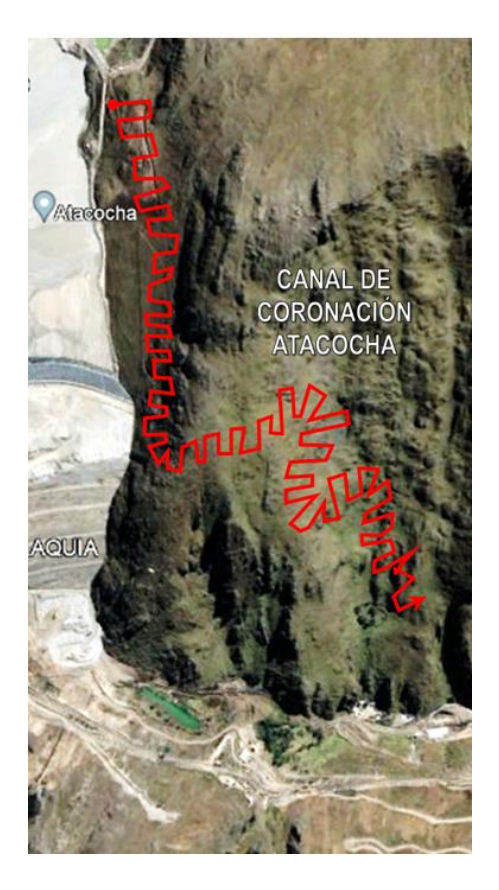

Tomó un tiempo total de 20 horas y 10 minutos efectivos, desde las 6:30 horas hasta las 17:40 el primer día, y desde las 6:30 horas hasta las 17:30 horas el segundo día, y una hora de almuerzo en cada día (considerando traslado, montajes y estación, y medición) realizar el levantamiento del terreno Inicial del Canal de Coronación.

#### **Figura 52**

*Levantamiento topográfico – Día 01*

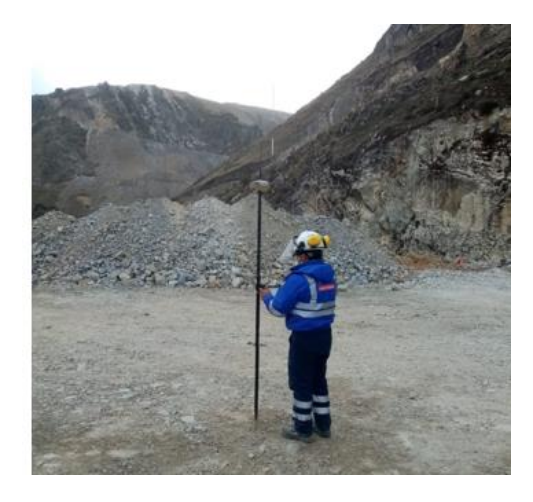

# **Figura 53**

*Levantamiento topográfico – Día 02*

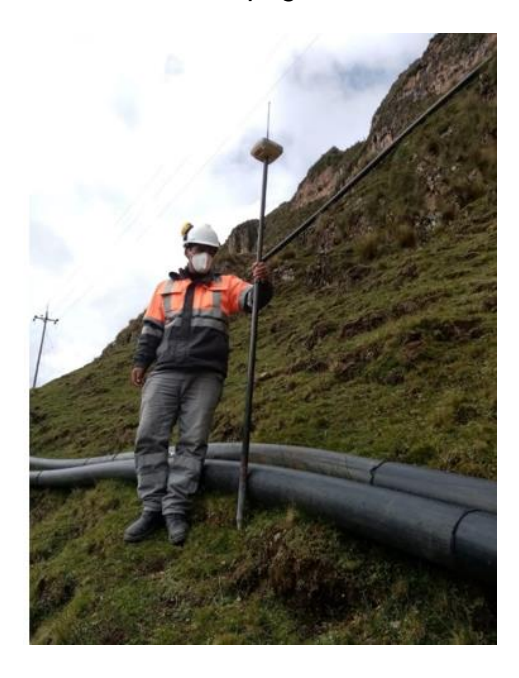

#### **d. Procesamiento de la información**

Para el procesamiento de la información que incluye: Orden y filtrado de puntos y generación de superficie digital y curvas de nivel se tomaron 2 horas. Por lo tanto; para realizar este trabajo

bajo esta modalidad se emplearon 22:10 horas efectivas.

#### **e. Recursos utilizados**

Se utilizaron los siguientes recursos en la Fase de levantamiento topográfico:

#### **Tabla 11**

*Utilización de recursos en fase de Levantamiento con GPS Diferencial*

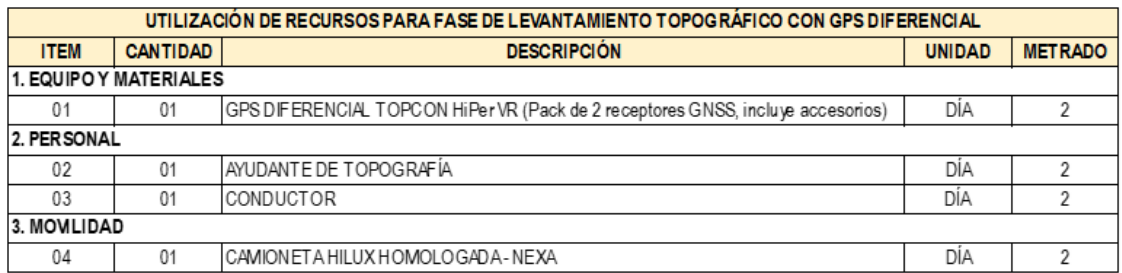

# **Figura 54**

*GPS Diferencial Topcon HiperRV (02 receptores GNSS, 01 trípode, 01 bastón y* 

*01 colector de datos)*

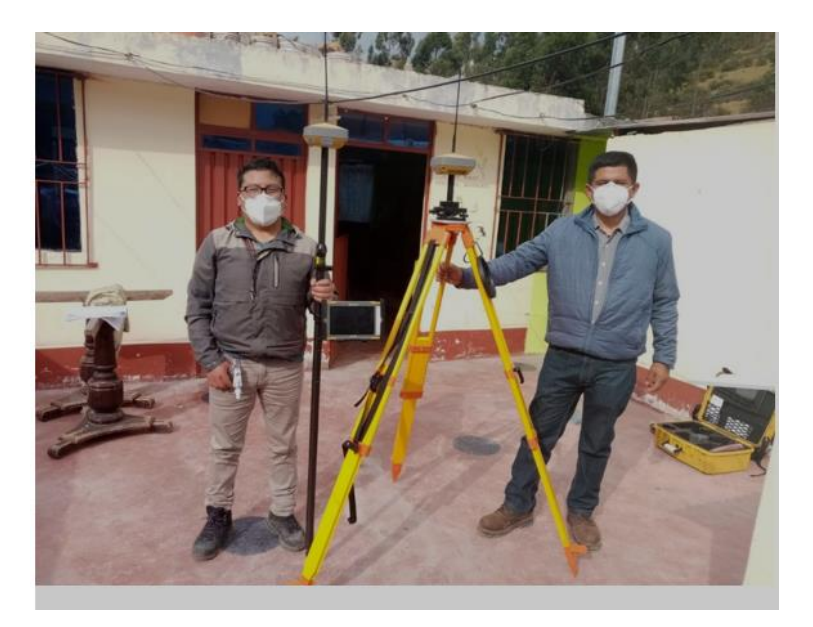

# **f. Resultados del levantamiento topográfico**

Luego de procesar los puntos levantados, se puede contar con los siguientes resultados o entregables: Superficie digital.

# **Figura 55**

*Superficie Digital de Canal de Coronación obtenida con GPS Diferencial*

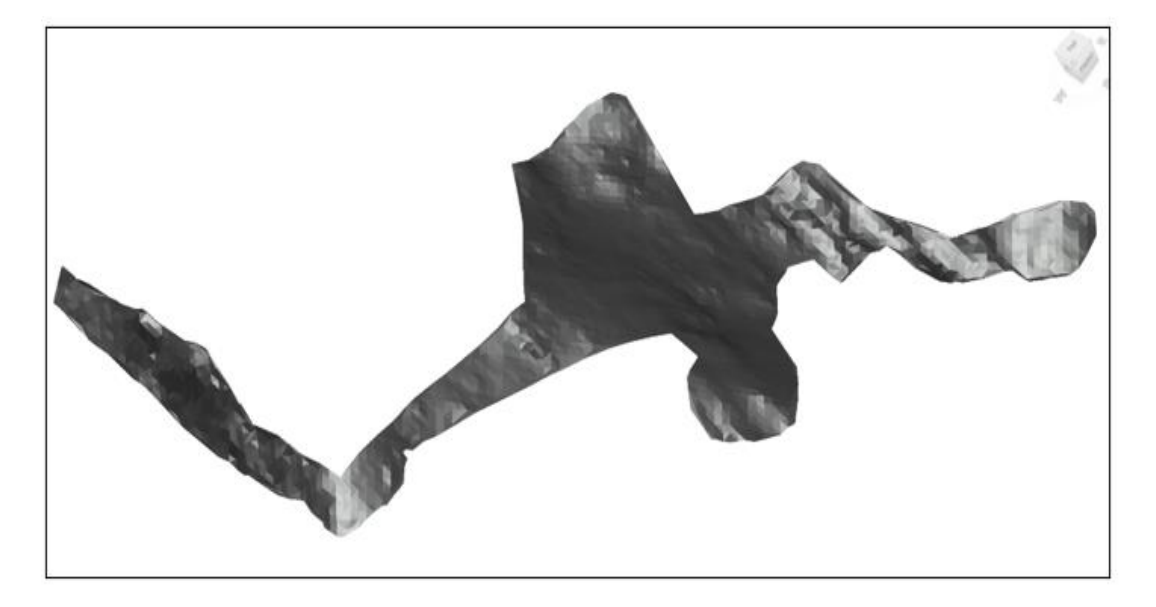

# **4.1.2.4. Levantamiento Fotogramétrico de Canal de Coronación**

**Atacocha con Drone DJI Mavic Air 2:**

### **a. Ubicación de los puntos de control**

Se colocó puntos de control a lo largo del alineamiento del canal de coronación a un ancho de 20m. del eje del mismo, luego se levantaron estos puntos con el apoyo del GPS diferencial.

# **Figura 56**

*Colocación de puntos de control de vuelo en campo*

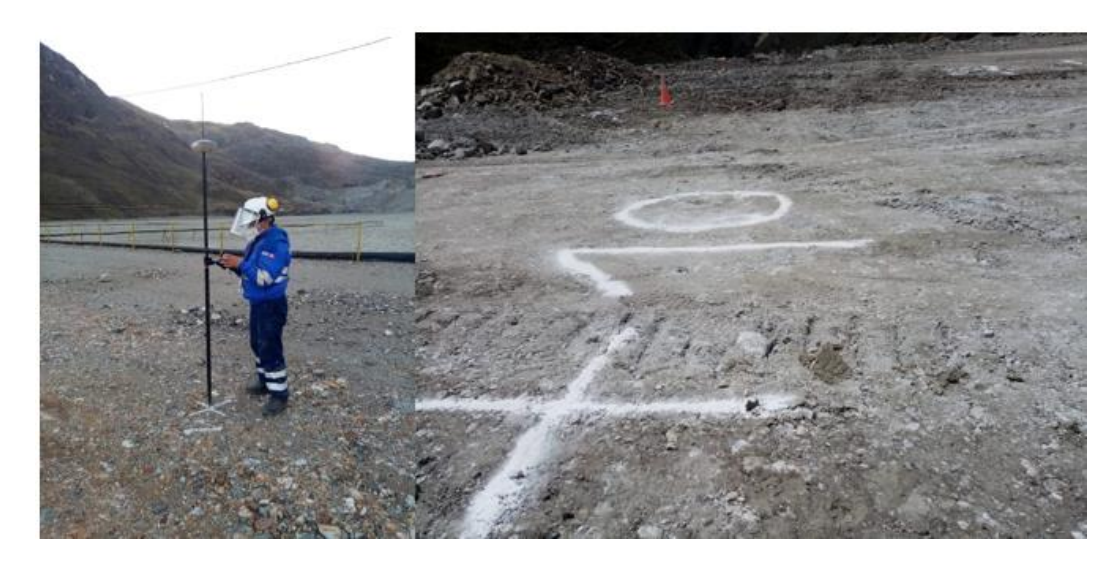

# **Figura 57**

*Ubicación de Puntos de Control de Vuelo*

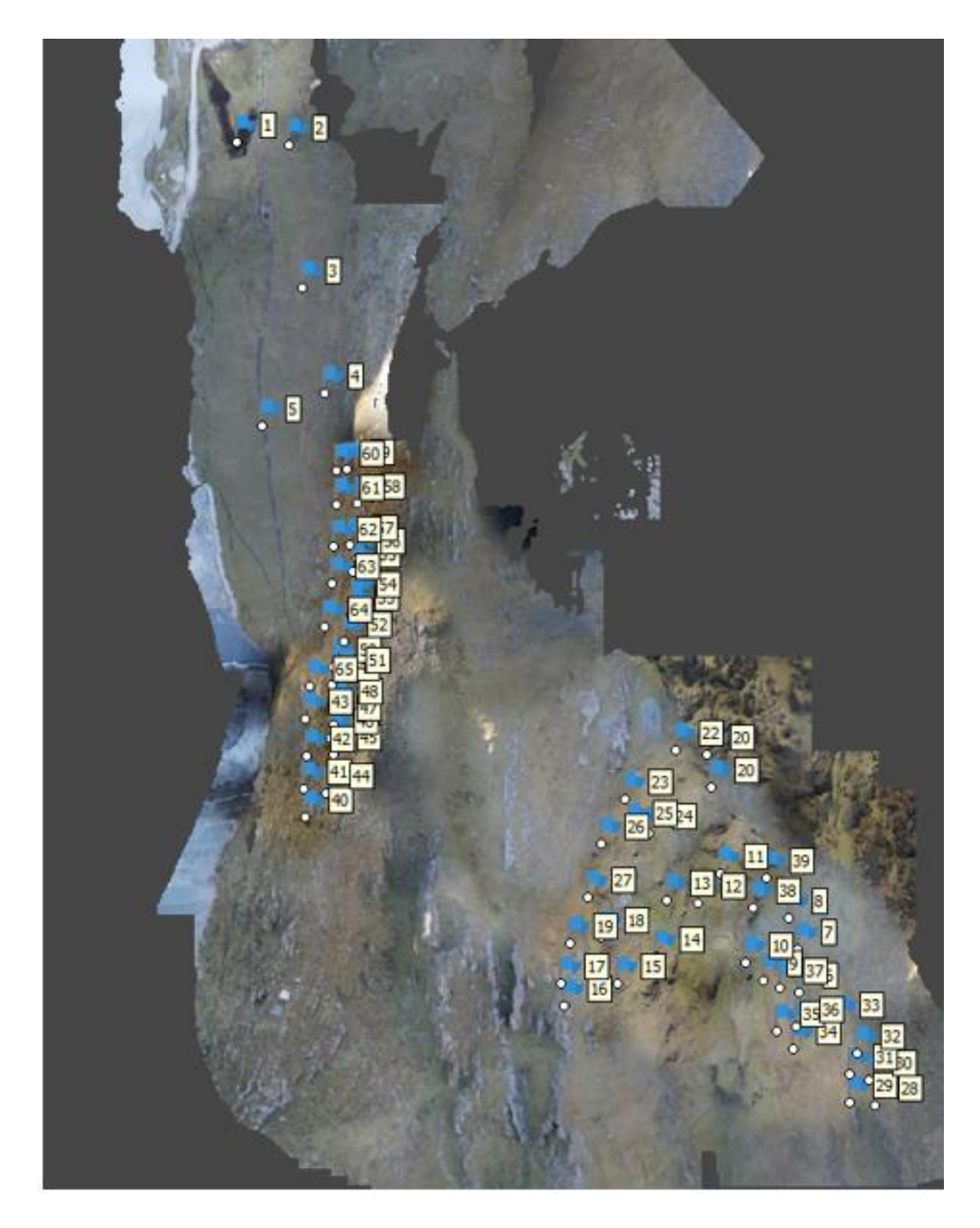

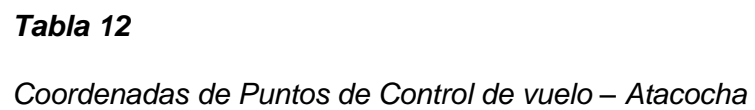

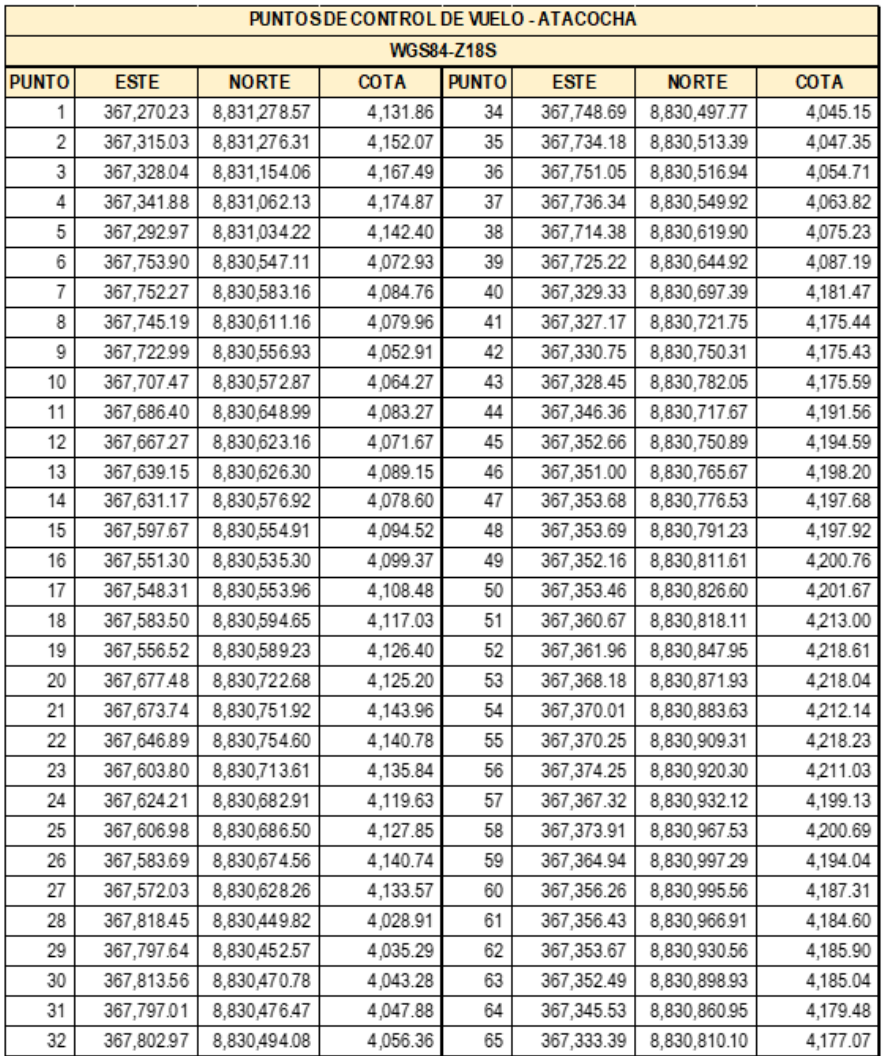

#### **b. Despegue y vuelo del dron**

Luego se procede a realizar el despegue en una plataforma segura y a ejecutar un vuelo manual realizando el mismo recorrido utilizado en el levantamiento con GPS Diferencial a una altura de 20 m. del nivel del piso aproximadamente para mayor precisión.

Se escoge el método de vuelo manual; ya que, el terreno presenta una topografía muy accidentada.

#### **c. Toma de fotografías**

Luego se realiza la toma de fotografías en vista de planta de tal manera que estas se entrecrucen por lo menos en un 40% del total de la fotografía anterior. Para tal fin se tiene apoyo de las líneas de cuadrante en la pantalla del control remoto.

Luego de realizar tomas en vista planta, para asegurar un escalado de la altimetría, se captaron tomas en vista isométrica e inclinada hasta rodear los desniveles del terreno. Se tomaron un total de 1126 fotografías.

#### **d. Trabajo de Gabinete**

Para realizar el procesamiento de estas imágenes, se utiliza el software Agisoft Metashape Professional siguiendo el siguiente flujo de trabajo:

#### **Figura 58**

*Flujo de trabajo con el Software Metashape Agisoft*

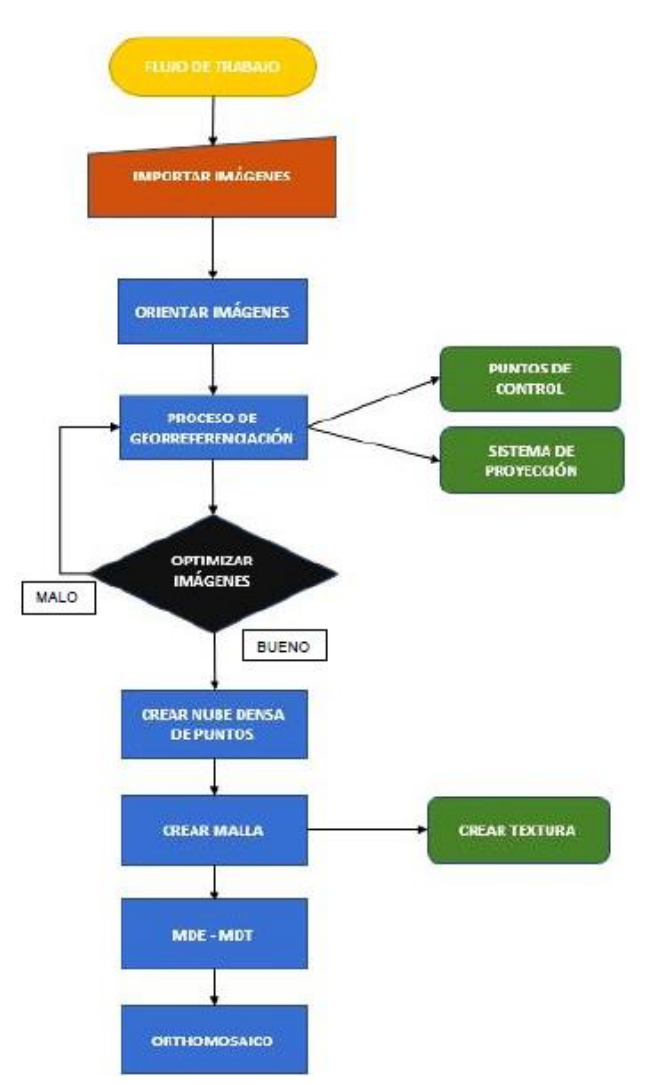

# **Primero importación de fotografías**

Primero importamos las fotografías a un archivo de trabajo nuevo.

# **Figura 59**

*Importación de fotografías al Software – Canal de Coronación*

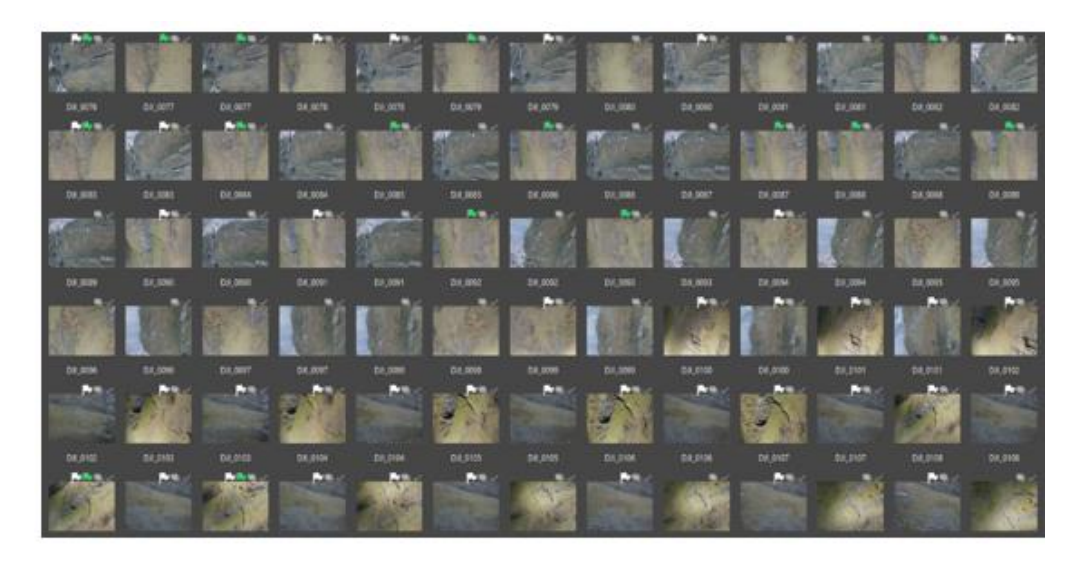

# **Figura 60**

*Ubicación de fotografías en el espacio de trabajo – Canal de Coronación*

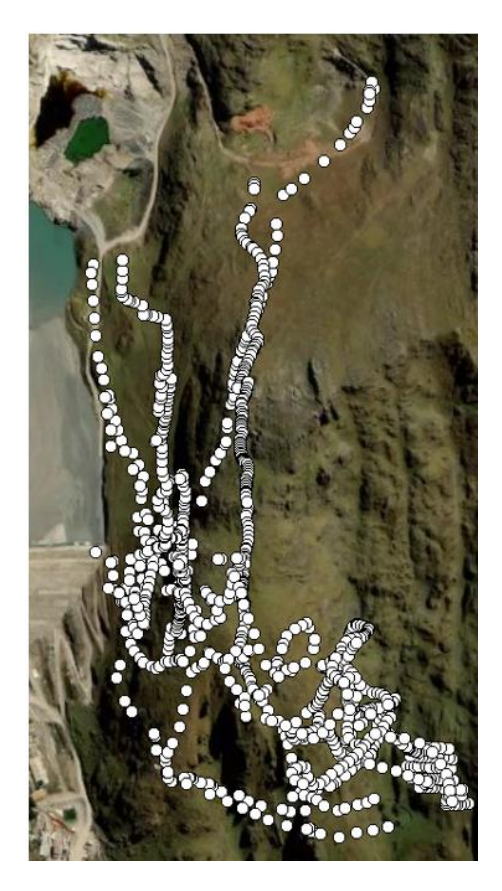

**Segundo: orientación de las fotografías en el espacio de trabajo**

Ya que es de conocimiento que cada fotografía además de contar con coordenadas, cuenta con información de ángulo de dirección e inclinación con el cual fueron tomadas; procedemos a orientarlas para generar una nube de puntos dispersa como resultado. En este caso se generaron 1156695 puntos.

#### *Figura 61*

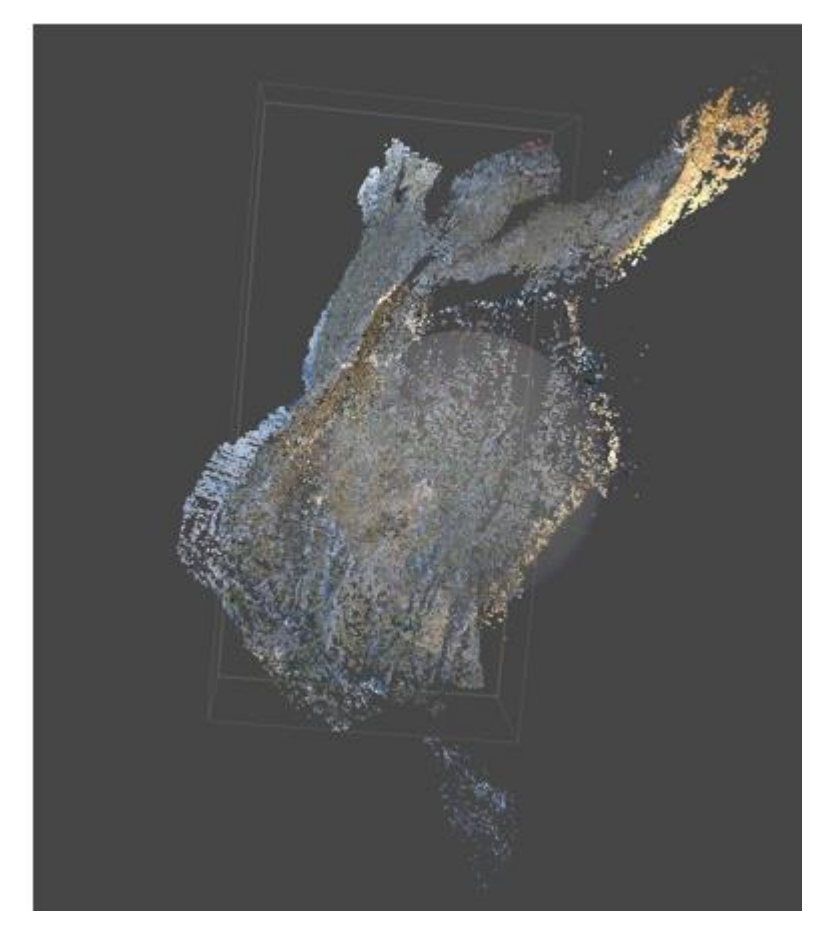

*Nube de puntos dispersa – Canal de Coronación*.

#### **Tercero: Georreferencia del proyecto**

Luego se georreferencia el proyecto. Es necesario identificar y seleccionar el sistema de coordenadas (sistema de proyección) con el cual elaboraremos los entregables. En este caso se utiliza el Sistema de Coordenadas UTM WGS84 (Zona 18S)

#### **Figura 62**

*Georreferenciación del proyecto – Canal de Coronación*

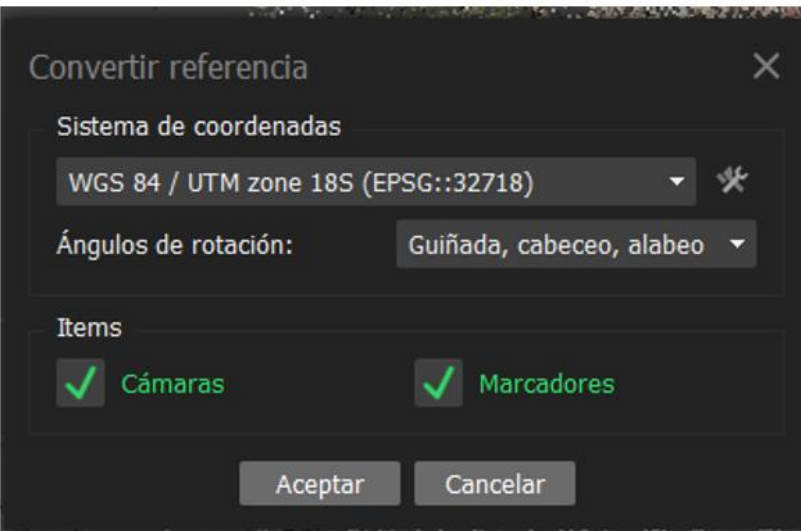

#### **Cuarto: Ajuste de las fotografías**

Luego, se realiza el ajuste de las fotografías donde aparecen los puntos de control asignándolos según su ubicación (marcadores). Este filtrado se debe realizar en 2 fotografías mínimo por cada punto de control y verificar si en las siguientes, la ubicación de estos puntos coincide con la visualización de las dianas colocadas en campo.

#### *Figura 63*

#### *Ajuste de Puntos de Control – Canal de Coronación***.**

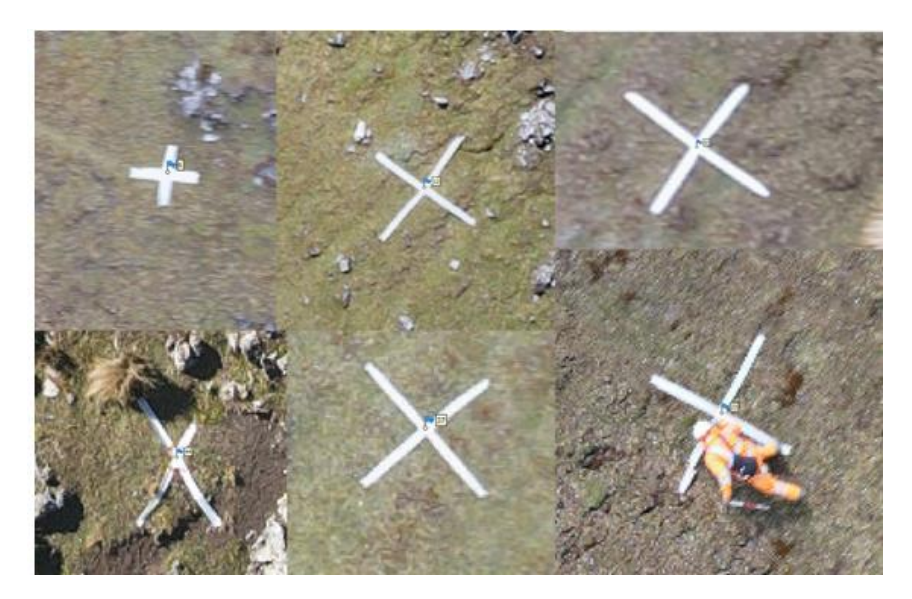

#### **Quinto: Creación de nube de puntos densa**

Luego, se optimiza la orientación de las imágenes ajustándolas al sistema de coordenadas seleccionado y se procede a crear la nube de puntos densa.

Este procedimiento consiste en completar los espacios vacíos de la nube de puntos dispersa con la información de los pixeles convertidos es puntos con coordenadas en X, Y y X. En este caso se generaron 22254290 puntos.

# **Figura 64**

*Nube de puntos densa – Canal de Coronación*

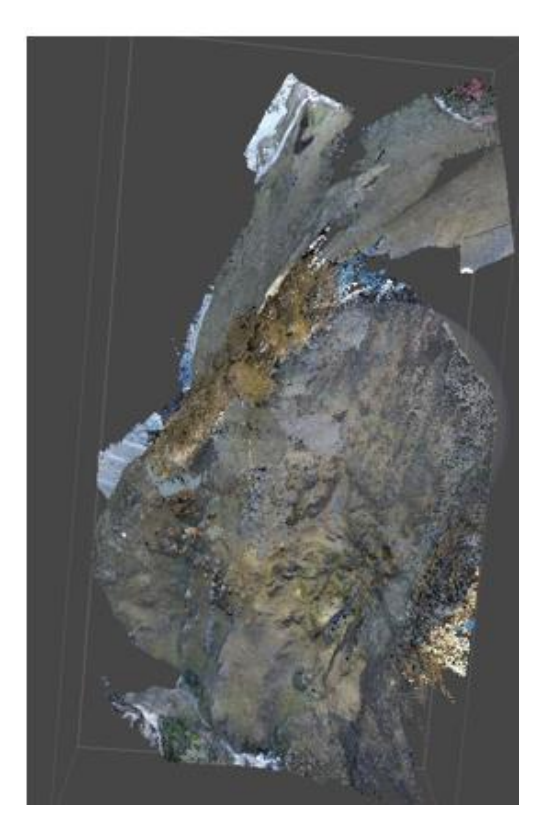

# **Sexto: Generación del modelo 3D (superficie digital)**

A partir de la nube de puntos densa, se procede a generar el modelo 3D

(superficie digital), textura y MDE (Modelo Digital de Elevaciones).

# **Figura 65**

*Modelo 3D y Modelo 3D Texturizado – Canal de Coronación*

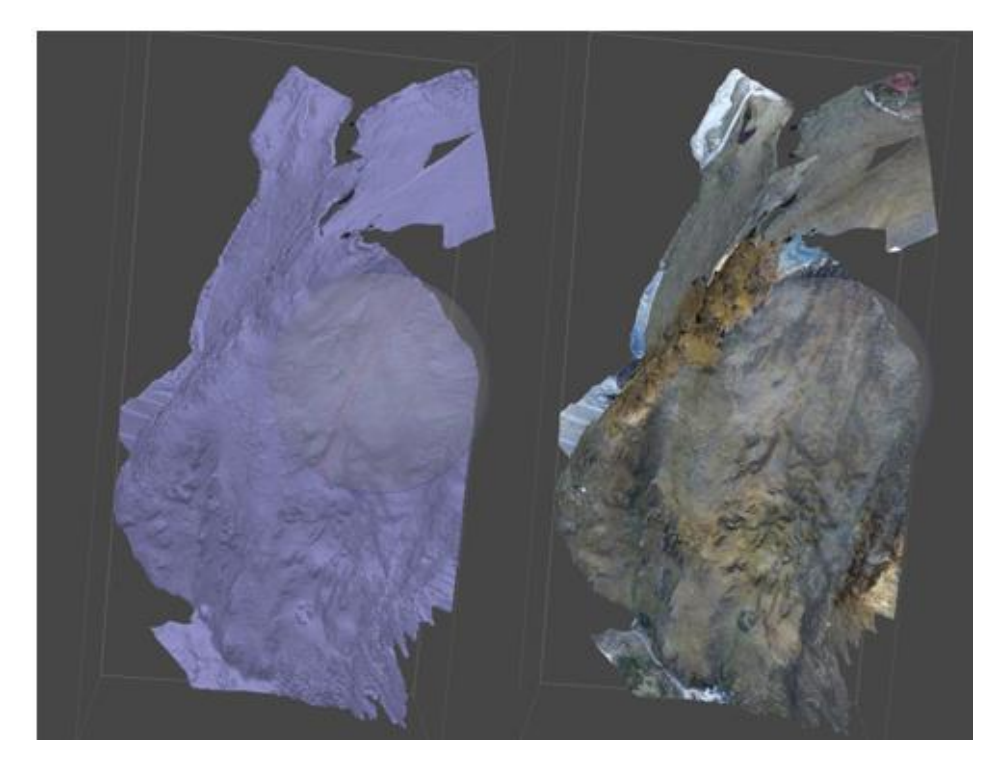

# **Figura 66**

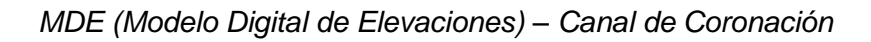

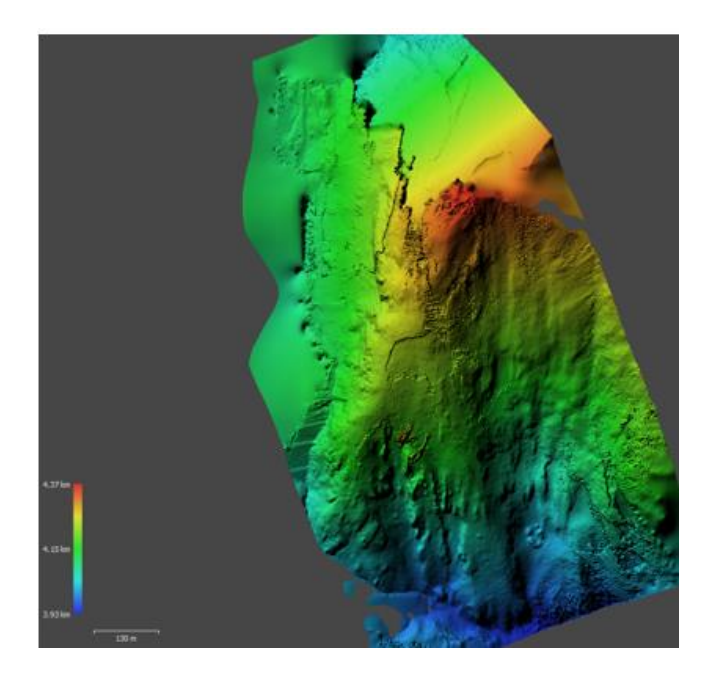

# **Séptimo: Obtención del Ortomosaico**

Con toda la información obtenida, finalmente; se procede a la obtención del Ortomosaico. Significa la unión de las 1126 imágenes en una a escala real y debidamente georreferenciada.

### **Figura 67**

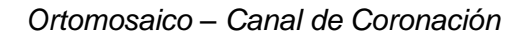

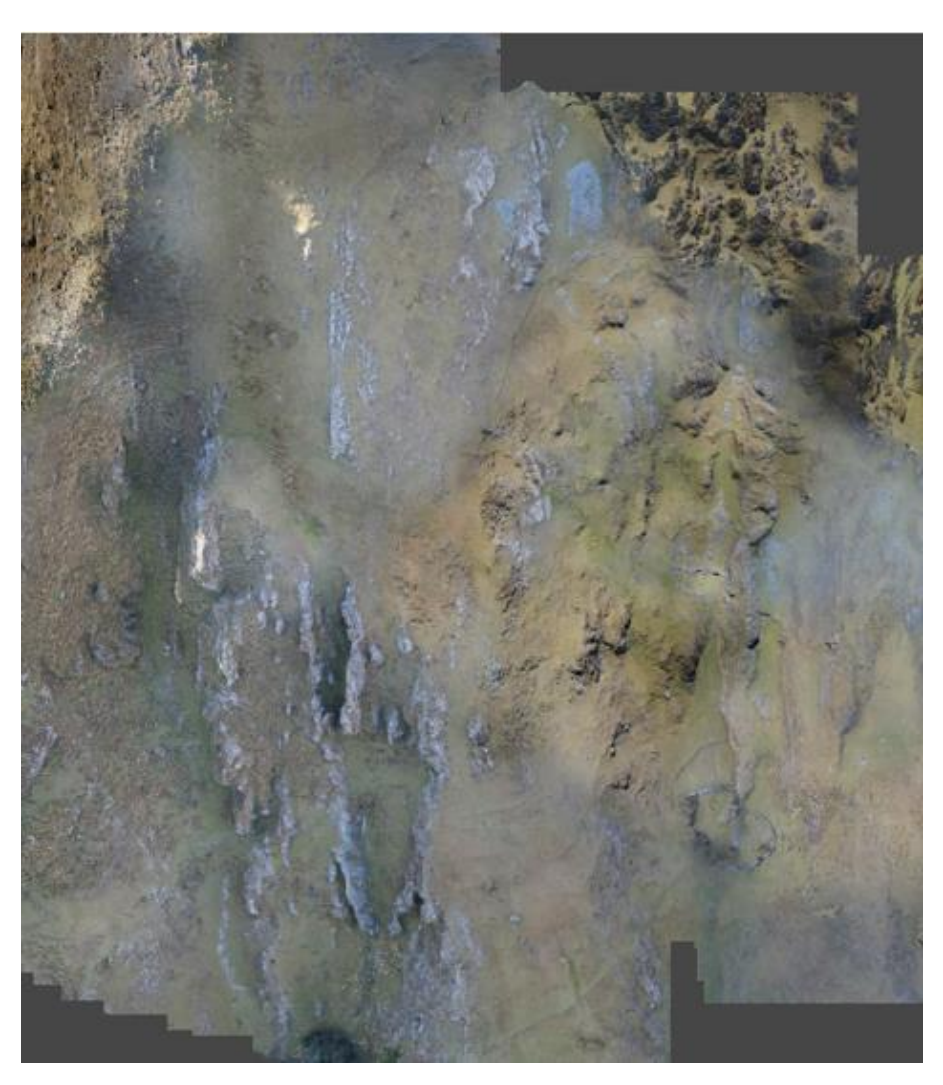

#### **Octavo: Obtención de resultados**

A partir de esa información, se puede obtener los siguientes entregables:

- Con el uso del Modelo 3D (Superficie), se puede generar curvas de nivel.
- Con el uso del MDE, se pueden realizar cálculos prácticos de volúmenes (Cubicación)
- Con el uso del Ortomosaico, se puede realizar la identificación de estructuras fijas, lineales, edificaciones, delimitaciones, caminos, accesos; etc.; con información de altimetría y planimetría (3D). Es decir, obtener Metrados longitudinales, inclinados e incluso cúbicos.

#### **e. Tiempo de realización**

Tomó un tiempo total de 5 horas y 50 minutos efectivos (considerando traslado, montajes y estación, y medición) realizar el levantamiento fotogramétrico descrito en el siguiente cuadro:

#### **Tabla 13**

*Tiempo de Trabajo – Levantamiento con Drone – Canal de Coronación*

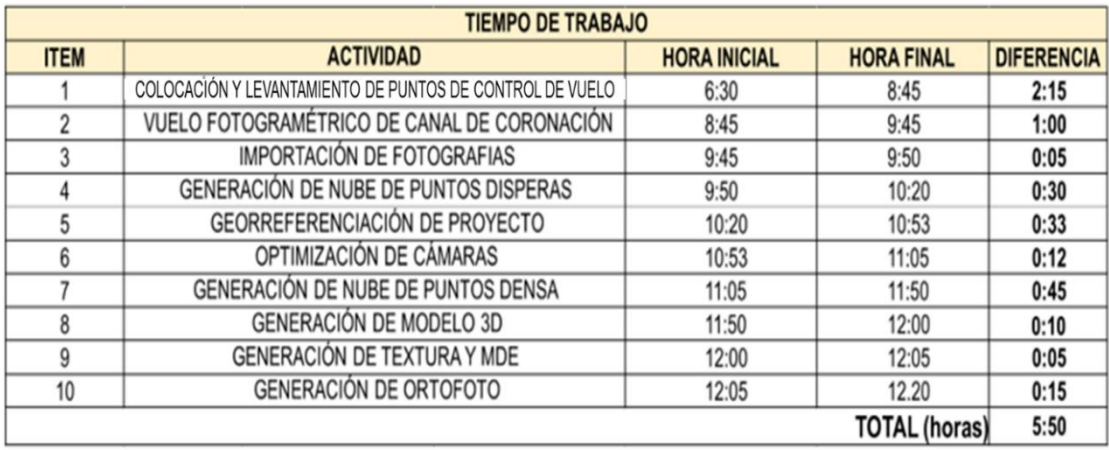

#### **f. Materiales empleados**

Se utilizaron los siguientes recursos en la Fase de

levantamiento fotogramétrico

#### **Tabla 14**

*Utilización de recursos en fase de Levantamiento con Drone – Canal de* 

#### *coronación*

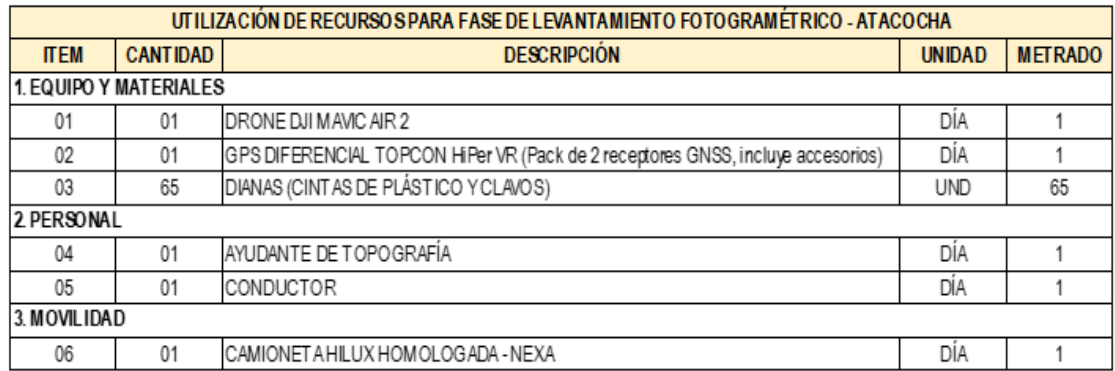

# **Figura 68**

*Drone DJI Mavic Air 2*

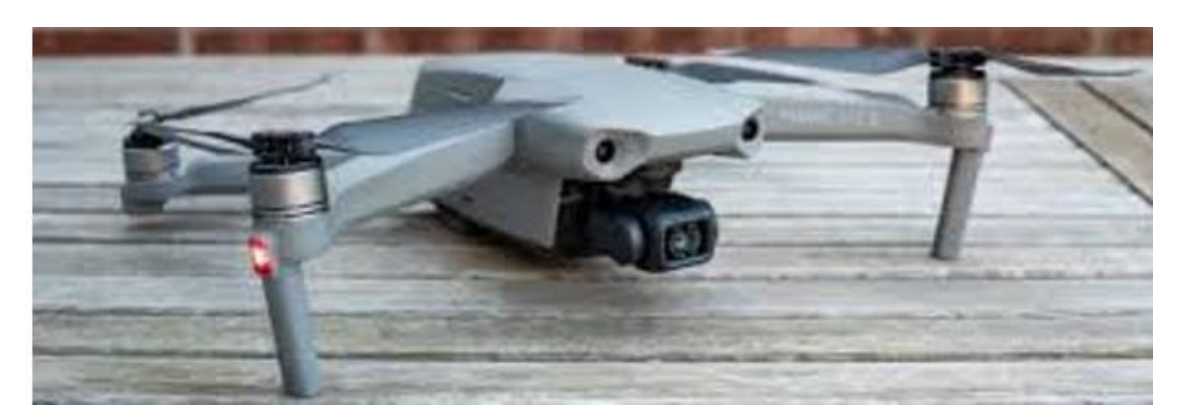

# **4.2. Discusión de resultados**

Al realizar la investigación mediante una comparación de los levantamientos topográficos, con equipos de estación total equipos de alta precisión y con el uso de drones mediante fotografías aéreas, se llegó a los siguientes resultados.

#### **4.2.1. Caso Cantera Yanamachay – U.M. El Porvenir**

### **4.2.1.1. Análisis de precisión de levantamientos topográficos**

• **Levantamiento Topográfico de Cantera Yanamachay con Estación Total Leica TS07 5" R500:**

Coordenadas planas por medio de la estación total.

#### **Tabla 15**

*Puntos levantados con estación total Leica TS07 5´´ R500*

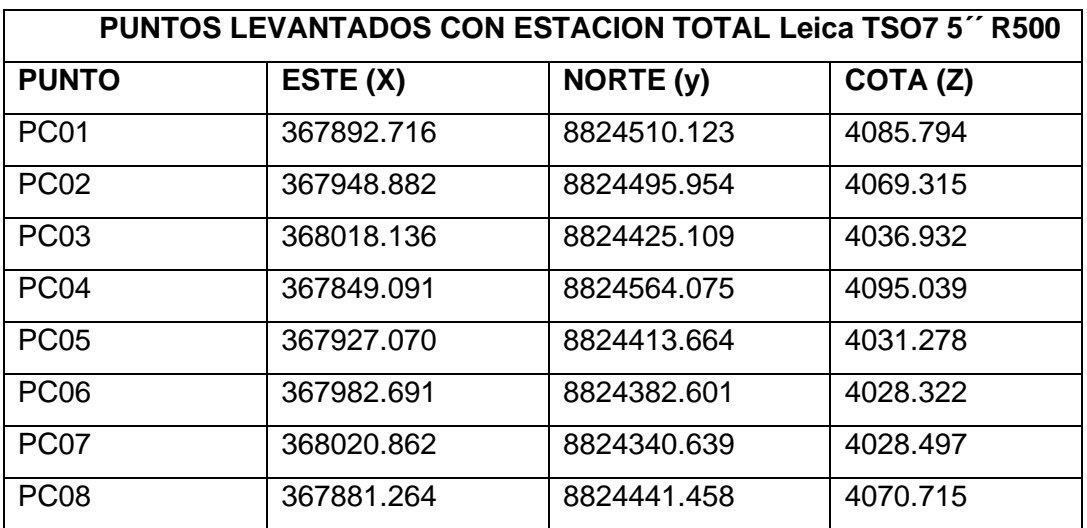

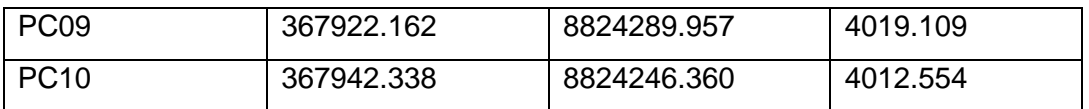

# • **Fotogramétrico de Cantera Yanamachay con Drone DJI Phantom**

#### **4 RTK – U.M. El Porvenir**

Coordenadas planas por medio del dron

#### **Tabla 16**

# *Puntos levantados con DRON DJI Phantom 4 RTK*

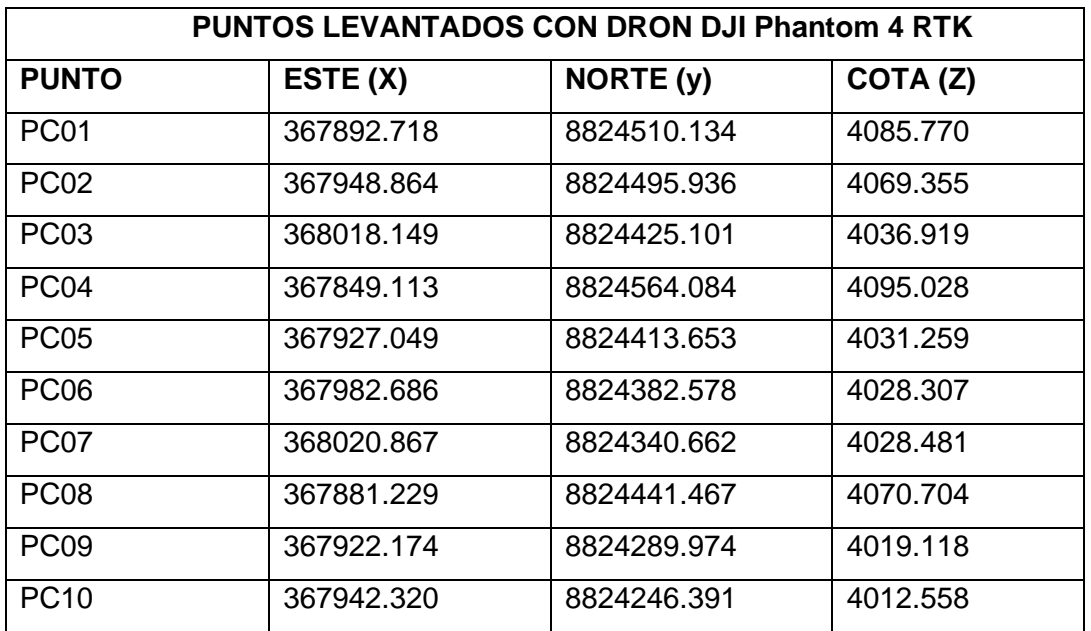

# • **Desviación de coordenadas entre estación total y dron (fotogrametría)**

#### **Tabla 17**

# *Comparativo ESTACION TOTAL -DRON (FOTOGRAMETRIA)*

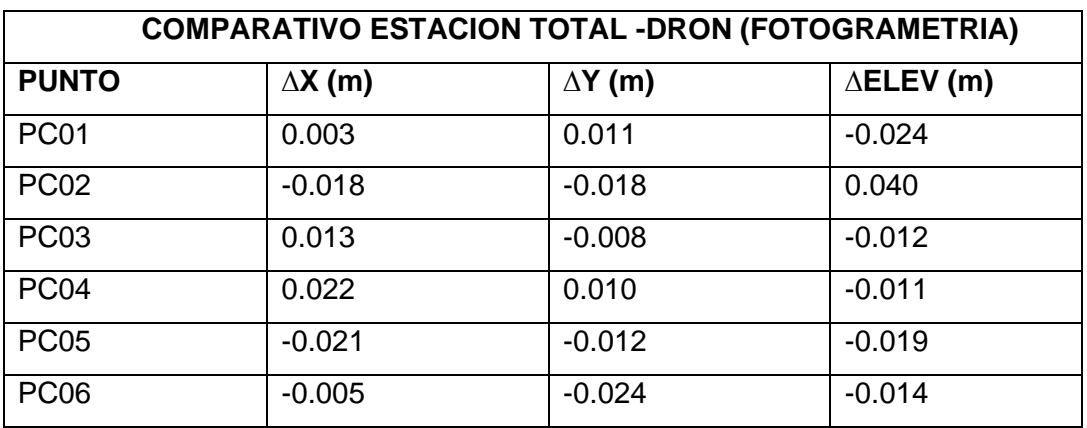

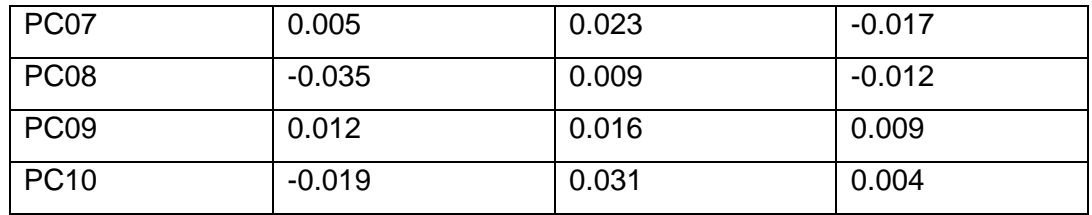

Mayor desviación en X = 0.035 m.

Mayor desviación en Y = 0.031 m.

Mayor desviación en elevación = 0.040 m.

#### **4.2.1.2. Tiempo en levantamiento topográfico**

• **Tiempo de Trabajo – Levantamiento con Estación Total – Cantera Yanamachay**

#### **Tabla 18**

*Tiempo de Trabajo – Levantamiento con Estación Total – Cantera Yanamachay*

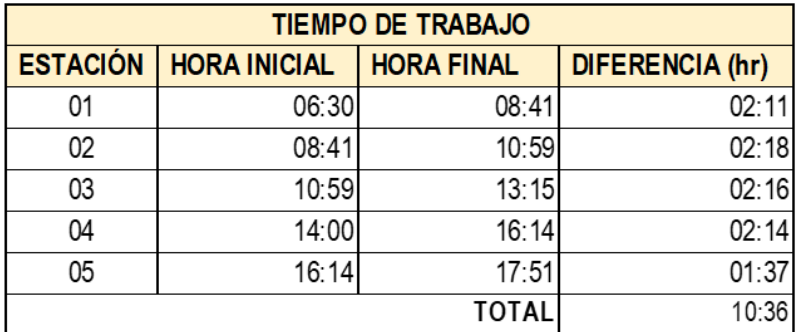

• **Tiempo de Trabajo – Levantamiento con Drone – Cantera Yanamachay**

#### **Tabla 19**

*Tiempo de Trabajo – Levantamiento con Drone – Cantera Yanamachay*

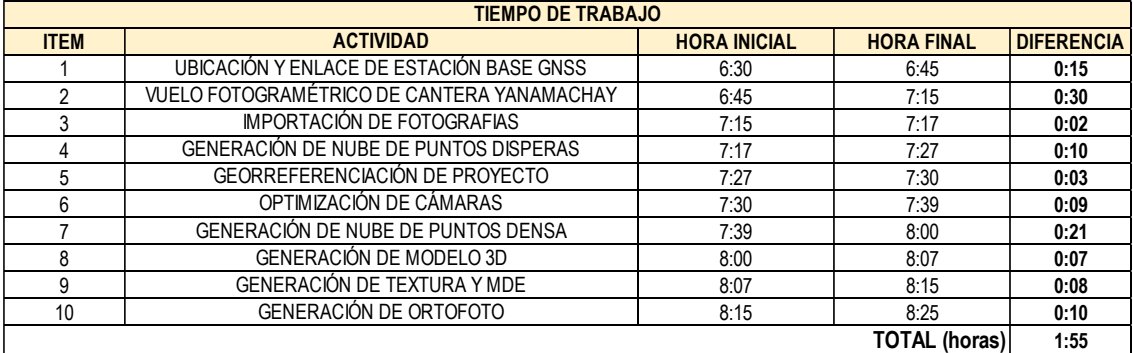

Con las características del terreno, del estado del tiempo, ubicación del área de investigación, el tiempo de duración con cada equipo fue el siguiente.

#### **Tabla 20**

*Características topográficas del terreno*

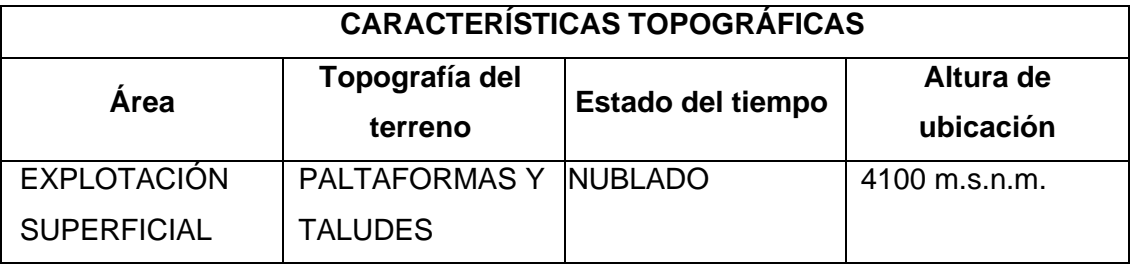

• **Comparación del tiempo empleado en el levantamiento topográfico**

### **Tabla 21**

*Comparación del tiempo empleado en el levantamiento topográfico*

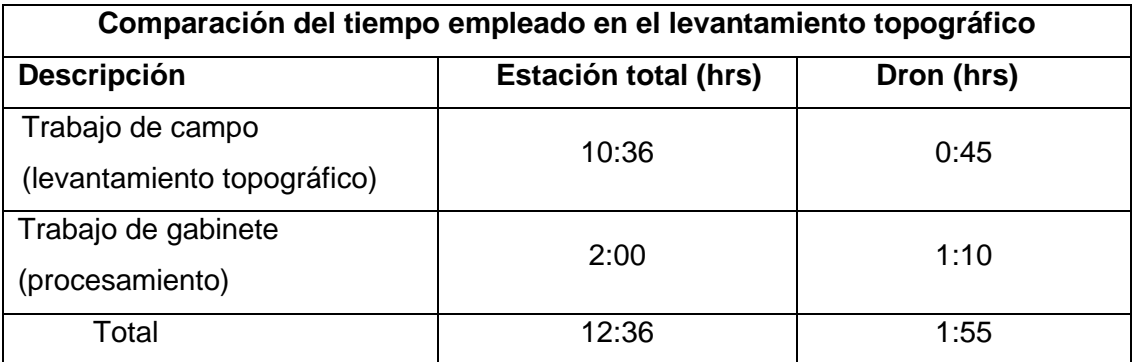

# **4.2.1.3. Costos en levantamiento topográficos**

• **Costo de Levantamiento Topográfico de Cantera Yanamachay con Estación Total Leica TS07 5" R500:**

# **Tabla 22**

*Costo de Levantamiento Topográfico de Cantera Yanamachay con Estación* 

*Total*

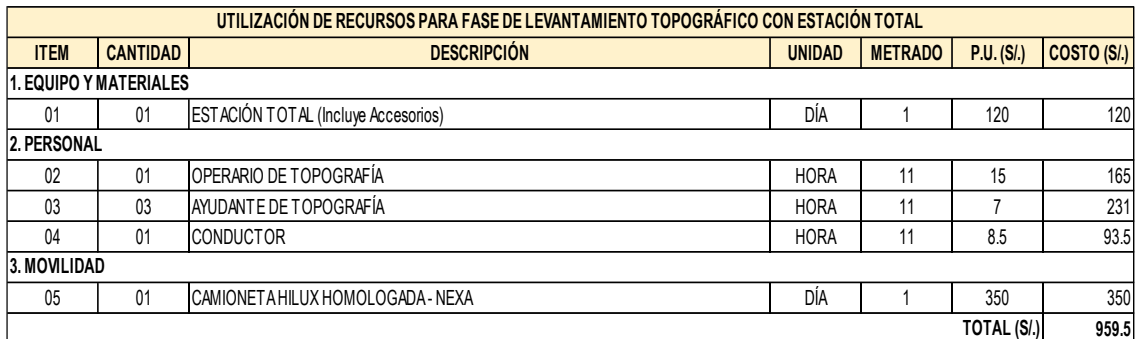

# • **Costo de Levantamiento Fotogramétrico de Cantera Yanamachay**

#### **con Drone DJI Phantom 4 RTK – U.M. El Porvenir**

# **Tabla 23**

*Costo de Levantamiento Fotogramétrico de Cantera Yanamachay con Drone*

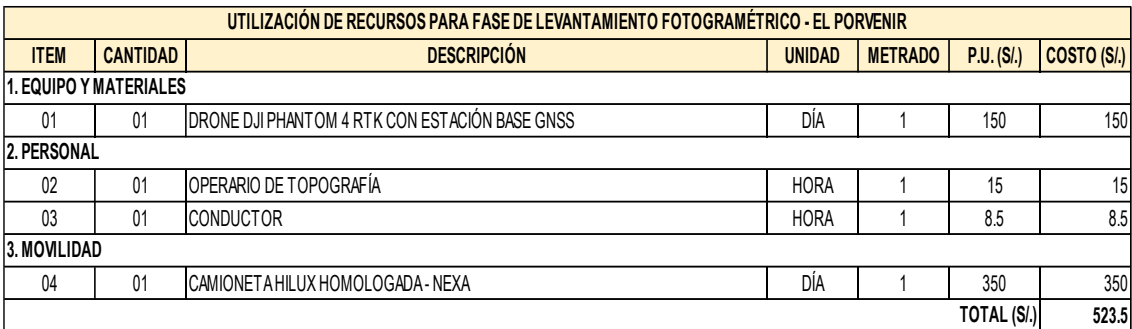

# • **Comparación de costos en el levantamiento topográfico**

# **Tabla 24**

*Comparación de costos en el levantamiento topográfico*

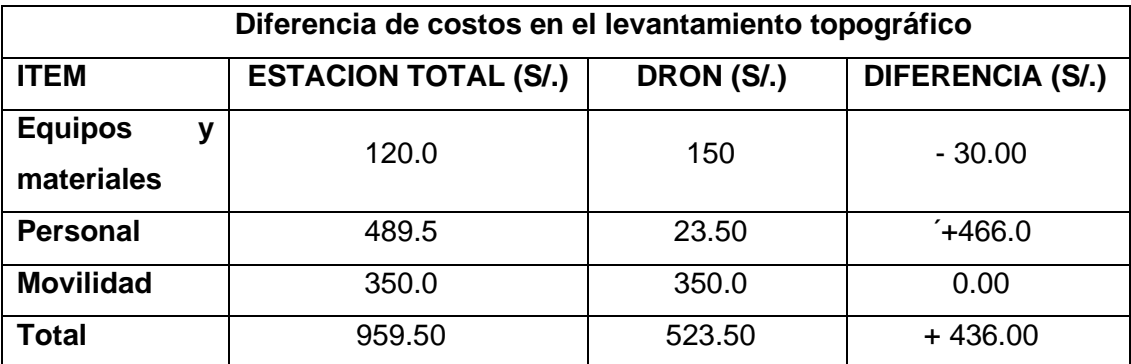

#### **4.2.2. Caso del Canal de Coronación U. M. Atacocha**

**4.2.2.1. Análisis de precisión de levantamientos topográficos**

• **Levantamiento Topográfico de Canal de Coronación con Estación Total Leica TS07 5" R500:**

Coordenadas planas por medio de la estación total.

#### **Tabla 25**

*Puntos levantados con estación total Canal de Coronación* 

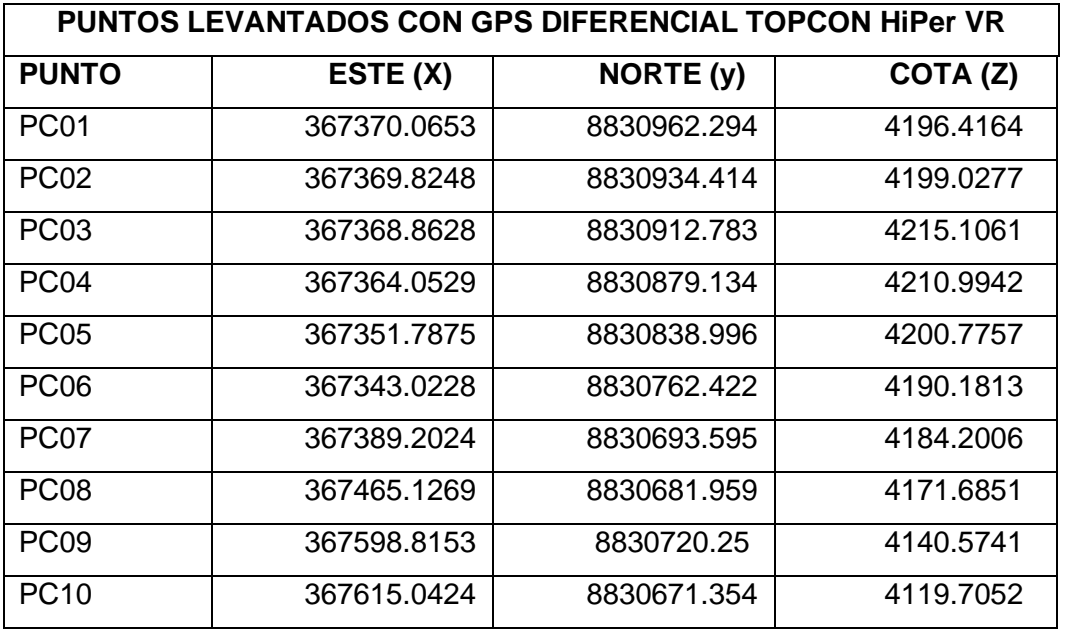

### • **Fotogramétrico de Canal de Coronación con Drone DJI Phantom**

#### **4 RTK – U.M. Atacocha**

Coordenadas planas por medio del dron

#### **Tabla 26**

*Puntos levantados con DRON DJI Phantom 4 RTK, Canal de Coronación*

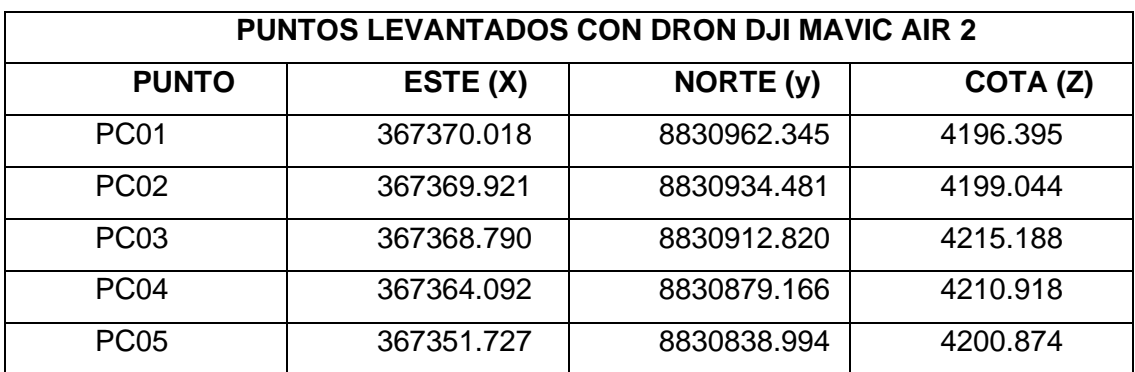

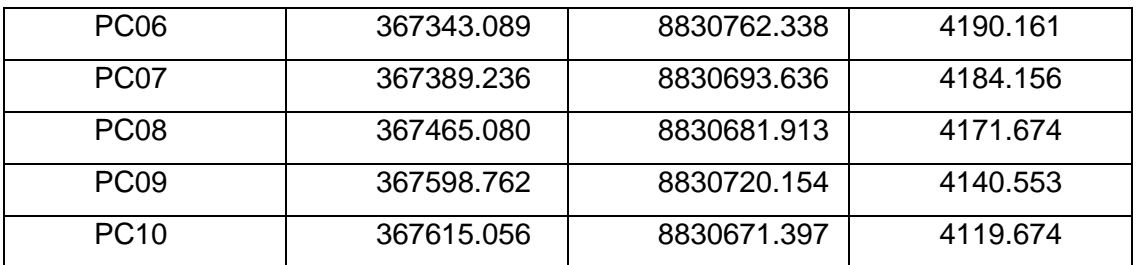

• **Desviación de coordenadas entre estación total y dron (fotogrametría) Canal de Coronación.**

#### **Tabla 27**

*Comparativo ESTACION TOTAL -DRON, Canal de Coronación*

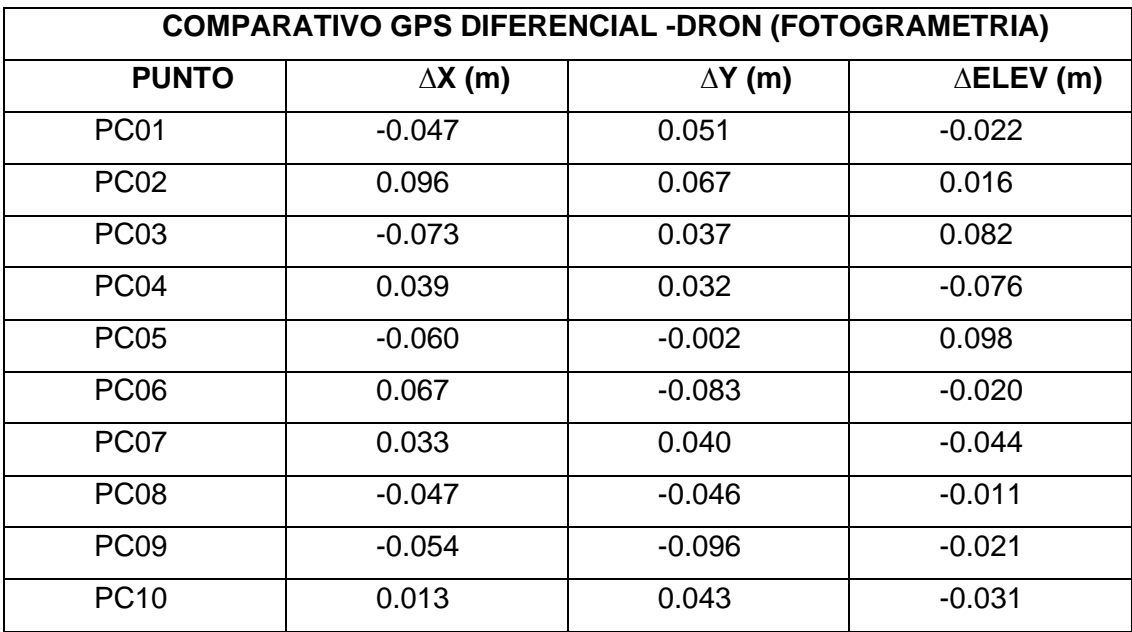

Mayor desviación en  $X = 0.096$  m.

Mayor desviación en Y = 0.096 m.

Mayor desviación en elevación = 0.098 m.

#### **4.2.2.2. Tiempo en levantamiento topográfico**

• **Tiempo de Trabajo – Levantamiento con GPS Diferencial – Canal** 

**de Coronación** 

#### **Tabla 28**

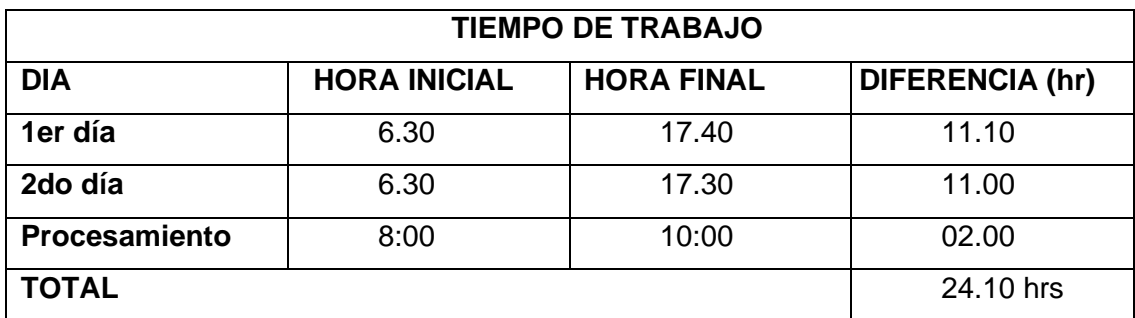

*Tiempo de Trabajo – Levantamiento con GPS Diferencial Canal de Coronación*

# • **Tiempo de Trabajo – Levantamiento con Drone – Canal de Coronación**

#### **Tabla 29**

*Tiempo de Trabajo – Levantamiento con Drone – Canal de Coronación*

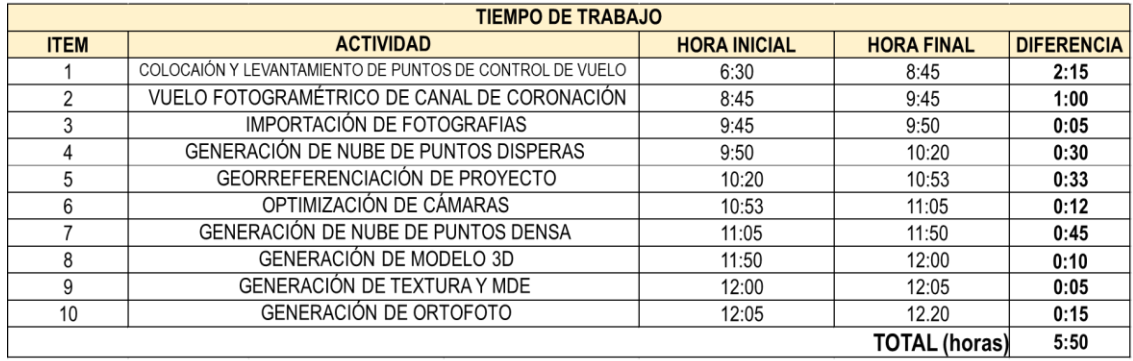

Con las características del terreno, del estado del tiempo, ubicación del

área de investigación, el tiempo de duración con cada equipo fue el siguiente.

#### **Tabla 30**

*Características topográficas del terreno Canal de Coronación*

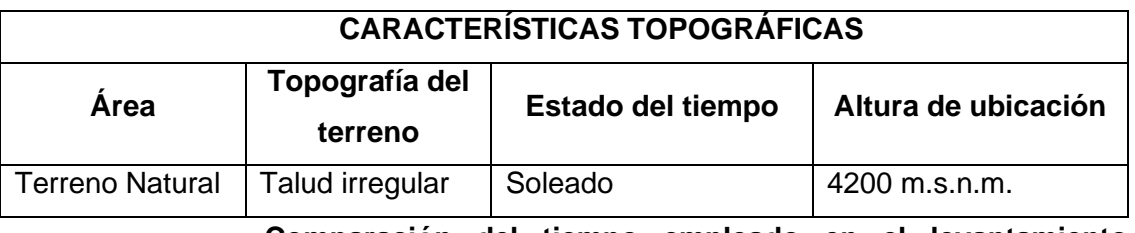

• **Comparación del tiempo empleado en el levantamiento** 

**topográfico Canal de Coronación**

# **Tabla 31**

*Comparación del tiempo empleado en el levantamiento topográfico Canal de* 

### *Coronación*

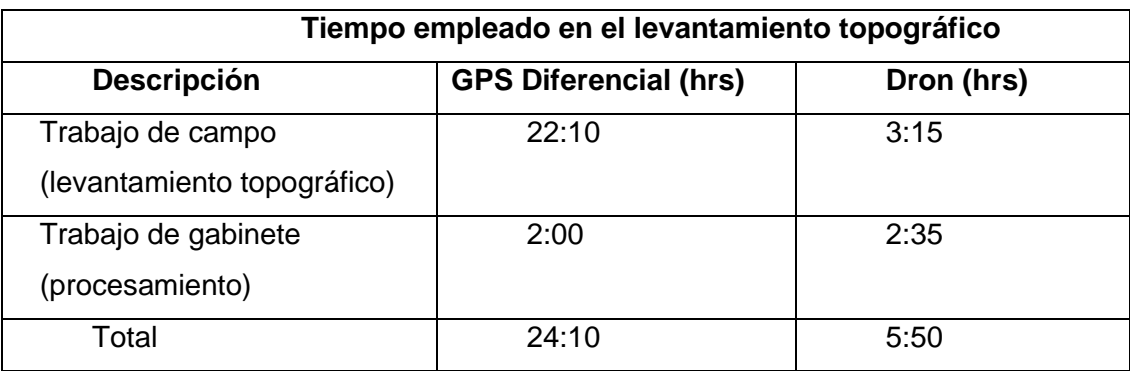

# **4.2.2.3. Costos en levantamiento topográficos**

• **Costo de Levantamiento Topográfico de Canal de Coronación con Estación Total Leica TS07 5" R500:**

# **Tabla 32**

*Costo de Levantamiento Topográfico de Canal de Coronación con Estación*

# *Total*

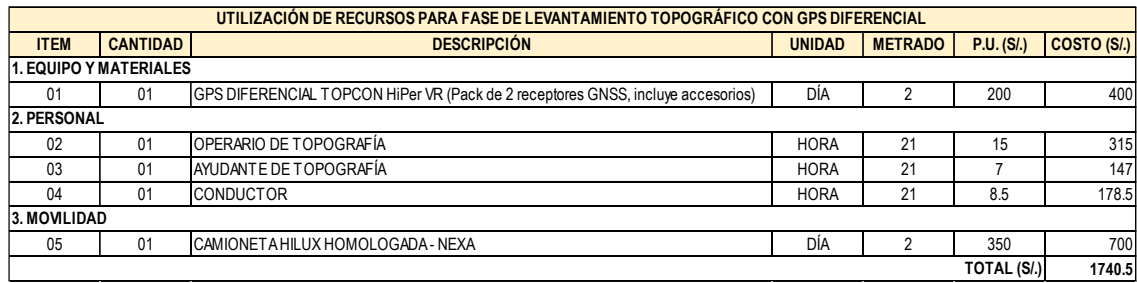

• **Costo de Levantamiento Fotogramétrico de Canal de Coronación** 

**con Drone DJI Phantom 4 RTK – U.M. Atacocha**

# **Tabla 33**

*Costo de Levantamiento Fotogramétrico de Canal de Coronación, con Drone DJI* 

*Phantom 4 RTK*

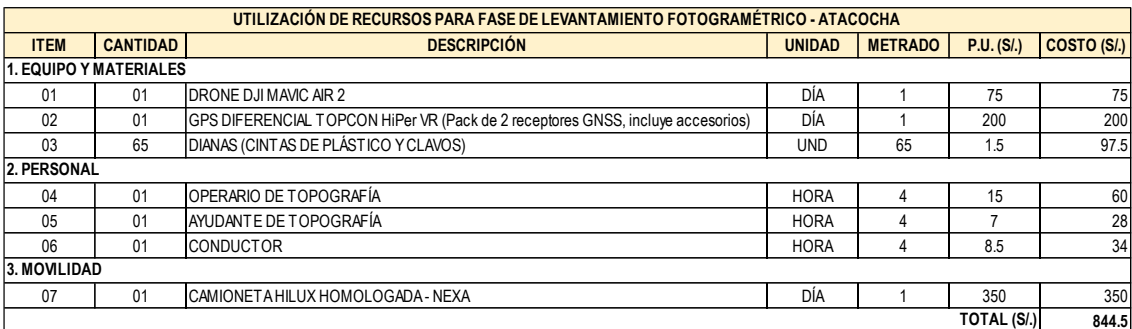

#### • **Comparación de costos en el levantamiento topográfico Canal de**

#### **Coronación**

#### **Tabla 34**

*Comparación de costos en el levantamiento topográfico Canal de Coronación*

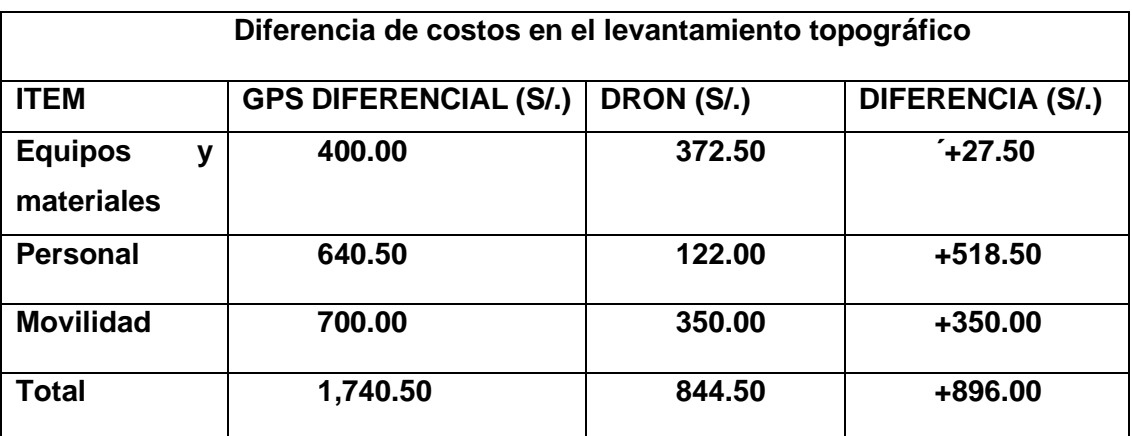

#### • **Cubicación de material**

Con la acumulación de datos del levantamiento topográfico podemos calcular volúmenes (cubicación), para lo cual trabajamos en el Modelo Digital de Elevaciones (MDE).

Se debe seguir los siguientes pasos:

- Ubicamos el área
- Creamos el polígono que define y delimite el plano base de comparación con el terreno natural
- Aplicamos el comando medición y obtenemos el volumen cubicado.

En nuestra investigación nos dio un volumen de 3025.2 m3 de material acumulado.

Se puede ajustar el plano del polígono a la cota que queremos cubicar, en la investigación ajustamos a la cota final de 4105 m.s.n.m. y se obtuvo un corte de 6901.3 m3.

#### **CONCLUSIONES**

1.Al realizar la investigación y realizar un comparativo del levantamiento topográfico con estación total / GPS Diferencial y drones vemos que los resultados son muy similares.

2. Sobre los tiempos y costos empleados al realizar los levantamientos topográficos vemos que el levantamiento con drones es más eficiente, demandando menor tiempo, menos costos, menos mano de obra y puede acceder a áreas o lugares inaccesibles, lo que hace que se tenga un bajo riesgo laboral para el personal que hace el levantamiento.

3. El uso de los drones en el campo de la topografía se está aplicando con mayor rapidez, debido a que la obtención de datos es en tiempo bastante corto mediante las fotografías aéreas, el trabajo en el campo es corto, los resultados son confiables y comparables con los otros métodos y más baratos.

4. El levantamiento topográfico con drones o la fotogrametría por el momento no constituye una alternativa definitiva a los levantamientos topográficos ni tampoco excluye el uso de las otras técnicas tradicionales, sino que se apoya en ellas.

5. En el Levantamiento Fotogramétrico de Cantera Yanamachay realizada don estación total respecto a lo realizado con dron representan desviaciones que verían en un rango de 0 a 0.040 m. los resultados son satisfactorios en ambos casos, en cuanto al tiempo vemos que el tiempo empleado en el levantamiento con estación total es de 12:36 horas, y con dron es de 1:55 horas, siendo bastante menor con el uso de los drones y el costo significa, levantamiento con estación total S/.959.50 y con dron S/.523.50, observando un costo menor al usar drones.

6. En el Levantamiento Topográfico de Canal de Coronación realizada don estación total respecto a lo realizado con dron representan desviaciones que verían en un rango de 0 a 0.098 m. los resultados son satisfactorios en ambos casos para elaboración de perfiles, en cuanto al tiempo vemos que el tiempo empleado en el levantamiento con GPS Diferencial es de 24:10 horas Y con dron es de 5:50 horas siendo bastante menor con el uso de los drones y el costo significa, levantamiento con GPS Diferencial S/.1740.50 y con dron s/.844.50 observando un costo menor al usar drones.

7. En cuanto a su empleo en movimiento de tierras, el uso de los drones y su aplicación con la fotogrametría tiene vital importancia y protagonismo en cuanto al cálculo de volúmenes, tanto en movimientos puntuales y masivos, como en la elaboración de perfiles y valorizaciones. La precisión que ofrece este método es variada, con el uso del Drone DJI Phantom 4 RTK se pueden realizar cálculos de volúmenes en movimiento de tierras que demandan mayor precisión (valorización, estudio de esponjamiento, ensayos de humedad; etc.) La precisión que ofrece el uso del Drone DJI Mavic Air 2, se pueden realizar levantamientos para cubicación de movimiento de tierras a nivel masivo o para elaboración de perfiles de proyectos de este tipo.

#### **RECOMENDACIONES**

1. Se recomienda tener una planificación bastante minuciosa y adecuada para la toma de datos, se debe planificar detalladamente el itinerario y tener en cuenta los factores climatológicos al realizar el vuelo.

2. Se recomienda contar con personal bien capacitado en el uso de los drones, así como en la aplicación de los softwares para el procesamiento de imágenes y poder evitar errores tanto en los trabajos de campo como de gabinete.

#### **REFERENCIAS BIBLIOGRÁFICAS**

BEJERANO, PALOMINO, J. (2022). *"ANÁLISIS COMPARATIVO DEL* 

*LEVANTAMIENTO FOTOGRAMÉTRICO Y ESTACIÓN TOTAL EN EL DISEÑO GEOMÉTRICO DE LA CARRETERA DE EVITAMIENTO PROGRESIVA 0+000 AL 3+837.26 KM – OTUZCO, LA LIBERTAD, PERÚ 2021".* [tesis de licenciamiento Universidad Privada Antenor Orrego] repositorio institucional Universidad Privada Antenor Orregor.

- DIEGO, C. (2020). *"CONTRASTE METODOLÓGICO EN LOS MDT REALIZADOS CON DRONES".* [tesisde licenciamiento Universidad de Cantabria] repositorioinstitucional Universidad de Cantabria.
- HERNANDEZ, FERNANDES, BAPTISTA, R. (2014). *Metodologia de la investigacion* (sexta edicion ed.). (M. e. S.A., Ed.)

HUANACHIN, LEON , E. (2021). *Evaluación de productividad del personal y reducción de tiempo en la ejecución de levantamientos topográficos tradicionales de mediana escala mediante el uso de vehículos aéreos no tripulados (Phantom 4 Pro RTK) Caso de aplicación: Departamento de Lambaye.* [tesis de licenciamiento Universidad Peruana de Ciencias Aploicadas] repositorio institucional Universodad Peruana de Ciencias Aplicadas.

- Instituto Geologico y Minero de España. (1987). *Manual de perforacion y voladura de rocas.* Instituto Geologico y Minero de España.
- LEIVA, NIÑO DE GUZMAN, S. (2021). *"EVALUACIÓN COMPARATIVA DE LA PRECISIÓN EN LEVANTAMIENTOS TOPOGRÁFICOS EFECTUADOS MEDIANTE VEHÍCULO AÉREO NO TRIPULADO (UAV) A 50 METROS DE ALTURA Y EL MÉTODO TRADICIONAL EN LA CARRETERA ABRA CCORAO-CCORAO".* [tesis de licenciamiento Universidad Andina del Cusco] repositorio institucional Universidad Andina del Cusco.

MACHADO, PERTUZ, M. (2020). *ANÁLISIS DE LA UTILIZACIÓN DE DRONES PARA EL LEVANTAMIENTO TOPOGRÁFICO EN SITIOS HABITADOS* 

*DONDE SE PRESENTAN AGUAS ESTANCADAS EN EL MUNICIPIO DE CIÉNAGA MAGDALENA.* [tesis de licenciamiento, Universidad Cooperativa de Colombia] repositorio institucional Universidad Cooperativa de Colombia.

MEZA , D. (2022). *"ANÁLISIS COMPARATIVO DE UN LEVANTAMIENTO FOTOGRAMÉTRICO CON DIFERENTES ALTURAS DE VUELO Y CANTIDADES DE PUNTOS DE APOYO USANDO DRONES".* [Tesis de licenciamiento Universidad Nacional de Piura] repositorio institucional Universidad Nacional de Piura.

- MONGE, G. (2018). *"ANÁLISIS COMPARATIVO DE MODELOS DIGITALES DE TERRENO GENERADOS MEDIANTE FOTOGRAMETRÍA CON VEHÍCULO AÉREO NO TRIPULADO Y TOPOGRAFÍA TRADICIONAL EN OBRAS VIALES. HUANCAYO, 2018".* [tesis de licenciamiento Universidad Alas Peruanas] repositorio institucional Universidad Alas Peruanas.
- SUPO, CAVERO, F. (2014). *FUNDAMENTOS TEÓRICOS Y PROCEDIMENTALES DE LA INVESTIGACIÓN CIENTÍFICA EN CIENCIAS SOCIALES.* (E. Universitario, Ed.)
- TAMAYO Y TAMAYO, M. (2003). *El proceso de la investigacion cientifica* (cuarta edicion ed.). (L. N. Editores, Ed.)
- VERGARA, L. (2019). *FOTOGRAMETÍA AÉREA PARA TOPOGRAFÍA EN TERRENO IRREGULAR.* [tesis de Tecnico Universitario Universidad Tecnica Federico Santa Maria ] repositorio de la Universidad Tecnica Federico Santa Maria sede Viña Del Mar.

ZAFRA, Y. (2019). *MANUAL PARA EL POSTPROCESO DE IMÁGENES OBTENIDAS A PARTIR DE UNA AERONAVE TRIPULADA REMOTAMENTE (DRONE) EN LOS SOFTWARE AGISOFT PHOTOSCAN Y PIX4D.*

# **ANEXOS**

# **Anexo A**

# **Instrumentos de Recolección de datos**

Puntos levantados con estación total Leica TS07 5´´ R500

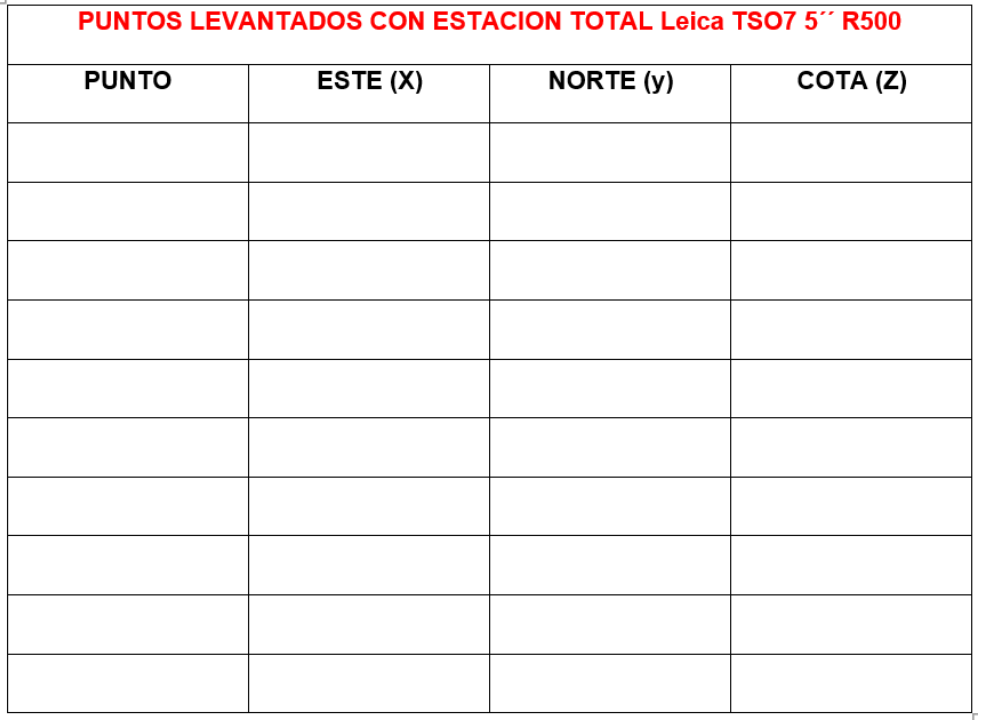

# Puntos levantados con DRON DJI Phantom 4 RTK

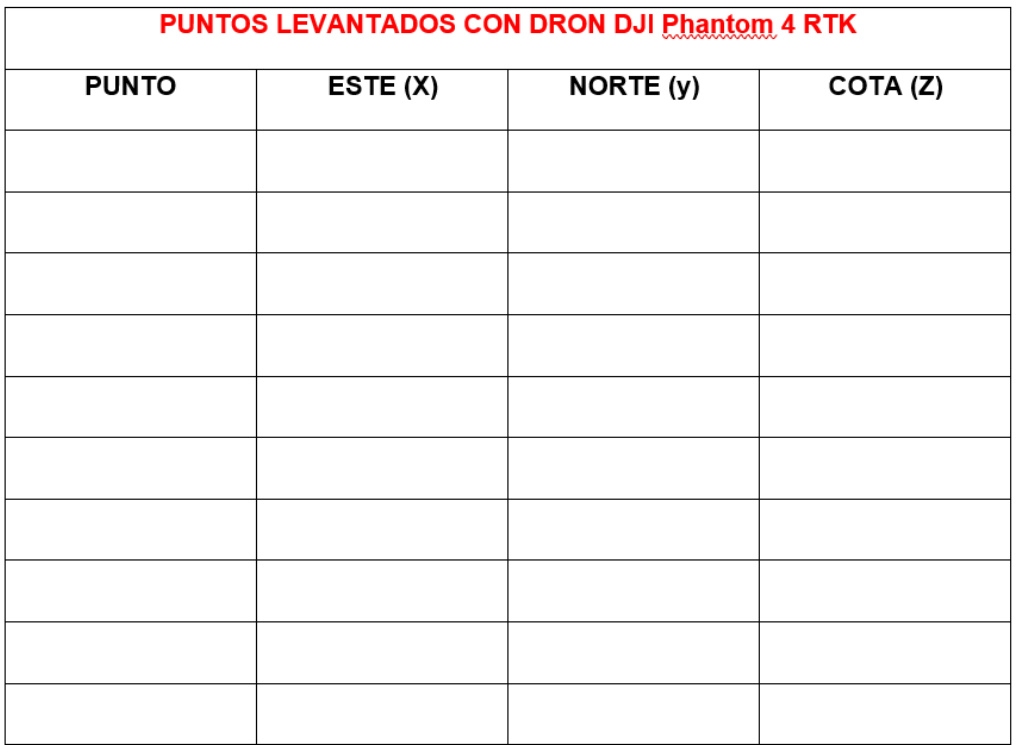
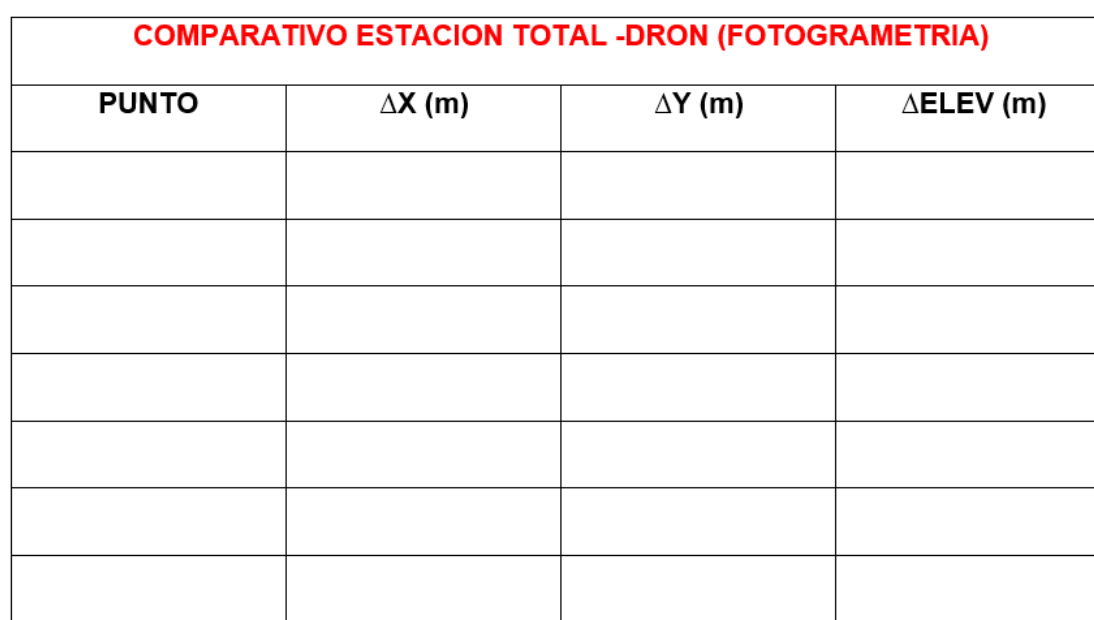

## Comparativo ESTACION TOTAL -DRON (FOTOGRAMETRIA)

## Características topográficas del terreno

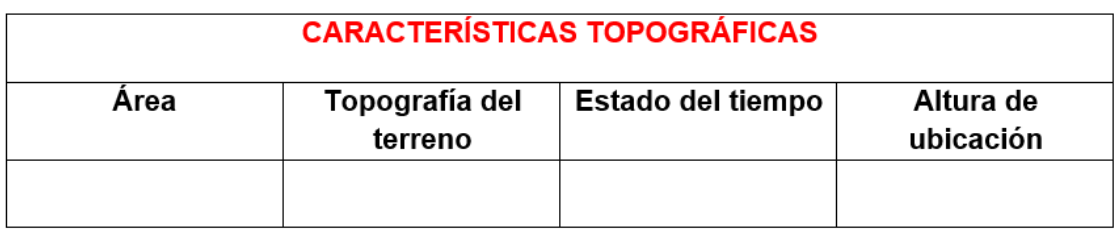

Comparación del tiempo empleado en el levantamiento topográfico

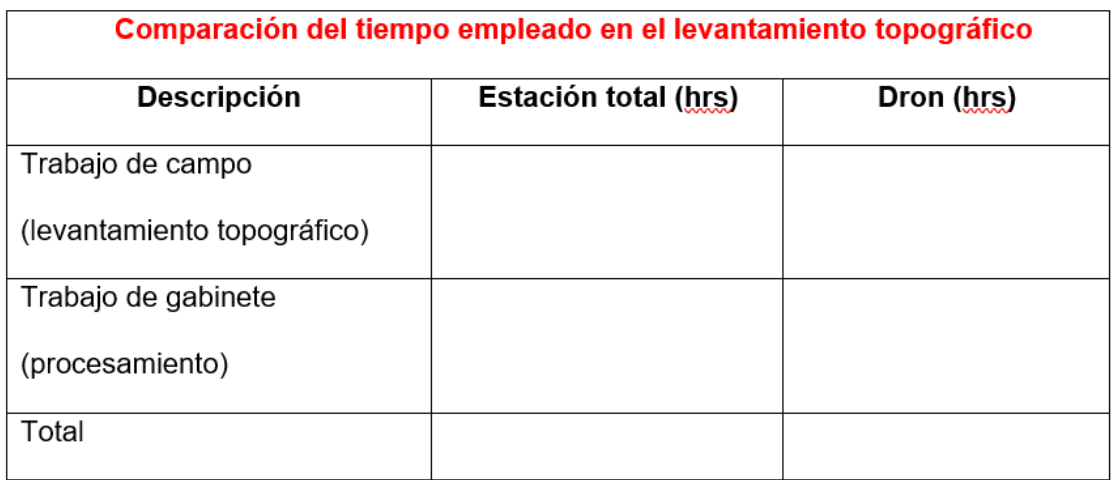

## **Anexo B**

## **Matriz de Consistencia**

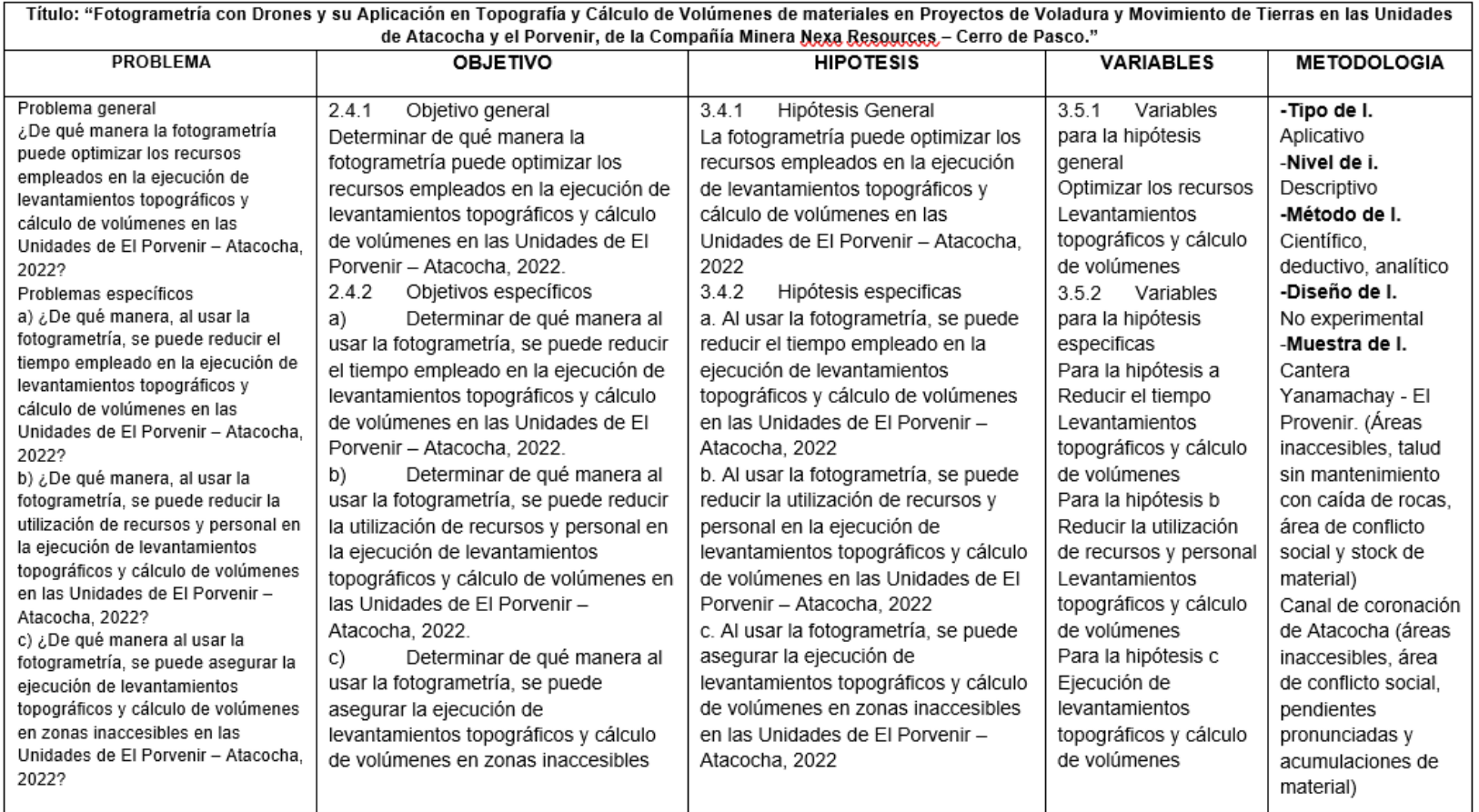